**SAIA-Burgess Electronics** 

**SWITCHES • MOTORS • CONTROLLERS** 

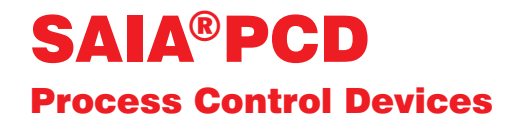

## Mini terminali industriali PCD7.D160 e ..D170

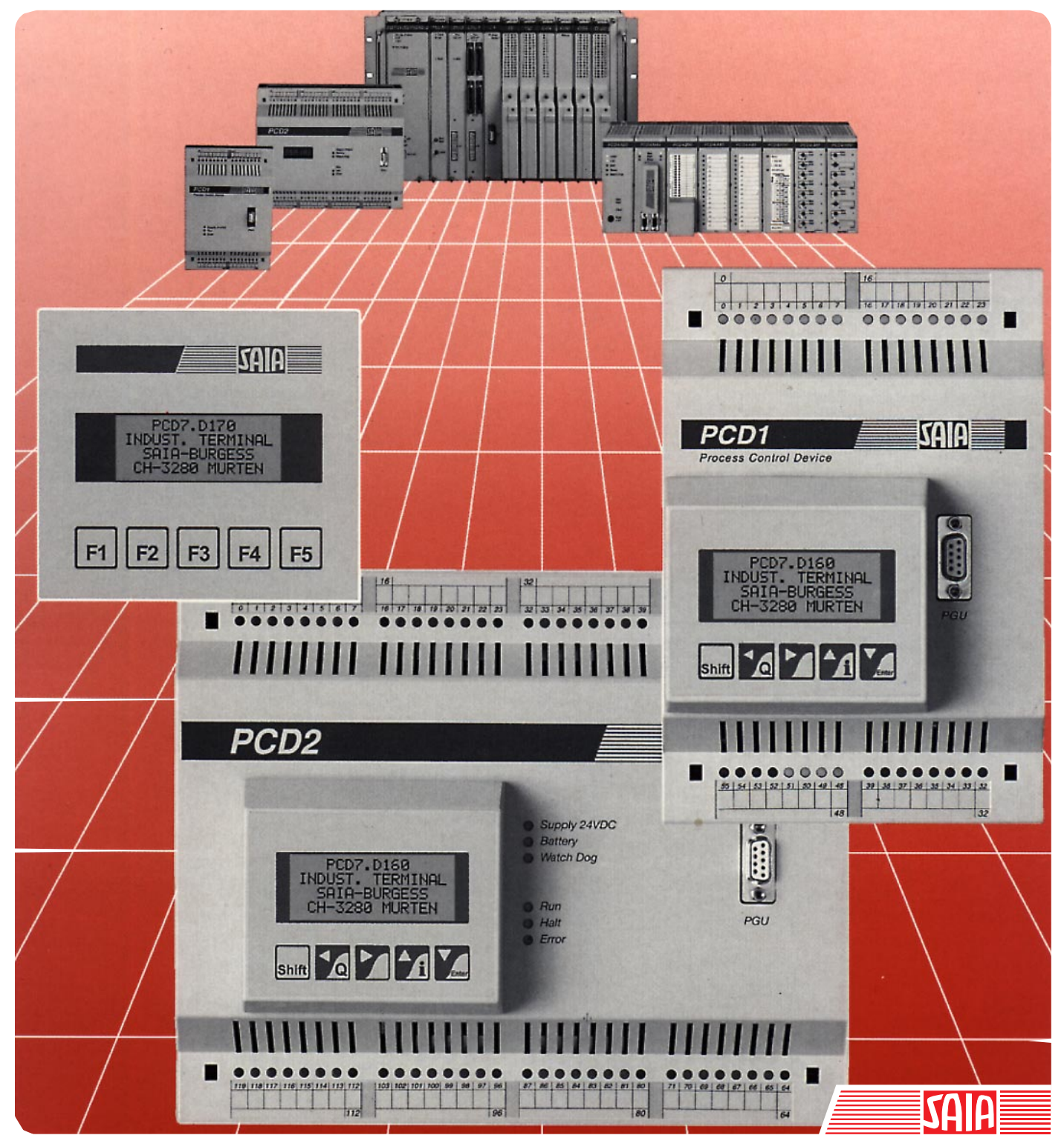

Edizione 26/753 I1

**SAIA® Process Control Devices**

# **Mini terminali industriali PCD7.D160 e ..D170**

**Edizione 26/753 I1 - 05.97**

SAIA-Burgess Electronics SA 1997. Tutti i diritti riservati

Soggetto a modifiche tecniche

## **Indice**

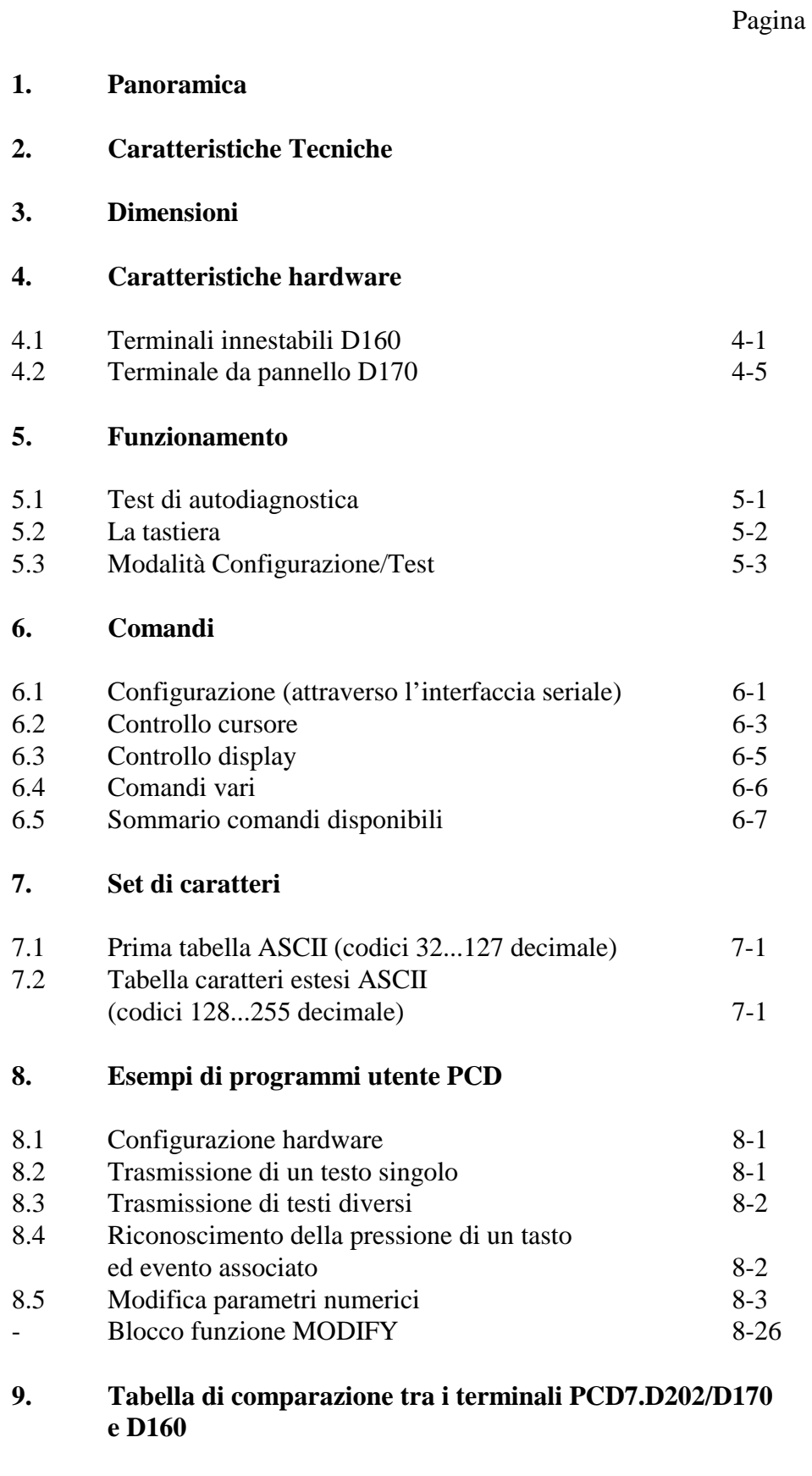

**10. Cavi per collegamento interfacce**

## **1. Panoramica**

### **1.1 Applicazione**

I nuovi mini-terminali SAIA usufruiscono della logica avanzata e della grande capacità di memoria dei Process Control Device SAIA®PCD e possono quindi essere utilizzati come soluzione economica e di notevole effetto in sistemi di controllo industriale o "building automation".

- Tutti i terminali SAIA serie PCD7.D1.. e D2.. sono equipaggiati con un semplice display di testi. A parte la dimensione del display ed il numero di tasti, essi sono completamente e reciprocamente compatibili tra loro: questa caratteristica consente di passare ad una versione superiore evitando problemi di incompatibilità (richiedere catalogo cod.26/311I).
- I testi da visualizzare vengono memorizzati nel PCD. Questo significa che per la loro gestione è possibile servirsi dello stesso strumento di programmazione (PG1, PG3 o PG4) usato per il programma utente. Inoltre, l'accesso ai testi ed alle variabili è possibile in qualsiasi momento anche via modem.
- L'intelligente metodo con cui i SAIA®PCD gestiscono i testi consente di editare le variabili nel modo desiderato e di inviarle al display nel formato necessario.
- Naturalmente, questi terminali riportano anche la marcatura CE e sono stati sviluppati e costruiti secondo le norme ISO 9001 che regolano la certificazione della qualità dei prodotti.

Per informazioni sui terminali intelligenti equipaggiati anche con display grafici, richiedere il catalogo codice 26/310 I.

### **1.2 Guida rapida ai terminali operatore PCD7.D160 e D170**

I capitoli seguenti riportano una descrizione dettagliata delle funzioni integrate nei terminali della serie D160/170. In una qualsiasi applicazione pratica, probabilmente verrà utilizzata solo una minima parte di tali funzioni.

Per consentire al neo-utente di apprendere le principali linee guida sulla gestione di testi semplici, è consigliabile, prima di analizzare nel dettaglio tutti i testi e le istruzioni individualmente, eseguire uno dei programmi di esempio riportati nel capitolo 8 come esercizio pratico. In questo modo sarà possibile rendersi conto di quanto sia semplice in pratica operare con i SAIA®PCD ed i terminali D160/170.

### **1.3 Tre diverse tipologie**

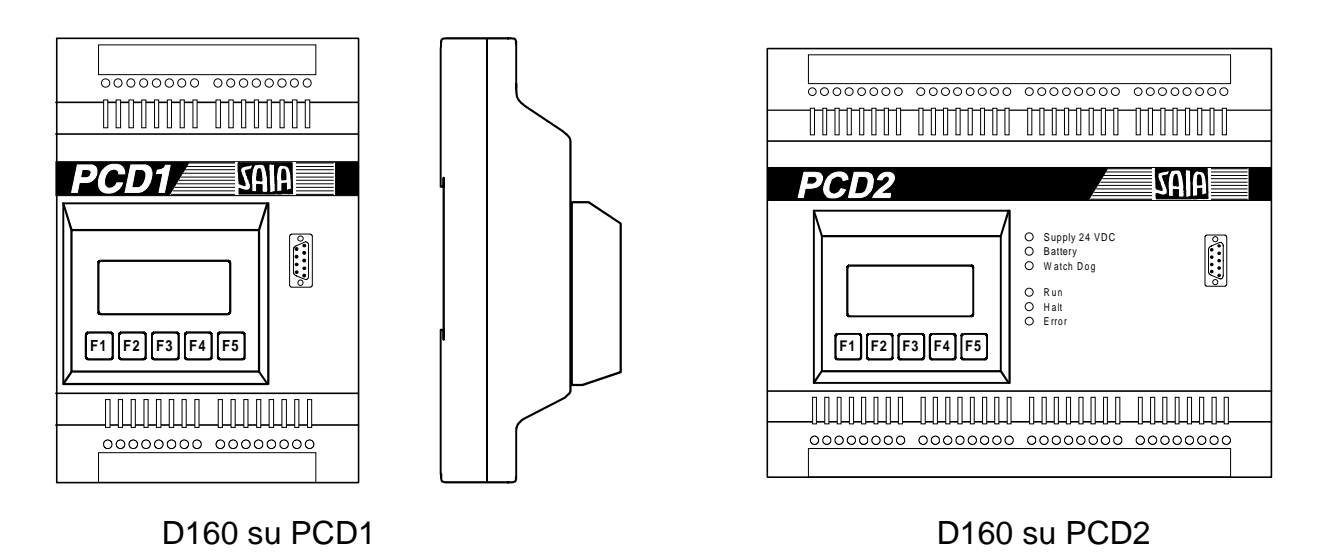

Tutti i modelli sono identici per quanto riguarda la dimensione del display

(4 x 16 caratteri) il numero di tasti (5) e le funzioni software.

**Terminali ..D162 e ..D163** si innestano direttamente sul coperchio dei SAIA®PCD serie PCD1e PCD2. Questa combinazione offre come risultato un controllore intelligente con la capacità di visualizzazione ed inserimento diretto dei dati.

L'identificazione dei modelli varia in base al modulo di interfaccia utilizzato (vedere "Codici di ordinazione" e sezione 4.1).

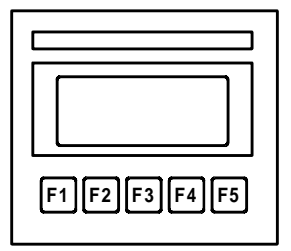

**Terminale ..D170** è adatto per il montaggio incassato fronte quadro, ha un sistema di protezione con grado IP 65 ed è equipaggiato con un'interfaccia RS 232 che ne consente il collegamento con tutti i SAIA®PCD.

## **1.4 Codici di ordinazione**

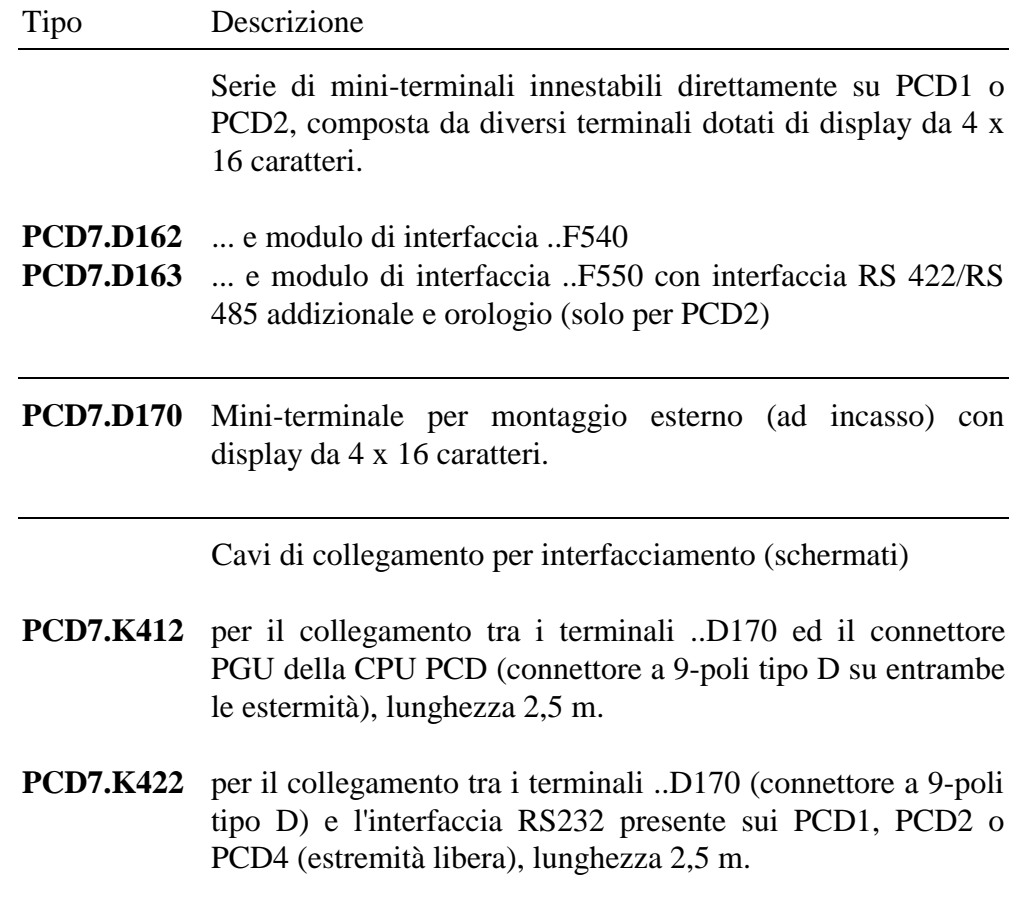

# **2. Caratteristiche tecniche**

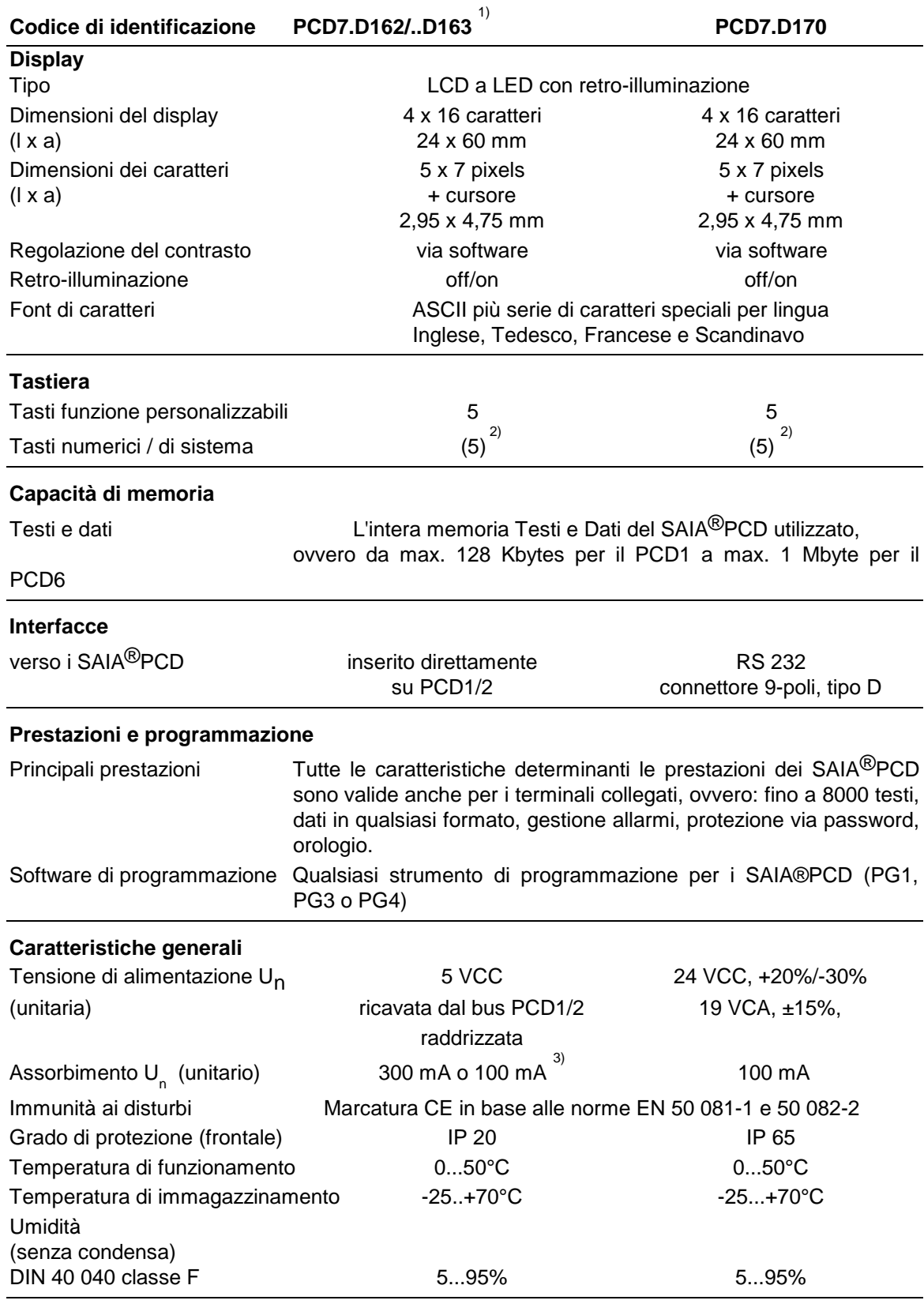

1) I terminali innestabili ..D162 o ..D163 possono essere ordinati pronti per il collegamento e già installati sul PCD1 o sul PCD2

2) La configurazione via software dei 5 tasti consente di ottenere 5 tasti funzione oppure, utilizzando un tasto shift, 8 tasti funzione.

3) Valore di 100 mA rilevato con retro-illuminazione disattivata (off)

## **3. Dimensioni**

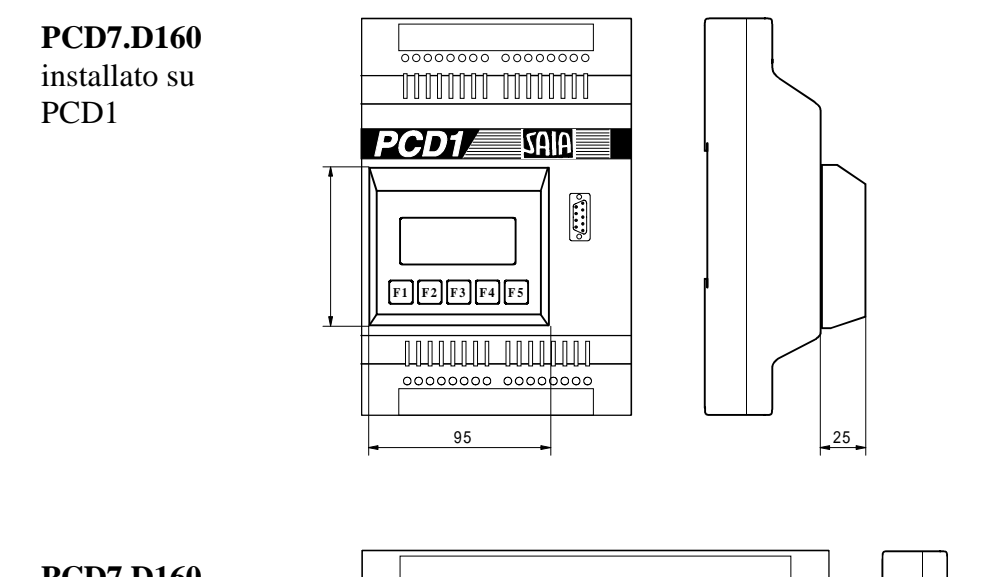

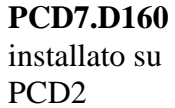

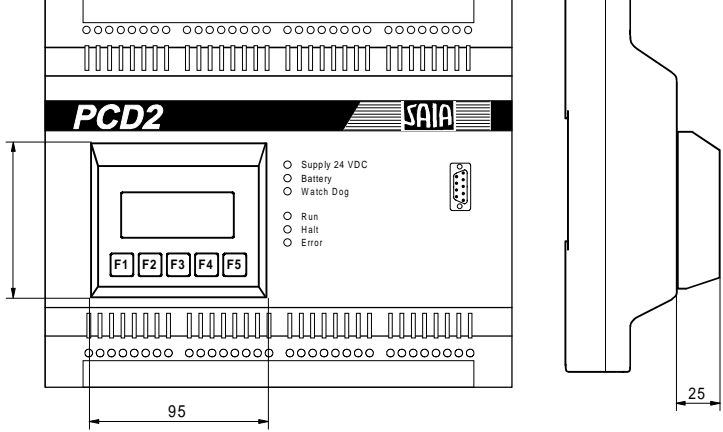

Ē

**PCD7.D170**

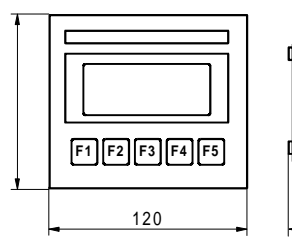

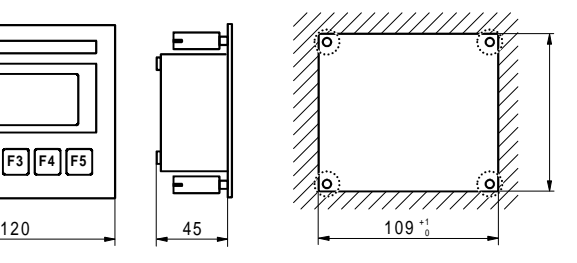

## **4. Caratteristiche hardware**

Per quanto riguarda il display, i tasti e le funzioni software, entrambi i modelli D160/D170 risultano identici, mentre, dal punto di vista delle caratteristiche hardware, essi presentano le seguenti differenze:

- I terminali **Tipo D160** si innestano direttamente sui SAIA®PCD serie PCD1 o PCD2, utilizzando un apposito modulo di interfaccia.
- I terminali **Tipo D170** (come i modelli D200/202) sono destinati al montaggio a pannello (incassato), con alimentazione indipendente a 24VCC e connettore per collegamento seriale RS 232.

### **4.1 Terminali innestabili D160**

### **4.1.1 Caratteristiche meccaniche e istruzioni per l'assemblaggio modelli D162 e D163**

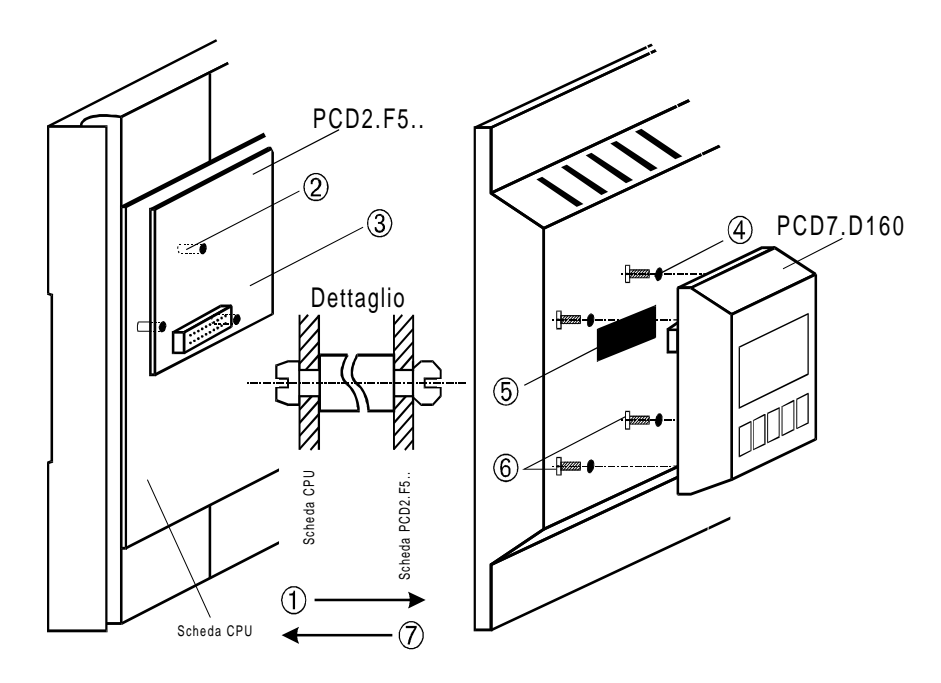

- ① Rimuovere il coperchio
- ② Inserire gli appositi supporti sulla scheda principale (vedere "Dettaglio"). La scheda dei moduli più vecchi non presenta tutti e 3 i fori.
- ③ Innestare il modulo di interfaccia PCD7.F5.. nel connettore e negli appositi supporti.
- ④ Rimuovere i tappi o realizzare i fori per le viti Ø 3mm, operando dal retro del coperchio

⑤ Per PCD2: rimuovere la finestrella rossa dal coperchio spingendola, Per PCD1: è possibile ordinare il coperchio speciale 4'104'7338'0.

- ⑥ Fissare il terminale D160 agendo sulle 4 viti.
- ⑦ Innestare il coperchio prestando attenzione alla parte inferiore.

Il coperchio, incluso il terminale, può essere rimosso e sostituito, anche mentre il PCD1 è alimentato ed operante.

### **E' possibile risolvere tutti i problemi elencati ordinando sistemi PCD1 o PCD2 preconfigurati, con terminale già innestato (vedere sezione 4.1.2).**

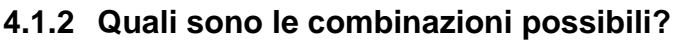

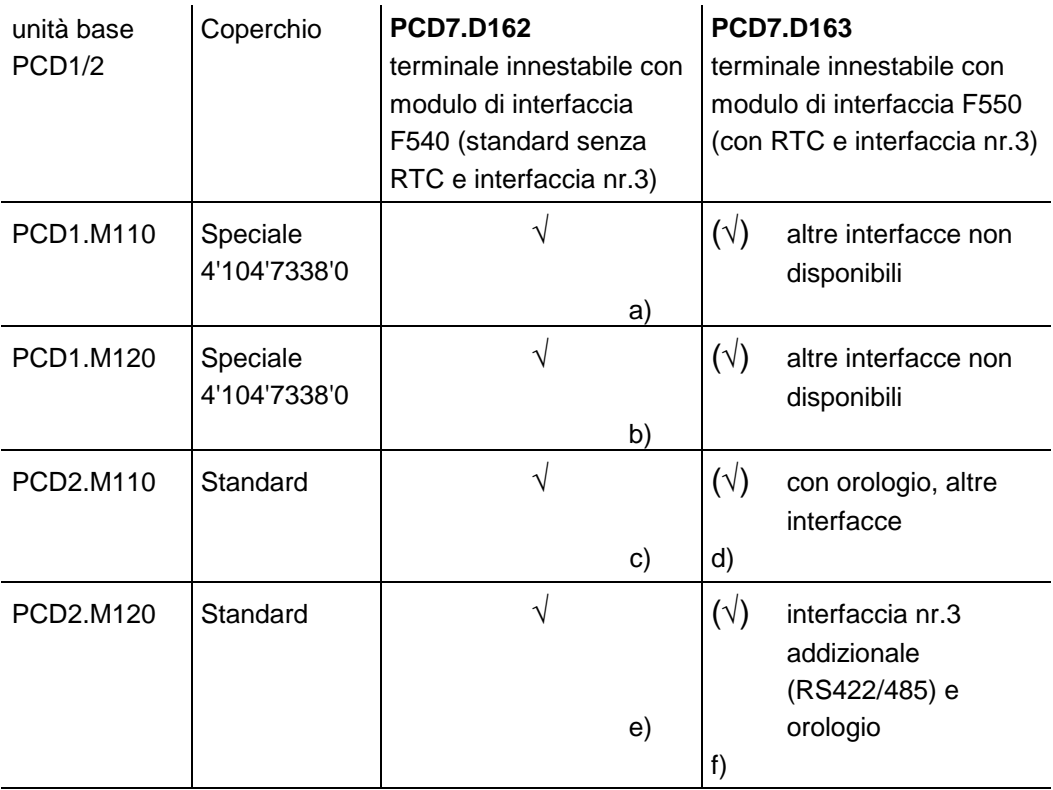

\*) Dalla produzione 9701 in poi, il coperchio presenta fori "ciechi". E' perciò possibile rimuovere il coperchio o forare nei punti prestabiliti.

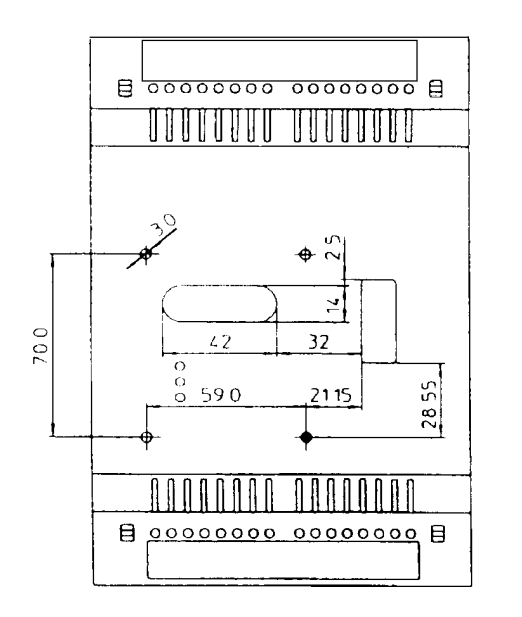

Questo tipo di coperchio per PCD1 può essere ordinato indicando il codice 4'104'7338'0.

**E' possibile risolvere tutti i problemi elencati ordinando sistemi PCD1 o PCD2 preconfigurati, con terminale già innestato.**

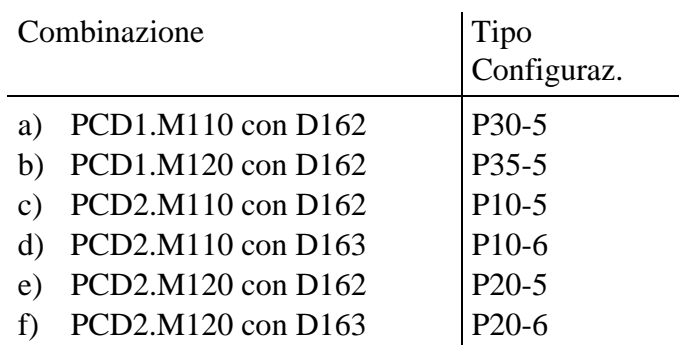

#### **Schemi raffiguranti le combinazioni riportate nella precedente tabella**

#### **PCD1.M110**

con terminale **PCD7.D162** installato

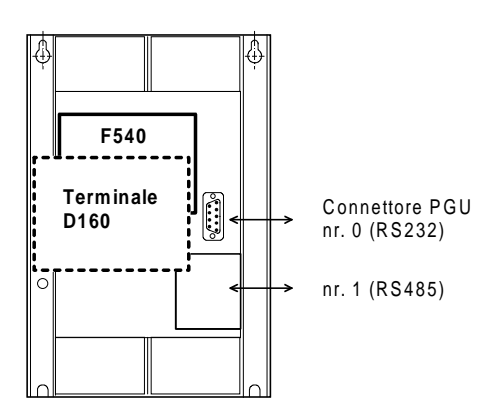

**PCD2.M110** con terminale **PCD7.D162** installato

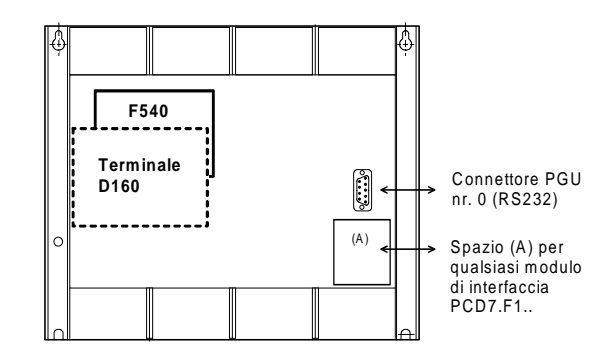

**PCD1.M120** con terminale **PCD7.D162** installato

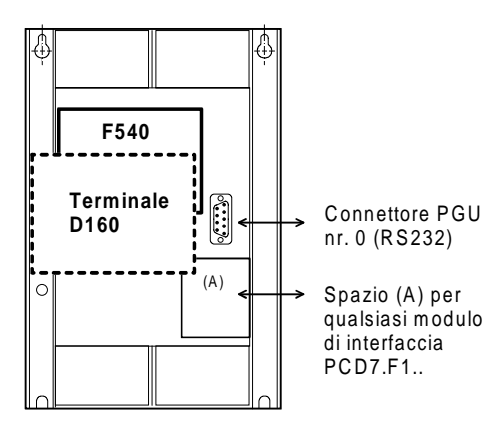

**PCD1.M120** con terminale **PCD7.D163** installato

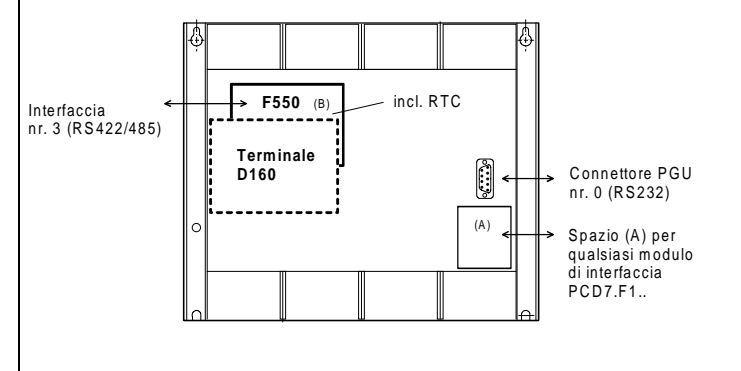

### **4.1.3 Comunicazione tra terminale D160 e PCD1/PCD2**

Come illustrato nella sezione precedente, la comunicazione tra i dispositivi avviene attraverso il modulo di interfaccia connesso alla **porta nr. 2** del PCD1 o PCD2.

I parametri di comunicazione di entrambi i dispositivi (D160 e PCD1/2) devono corrispondere (vedere sezione 5.3.1 Modo Configurazione). Per quanto riguarda l'handshaking, il terminale richiede la modalità **"RTS/CTS"** (che è la configurazione di default). Questa corrisponde alla modalità **MC1** per il testo SASI del PCD1/2.

### **4.1.4 Alimentazione del terminale D160**

Viene fornita direttamente dall'**alimentazione +5V interna del PCD1/2**.

Per tutti i moduli addizionali inseriti sull'unità base si deve tenere conto dell'assorbimento massimo:

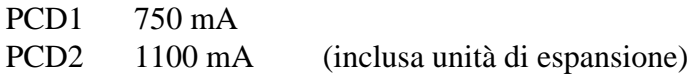

**L'assorbimento** del terminale D160 (D162/D163) con modulo di interfaccia F540/F550 dipende dalla retro-illuminazione del display. A +5V tale assorbimento è pari a:

- 300 mA con retro-illuminazione attivata (on)
- 100 mA con retro-illuminazione disattivata (off)

Considerare tali valori in aggiunta a quelli relativi al resto delle schede per il PCD1/2. Ulteriori informazioni possono essere ricavate dal manuale relativo alla serie PCD1/2, nel capitolo "Alimentazione".

### **4.2 Terminale da pannello D170**

### **4.2.1 Alimentazione / Collegamenti**

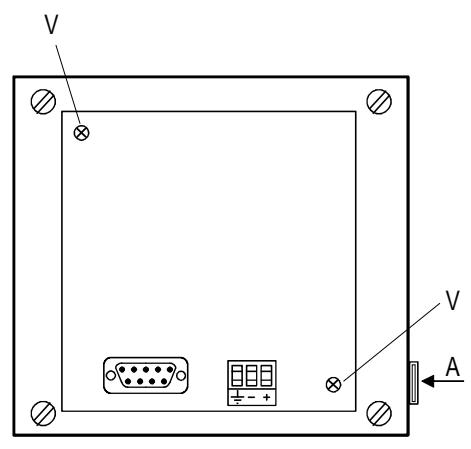

Alimentato tramite morsettiera innestabile per cavi con sezione massima 2,5 mm<sup>2</sup> (cavi flessibili con puntali max. 1,5 mm<sup>2</sup>).

19...32 VCC filtrata o 19 VCA  $\pm$  15 % raddrizzata con protezione contro l'inversione di polarità.

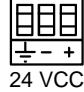

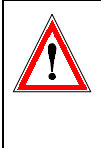

Una buona messa a terra è essenziale per ottenere un corretto funzionamento! In caso di rimozione del coperchio, le relative viti di fissaggio V devono essere riavvitate e serrate a fondo per ripristinare il collegamento a massa offerto dal telaio.

La striscia per l'identificazione dei 5 tasti è inserita nella posizione A. In base alla configurazione (tasto shift No/Si) è possibile utilizzare la striscia con identificazione tasti Funzione oppure Funzione shift . Sul retro della striscia è possibile applicare un'ulteriore etichetta personalizzata.

### **Alimentazione mediante Corrente Alternata raddrizzata**

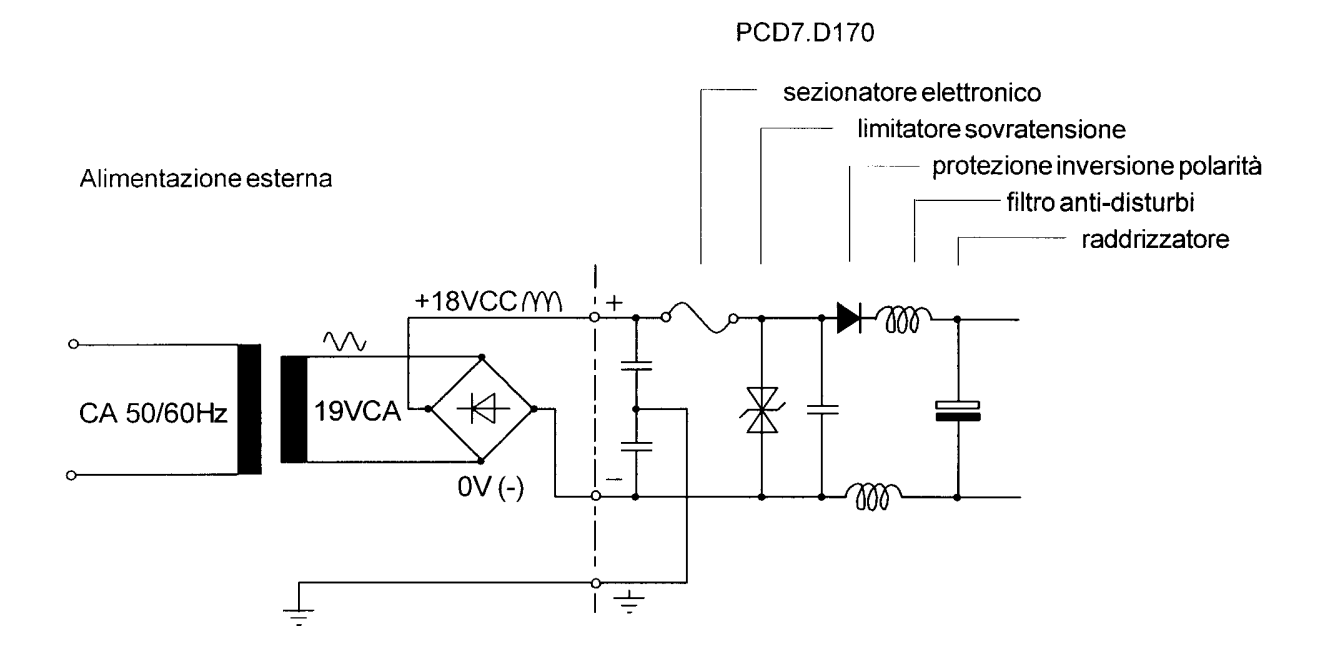

### **4.2.2 Interfaccia seriale RS232 del terminale ..D170**

connettore 9-poli tipo D (femmina)

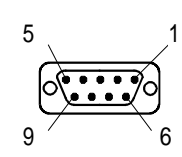

**Senza handshaking RTS/CTS**

Le seguenti istruzioni sono valide per tutti i canali di comunicazione del PCD:

- A lato terminale, il pin RTS deve essere collegato al pin CTS.
- Se per il SAIA®PCD è impostata la modalità di comunicazione MC0, è possibile operare con una velocità di trasmissione massima di 9600.
- Se la comunicazione è a 19.200 Baud, è necessaria la modalità di handshaking XON/XOFF (Modalità di comunicazione MC2 per PCD).

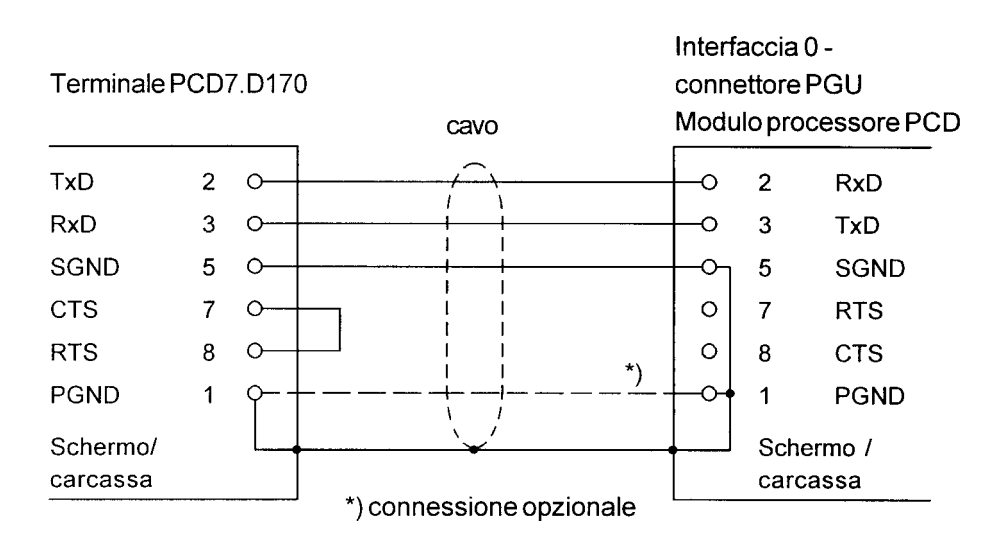

#### **a) Collegamento del terminale D170 al connettore PGU del PCD**

Per il terminale D170, operando in modalità configurazione, selezionare per l'handshaking "None" (nessuno) oppure "XON/XOFF". Per effettuare questo collegamento, è possibile utilizzare il cavo PCD7.K412 (vedere capitolo 10).

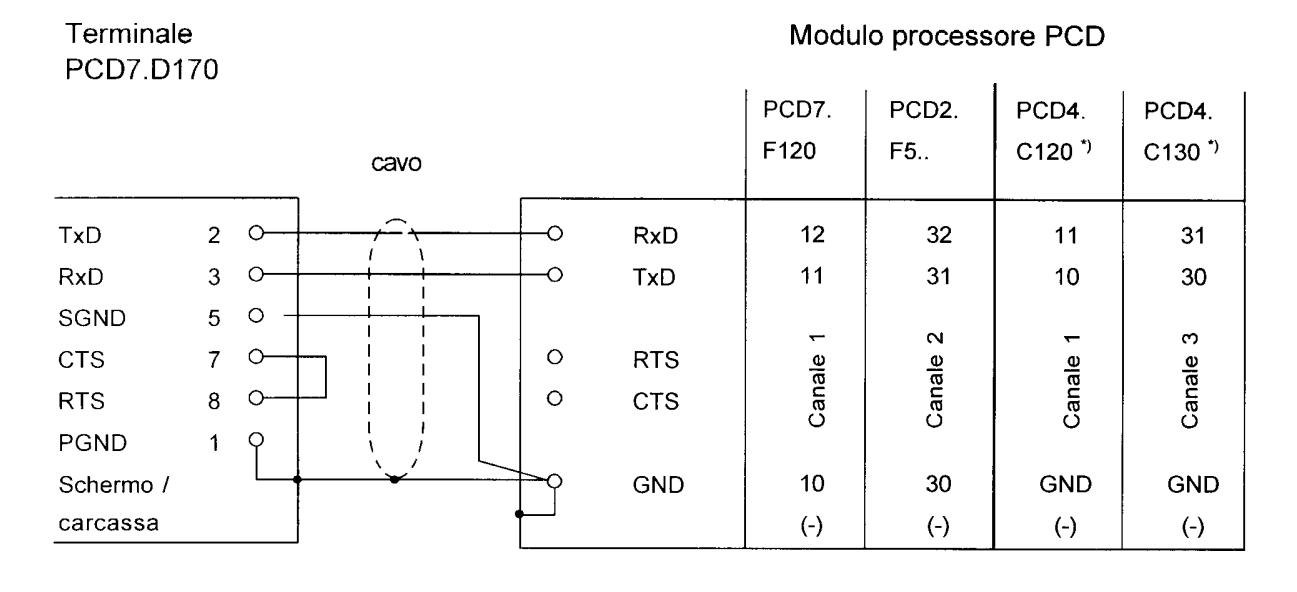

### **b) Collegamento del terminale D170 al PCD, canali da 1 a 3**

Per il terminale D170, operando in modalità configurazione, selezionare per l'handshaking "None" (nessuno) oppure "XON/XOFF". Per effettuare questo collegamento, è possibile utilizzare il cavo PCD7.K412 (vedere capitolo 10).

### **Con handshaking RTS/CTS**

Al corrispondente canale di comunicazione del PCD deve essere assegnata la modalità MC1. Per default, il terminale è gia configurato in modo "RTS/CTS".

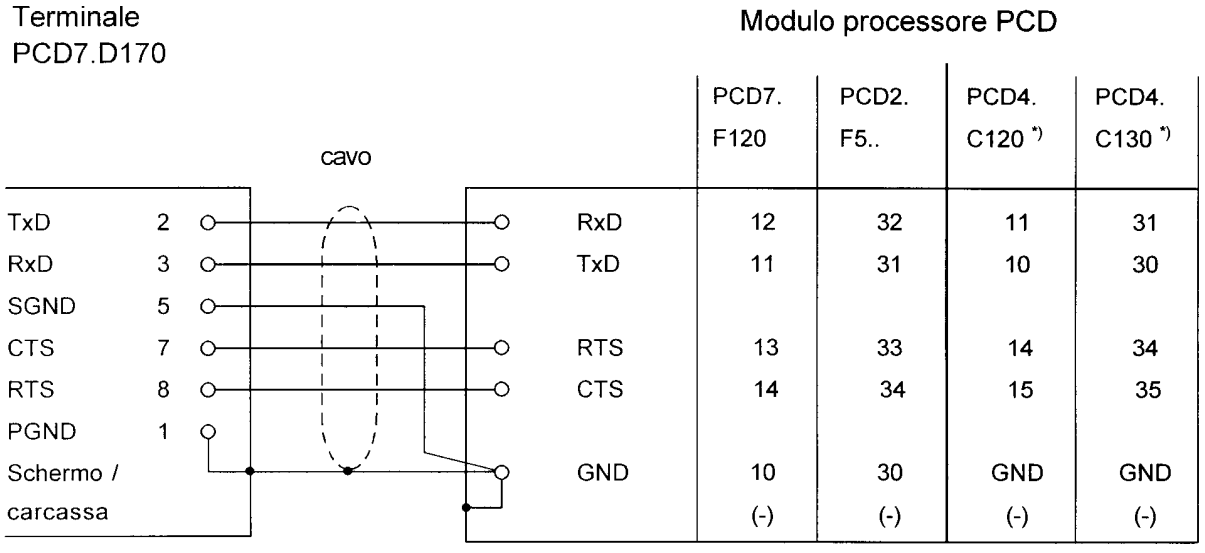

\*) Per quanto riguarda il modulo PCD4.C340, consultare il manuale PCD4 codice 26/734 sezione 3.4.

## **5. Funzionamento**

### **5.1 Test di autodiagnostica**

All'avvio del terminale D160/170, sul display viene visualizzata la seguente schermata:

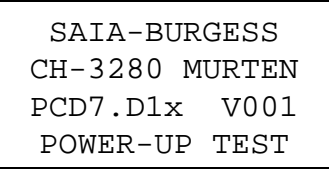

Il sistema esegue automaticamente il test di autodiagnostica ed il D160/170 viene inizializzato.

Questa operazione richiede circa 2 secondi. Durante questo periodo, il programma utente non deve inviare comandi al terminale, dal momento che essi verrebbero ignorati. Per determinare quando il terminale è pronto a ricevere ed accettare i comandi, è possibile utilizzare all'interno del programma utente il comando "poll" descritto nella sezione 6.4 oppure inserire semplicemente un breve ritardo.

Il test di autodiagnostica eseguito all'accensione è composto da 6 diversi passi, ovvero:

- Test CPU
- Test LCD
- Test RAM
- Test Checksum-EPROM
- Test Display
- Test Checksum-EEPROM

Se uno qualsiasi dei suddetti test fallisce, il terminale D160/170 tenta di indicare il malfunzionamento sul display ed il microprocessore viene bloccato. I test vengono poi ripetuti dopo circa 1,5 secondi, quando il temporizzatore relativo al watchdog determina un reset del terminale.

### **5.2 La tastiera**

I cinque tasti presenti possono operare sia direttamente, come tasti funzione F1..F5, che come tasti a doppia funzione, con l'abilitazione del tasto shift (vedere capitoli "Configurazione" e "Comandi di controllo"). In base alla modalità selezionata, è possibile inserire la striscia di identificazione appropriata.

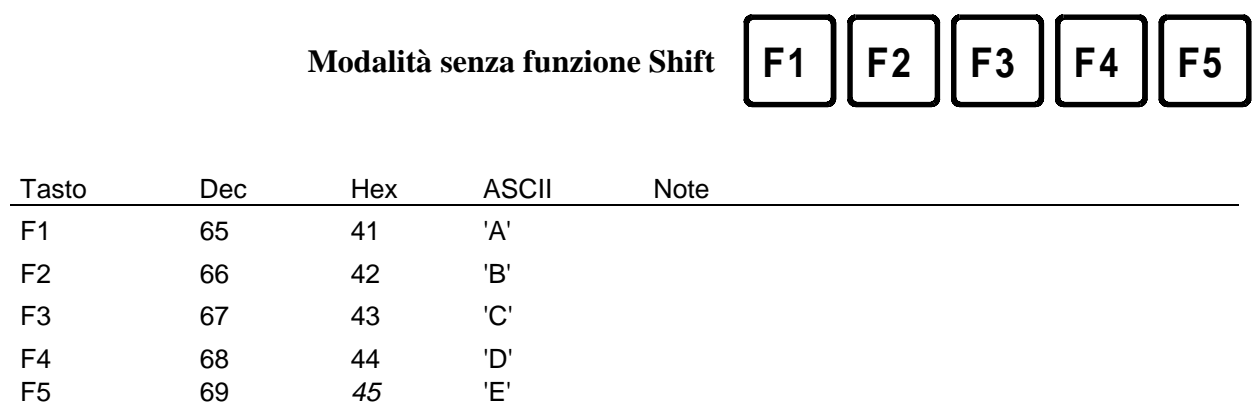

**Modalità senza funzione Shift**

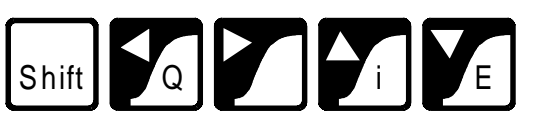

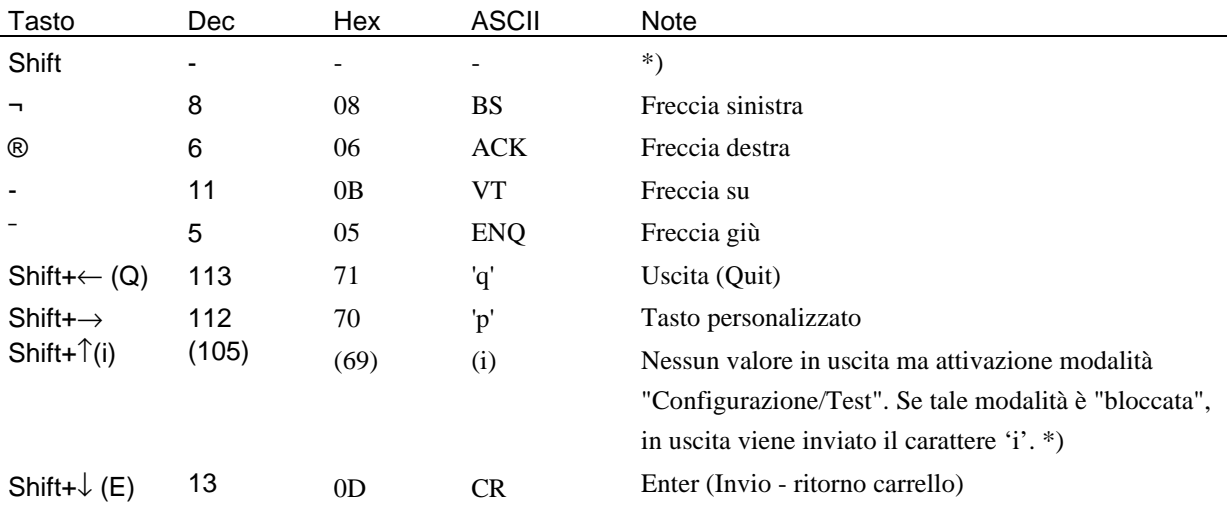

\*) Se è stata impostata la modalità Funzione-shift, l'accesso al modo "Configurazione/Test" dovrebbe essere bloccato. Questo evita che l'utente possa accidentalmente accedere a tale modalità. In questo caso, è disponibile per il programmatore una combinazione totale di 8 tasti. Vedere capitolo 6.4 "Disabilitare ed Abilitare la modalità Configurazione/Test".

### **5.3 Modalità Configurazione/Test**

E' possibile accedere a tale modalità premendo **F1+F4 \*)** oppure **Shift+i**. L'accesso alla modalità Configurazione/Test è possibile quando il D160/170 è on-line oppure off-line; tutti i dati ricevuti dal processore vengono ignorati finchè non si esce da tale modalità.

Modalità senza funzione Shift: Modalità con funzione Shift:

SETUP/TEST MODE F4/5 scroll menu F1 exec, F2 exit Setup mode

SETUP/TEST MODE ↑/↓ scroll menu ↵ exec, Q exit Setup mode

Premendo i tasti F4/F5 oppure i tasti freccia su/giù è possibile scorrere le voci del menu relativo alla modalità Configurazione/Test:

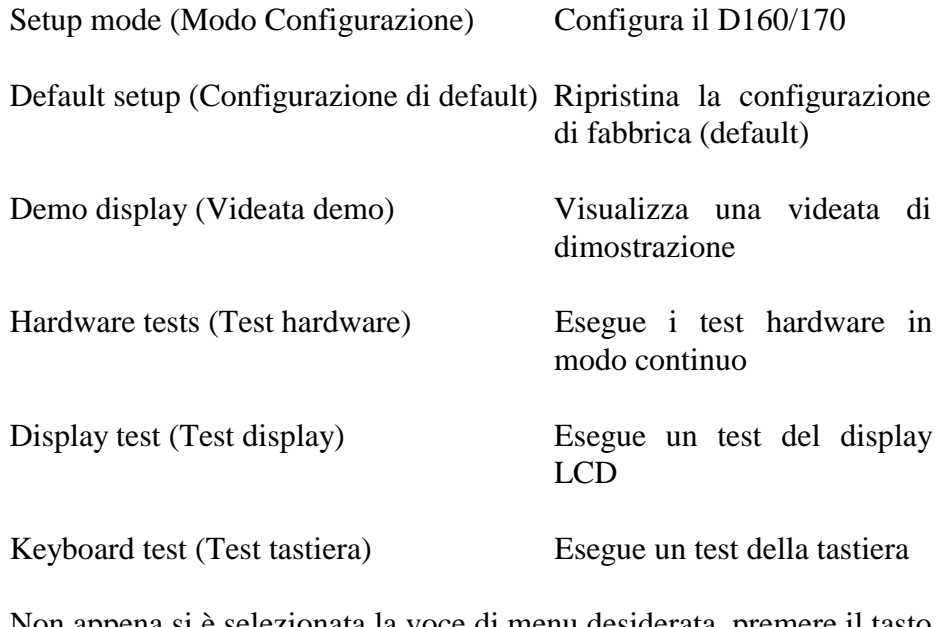

Non appena si è selezionata la voce di menu desiderata, premere il tasto F1 oppure  $\downarrow$  per attivarla. Per uscire dalla modalità Configurazione/Test, premere **"F2"** o **"Q"**.

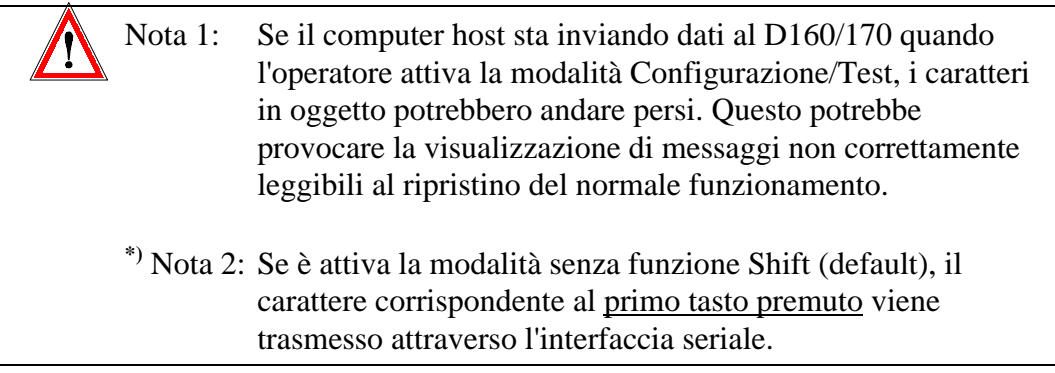

### **5.3.1 Setup mode (Modalità Configurazione)**

Consente di visualizzare e impostare i dati relativi alla configurazione nella EEPROM non volatile integrata. La prima videata riporta un testo di help:

Modalità senza funzione Shift: Modalità con funzione Shift:

SETUP/TEST MODE F4/5 scroll menu F3 change data F1 ok , F2 abort

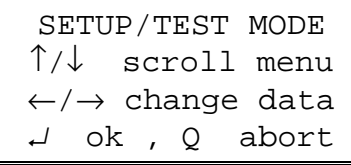

Premendo un qualsiasi tasto viene visualizzata la prima voce di menu:

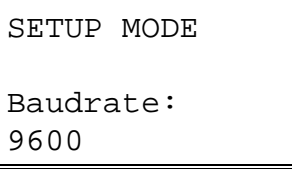

Premendo il tasto freccia su/giù oppure F4/F5 è possibile scorrere il menu degli elementi configurabili. Premere il tasto freccia destra/sinistra oppure F3 (una sola direzione) per modificare l'impostazione dell'elemento selezionato.

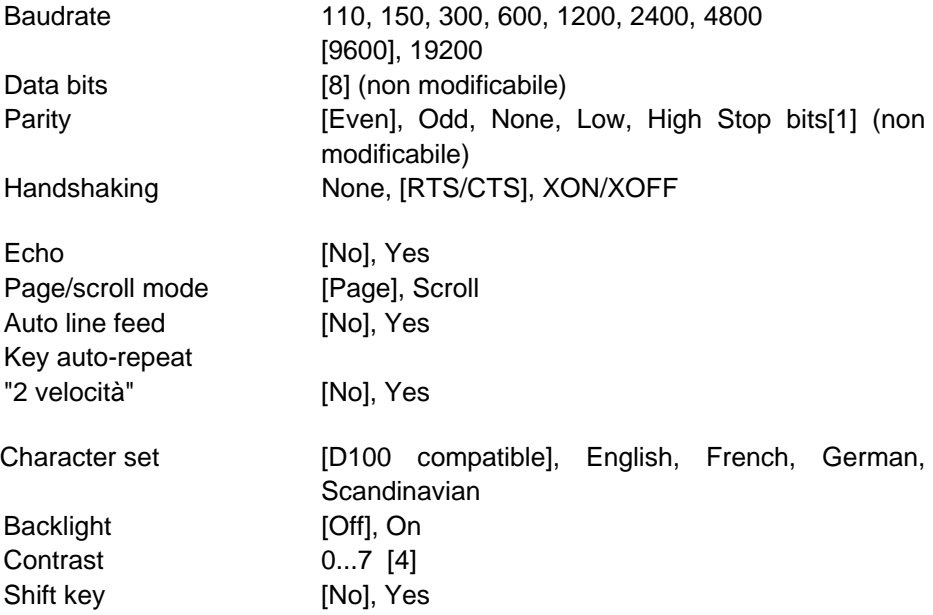

[ ] Le impostazioni di fabbrica (default) sono racchiuse tra parentesi quadre. Ogni elemento è descritto più avanti in dettaglio.

Quando tutte le impostazioni sono corrette, premere il tasto F1 oppure ¿ per memorizzare i dati nella EEPROM non volatile. Per interrompere e scartare le modifiche apportate, premere **"F2"** o **"Q"**. Tutte le caratteristiche ad eccezione di baudrate, data bits (bit di dati), parity (parità), stop bits (bit di stop) e handshaking sono definibili anche tramite il computer host, inviando al D160/170 una sequenza escape (vedere sezione 6.1).

### **Parametri di comunicazione** (Baudrate, Data bits (bit di dati), Parity (parità) e Stop bits (bit di stop))

Queste impostazioni definiscono il protocollo di comunicazione

- 1 Biti di start
- 8 Bit di dati
- 1 Bit di parità (o nessuno)
- 1 Bit di stop

La parità "High" (alta) può essere usata anche come secondo bit di stop.

**Handshaking** [None] (Nessuno)

Tramite l'handshaking, è possibile controllare il flusso di dati tra i due dispositivi comunicanti. Dal momento che il D160/170 possiede un buffer di ricezione da 256 caratteri, l'handshaking non è generalmente richiesto.

Con comunicazioni a 19.200 Baud, tuttavia, è necessario sempre definire l'handshaking (modo RTS/CTS oppure XON/XOFF).

Il terminale D160 richiede sempre un handshaking in modalità RTS/CTS, indipendentemente dalla velocità di trasmissione (baud rate).

- RTS/CTS : questo handshaking viene eseguito via hardware, utilizzando le appropriate linee di controllo (SAIA®PCD in modalità MC1). Se viene selezionato "None" (Nessuno), è necessario ponticellare i pin 8 e 7 (RTS/CTS) del connettore posto sul D170 (SAIA®PCD in modalità MC0)
- XON/XOFF : questa modalità di handshaking utilizza i caratteri XOFF (17 decimale, 11H) e XON (19 decimale, 13H) per disabilitare (XOFF) ed abilitare (XON) la trasmissione. I pin 7 ed 8 del connettore posto sul D170 devono essere ponticellati e al SAIA° PCD deve essere assegnata la modalità MC2.

**Echo** (Eco su display del tasto premuto) [No]

Quando si preme un tasto in modo "Echo=No" (default), il corrispondente codice ASCII viene trasmesso direttamente al computer host, senza essere visualizzato. Il programma utente presente sul computer host deve "restituire" (eco) il carattere al D160/170 per poterlo visualizzare. Quando, invece, si preme un tasto in modo "Echo=Yes (Si)", il corrispondente carattere, oltre che essere trasmesso al computer host, viene automaticamente visualizzato sul display, nella posizione corrente del cursore.

**Page/scroll mode** (Modo pagina/scorrimento) [Page] (Pagina) Page mode : Il cursore si sposta dall'ultima alla prima riga quando (modo Pagina) il D160/170 riceve un carattere "avanzamento riga". La videata corrente non viene modificata. Scroll mode: Se il cursore si trova sull'ultima riga quando il (modo Scorrim.) terminale riceve un carattere "avanzamento riga", la videata scorre verso l'alto di una riga ed il cursore rimane posizionato sull'ultima riga, che risulta ora vuota, nella stessa colonna. Se il carattere "avanzamento riga" è conseguente all'invio di un carattere di "ritorno carrello" (carriage return) e l'opzione "auto line feed" (avanzamento automatico riga) è impostata a "Yes" (Si), il cursore si porta all'inizio della riga.

**Auto line feed** (Avanzamento automatico riga) [No]

Quando il D160/170 riceve un carattere "ritorno carrello" (13 decimale, 0DH), il cursore viene spostato all'inizio della riga corrente. Se l'opzione "auto line feed" (avanzamento automatico riga) è impostato a "Yes" (Si), allora il cursore si sposta anche sulla riga successiva, in modo automatico.

**Key auto-repeat** (Ripetizione automatica codice tasto) [No]

Per i tasti è possibile definire una frequenza di ripetizione pari a 8 volte al secondo qualora un tasto venga tenuto premuto per più di 0,7 secondi. Per l'opzione di ripetizione automatica sono possibili le seguenti impostazioni:

No Nessuna ripetizione (default)

Yes (Si) Ripetizione per tutti i tasti, con segnalazione 2ª velocità (vedere oltre)

La modalità di segnalazione "2ª velocità" viene utilizzata dai programmi host dotati di controlli "step" per incremento/decremento valori, attivati premendo/rilasciando i tasti corrispondenti. Con l'opzione di ripetizione automatica attivata, il codice corrispondente al tasto viene trasmesso con una frequenza di 8 volte al secondo se questo viene tenuto premuto per più di 0,7 sec. Lo stesso accade con la funzione 2ª velocità ma, dopo aver tenuto premuto il tasto per 3 secondi, viene inviato all'host uno speciale carattere di "avvio  $2^a$ velocità" (30 decimale), per indicare la modalità 2ª velocità, seguito da più codici tasto, trasmessi sempre ad una frequenza di 8 volte al secondo. Quando si rilascia il tasto, viene inviato uno speciale carattere "fine 2ª velocità" (31 decimale) per indicare l'avvenuto rilascio del tasto. Quando il programma host riceve il codice di tasto su/giù, esso deve incrementare/decrementare il valore associato. Se l'host riceve un carattere "avvio 2ª velocità" esso deve modificare il valore di una quantità pari a due (o più) volte, per ogni codice di tasto su/giù ricevuto, ed interrompere l'operazione alla ricezione del carattere "fine 2ª velocità" (o di qualsiasi carattere diverso dal codice tasto su/giù ripetuto).

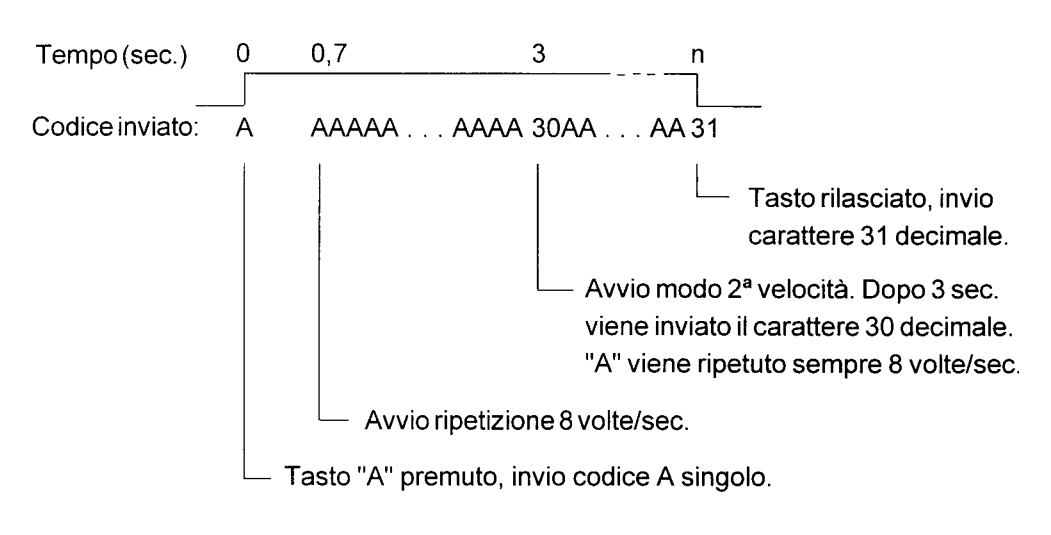

#### **Character set** (Set di caratteri) [D100]

Sono disponibili cinque set di caratteri. I caratteri corrispondenti ai codici da 32 a 127 decimale (da 20H a 7FH) sono identici per tutti i set, ma i caratteri ASCII estesi, con codice da 128 a 255 decimale (da 80H a FFH) sono selezionati in base al set di caratteri (vedere sezione 7).

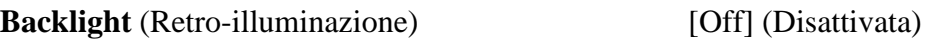

Se necessario, la retro-illuminazione dei LED componenti il display può essere attivata o disattivata. Normalmente, la retro-illuminazione è disattivata. Inviando, tramite il computer host le apposite sequenze di escape, la retro-illuminazione può essere attivata/disattivata (lampeggiante) per fornire un'indicazione visiva di allarmi, ecc.

**Contrast** (Contrasto) [4]

Il contrasto del display LCD (ovvero la sua luminosità) può essere regolato su 8 diversi livelli, specificando un valore compreso tra 0 e 7. 0 indica il livello più chiaro mentre 7 indica il livello più scuro.

**Shift-key** (Modalità tasto shift) [No]

Dal momento che i terminali in oggetto sono equipaggiati con 5 soli tasti, è possibile impostare la modalità di funzionamento con o senza tasto shift, in base alle esigenze (vedere capitolo 5.2, Tastiera).

### **5.3.2 Default setup (Configurazione di fabbrica - default)**

Consente di ripristinare le impostazioni di fabbrica (default) e memorizzarle nella EEPROM non volatile. Le impostazioni di fabbrica sono:

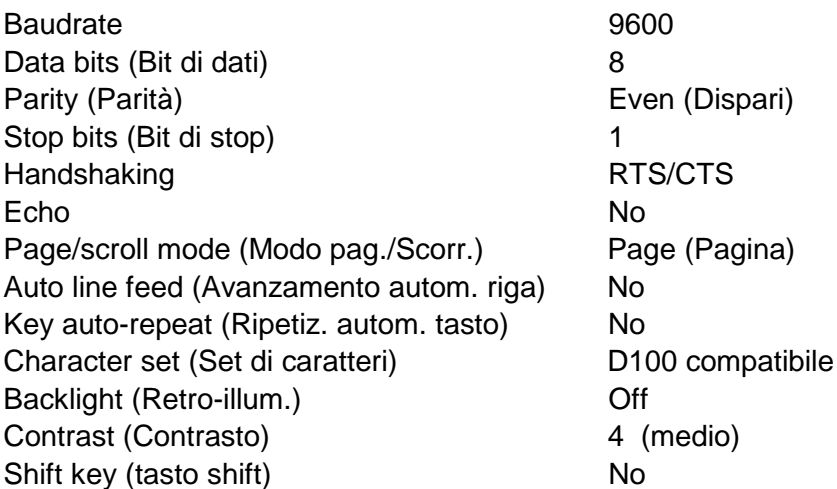

### **5.3.3 Demo display (Videata demo)**

Utilizzabile quando il D160/170 non è collegato ad un computer host, ad esempio per dimostrazioni. Sul display vengono visualizzate alcune informazioni riguardanti l'unità. Premere **F1+F4** oppure **Shift+i** per uscire.

```
<PCD7.D1x0INDUST. TERMINAL
 SAIA-BURGESS
CH-3280 MURTEN
```
### **5.3.4 Hardware tests (Test hardware)**

Permette di eseguire i test di autodiagnostica normalmente eseguiti all'accensione, in ciclo continuo; questo permette, ad esempio, di rilevare malfunzionamenti intermittenti quando il D160/170 è installato in un'applicazione. I test in oggetto vengono eseguiti finchè non si riscontra un errore, condizione che provoca la visualizzazione di un messaggio. Il terminale D160/170 viene quindi resettato dal temporizzatore relativo al watchdog ed i test vengono ripetuti. L'unico modo per uscire da questa modalità è **spegnere e riaccendere il terminale.**

### **5.3.5 Display test (Test display)**

Permette di eseguire un test del display LCD, del set di caratteri definito e della RAM interna del controllore del display stesso. **Premere un tasto qualsiasi** per uscire da questa modalità.

### **5.3.6 Keyboard test (Test tastiera)**

Attivando questo test, viene visualizzata una "mappa" della tastiera, dove ad ogni tasto è associata una cifra. Se un dato tasto non è premuto, la cifra corrispondente deve essere "0" mentre, se il tasto è premuto, tale cifra deve essere uguale a "1". Esso consente inoltre di visualizzare il carattere associato all'ultimo tasto premuto, racchiuso tra parentesi quadre.

Modalità senza funzione Shift: Modalità con funzione Shift:

```
KEYBOARD TEST
F1+F3 to exit
Last Key:[F1]
    10000
```

```
KEYBOARD TEST
Shift+→ to exit
 Last Key:[RA]
     00100
```
Premere **F1+F3** oppure **Shift+**→ per uscire dal test tastiera.

## **6. Comandi**

E' possibile trasmettere al D160/170 un singolo carattere di controllo oppure due, tre o quattro caratteri costituenti le apposite "sequenze di escape" utilizzando le istruzioni STXT (Send Text - invia testo) oppure STXD (Transmit Character - trasmetti carattere) del SAIA®PCD.

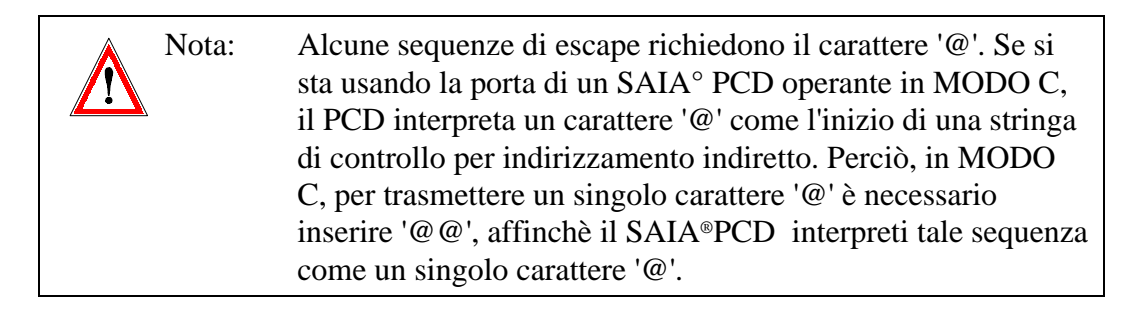

### **6.1 Configurazione (attraverso l'interfaccia seriale)**

La configurazione del D160/170 può essere modificata inviando una serie di comandi speciali. La configurazione così definita rimane attiva finchè il D160/170 non viene spento e riacceso. A questo punto viene ricaricata la configurazione impostata mediante la modalità Configurazione (setup mode).

Tutti i comandi necessari possono essere inseriti in un singolo Testo PCD e trasmessi al D160/170 in una sola volta

### **Eco su display del tasto premuto** (Echo)

Vedere sezione 5.3.1 per ulteriori dettagli.

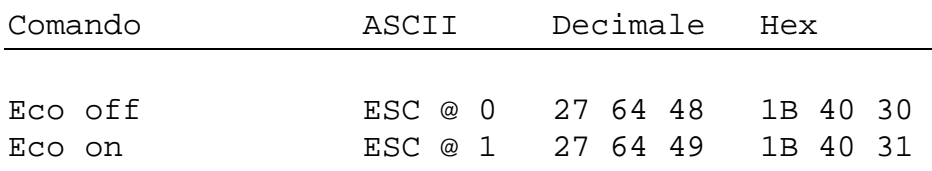

### **Modo Pagina/Scorrimento** (Page/scroll mode)

Vedere sezione 5.3.1 per ulteriori dettagli.

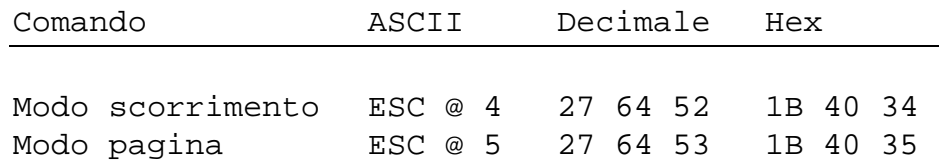

#### **Avanzamento automatico riga dopo CR**

(Auto line feed after carriage return)

Vedere sezione 5.3.1 per ulteriori dettagli.

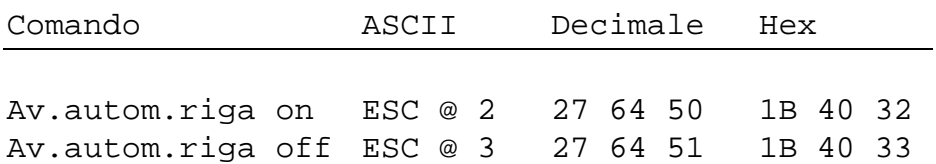

#### **Ripetizione automatica codice tasto** (Key auto-repeat)

Vedere sezione 5.3.1 per ulteriori dettagli.

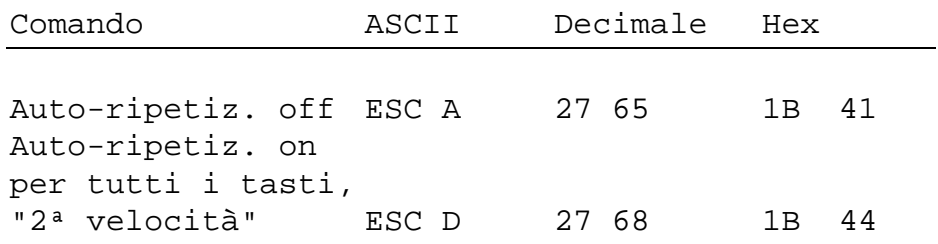

#### **Attivazione/disattivazione funzione "Shift" per tastiera**

Vedere sezione 5.3.1 per ulteriori dettagli.

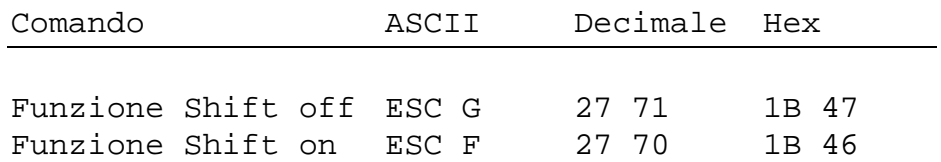

#### Set di caratteri (Character set)

Sono disponibili cinque set di caratteri, come descritto nella sezione 7.

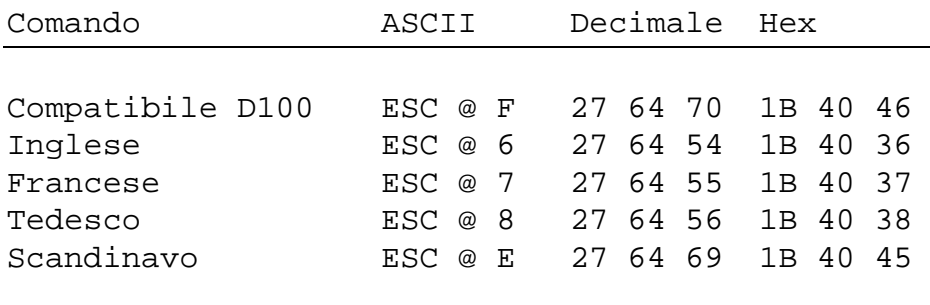

**Retro-illuminazione** (Backlight) **e Contrasto** (Contrast) vedere sezione 6.3

### **6.2 Controllo cursore**

#### **Cursore su/giù/sinistra/destra**

E' possibile spostare il cursore di una posizione su, giù, a sinistra o a destra con un comando a "singolo carattere". Se il cursore viene spostato al di fuori del display, esso viene riposizionato automaticamente.

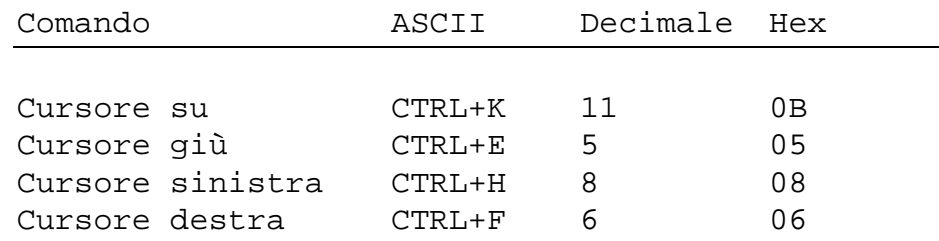

#### **Posizionamento cursore**

Oltre il codice di indirizzamento cursore (16 dec. o 10H), questa funzione richiede anche gli indirizzi relativi alle coordinate X e Y relative alla posizione desiderata per il cursore. Aggiungere un offset di 32 dec. o 20H a entrambi gli indirizzi. Se anche uno solo degli indirizzi specificati è errato, il cursore non viene spostato.

Esempio (sequenza: 16 dec., Codice X, Codice Y) :

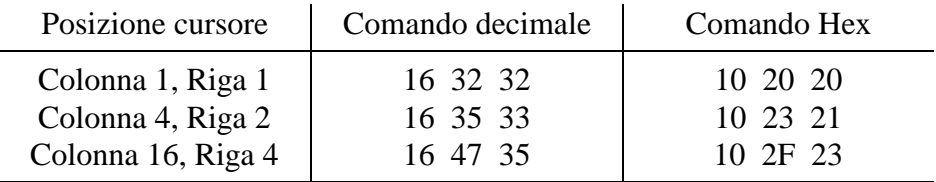

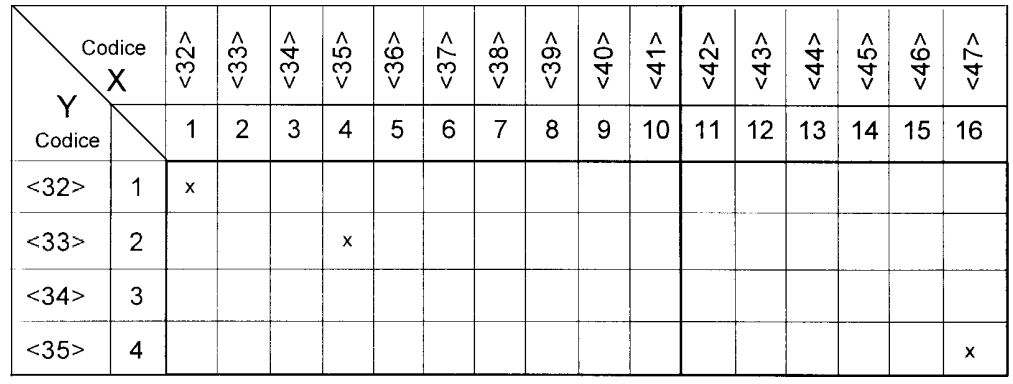

Nota: Per posizionare il cursore nella pos. x 36 (codice ASCII \$), inserire in ogni Testo PCD la sequenza <36><36>.

Esempio: Text xxxx "... 16 **36 36** 34 ..." Pos.X Pos.Y

### **Riposizionamento cursore** (Cursor home)

Questo comando a "singolo carattere" sposta il cursore sulla prima colonna della prima riga.

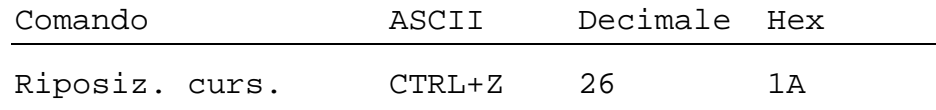

#### **Cursore abilitato/disabilitato** (Cursor on/off)

Questo comando a "due caratteri" abilita/disabilita il cursore.

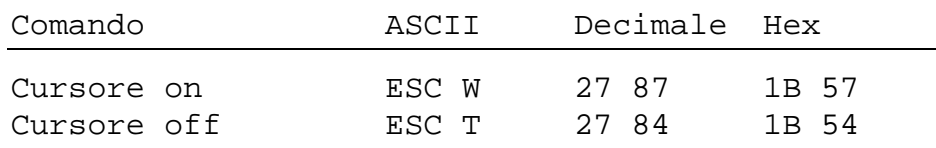

#### **Avanzamento riga** (Line feed)

Sposta in giù di una riga il cursore. Se questo si trova sull'ultima riga ed è attiva la modalità Scorrimento la videata viene spostata verso l'alto, mentre se è attiva la modalità Pagina il cursore si porta sulla prima riga. La colonna in cui si trova attualmente il cursore non viene modificata.

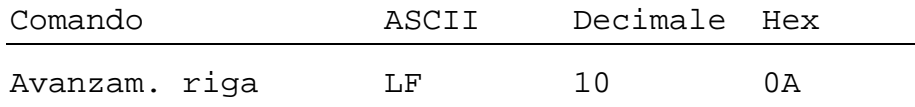

### **Ritorno carrello - CR** (Carriage return - CR)

Sposta il cursore all'inizio della riga corrente. Se è attiva l'opzione "auto line feed" (avanzamento autom. riga dopo CR) viene eseguito anche un avanzamento riga, come precedentemente descritto.

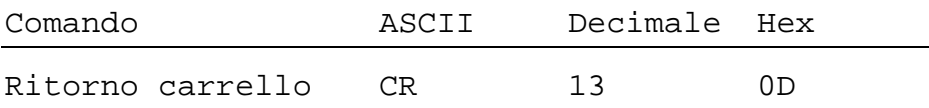

### **Cancella carattere**

Rimuove il carattere sulla sinistra del cursore (sostituendolo con uno spazio), e sposta il cursore di una posizione a sinistra. Se il cursore si trova all'inizio di una riga, esso viene spostato alla fine della riga precedente. La cancellazione si arresta al raggiungimento della prima colonna della prima riga.

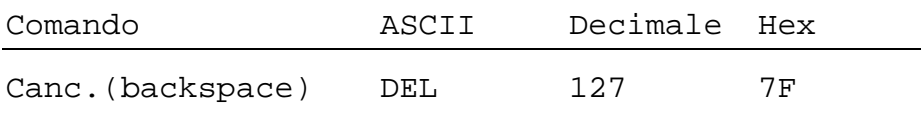

### **6.3 Controllo display**

#### **Cancella videata** (Clear display)

Imposta tutti i caratteri visualizzati uguali a 'spazio' e sposta il cursore sulla prima colonna della prima riga.

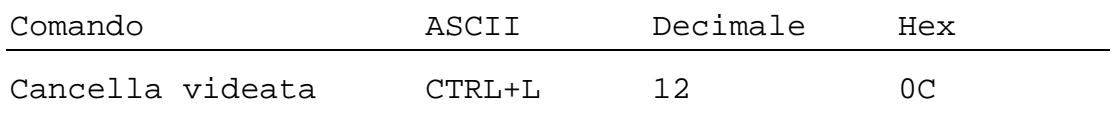

#### **Salva videata/Ricarica videata** (Save display/Restore display)

Questi comandi permettono di salvare e ricaricare il contenuto di una videata nonchè la posizione e lo stato del cursore (visibile/invisibile). Sono disponibili 10 aree di memorizzazione videate, numerate da 0 a 9. Ricaricare da un'area in cui non è stata salvata una videata può provocare risultati inaspettati.

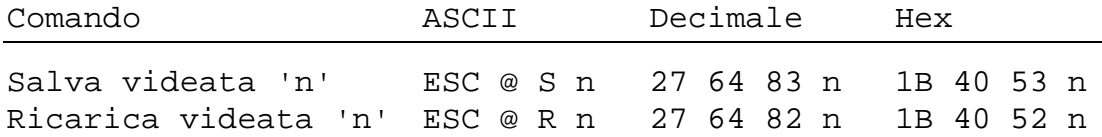

Dove 'n' è '0'..'9' (48..57 decimale, 30H..39H)

### **Retro-illuminazione on/off** (Backlight off/on)

La retro-illuminazione del display può essere attivata o disattivata. Normalmente, essa è sempre attiva, condizione necessaria per rendere visibile il testo. E' possibile attivare/disattivare la retro-illuminazione (lampeggiante) per fornire un'indicazione visiva in caso di allarme, ecc.

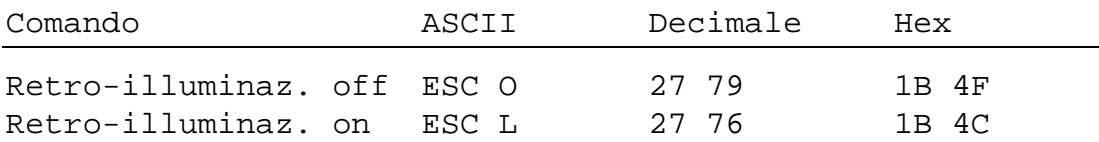

#### **Contrasto display** (Display contrast)

Il contrasto del display LCD (ovvero la sua luminosità) può essere regolato su 8 livelli differenti, specificando un valore compreso tra 0 e 7, dove 0 indica il livello più chiaro mentre 7 indica il livello più scuro.

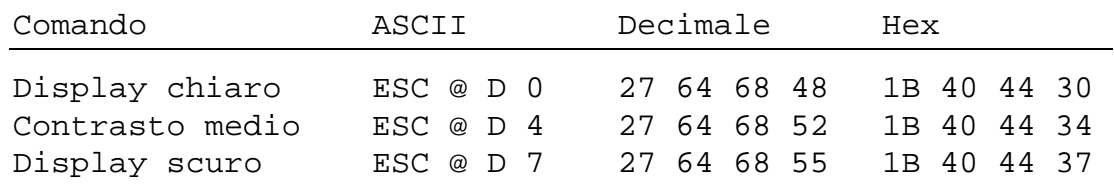

### **6.4 Comandi vari**

### **Blocca tastiera/Sblocca tastiera** (Lock keyboard/Unlock keyboard)

Questi comandi consentono di abilitare o disabilitare la tastiera. Quando disabilitata, la pressione di qualsiasi tasto viene ignorata.

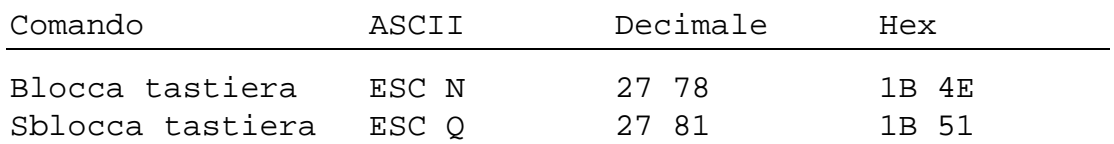

### **Riavvio a caldo/Riavvio a freddo** (Restart warm/Restart cold)

"Riavvio a caldo" esegue un reset del D160/170 e ripristina la configurazione utente. E' identico al reset eseguito all'accensione. "Riavvio a freddo" inizializza il terminale con la configurazione di fabbrica indicata nella sezione 5.3.2.

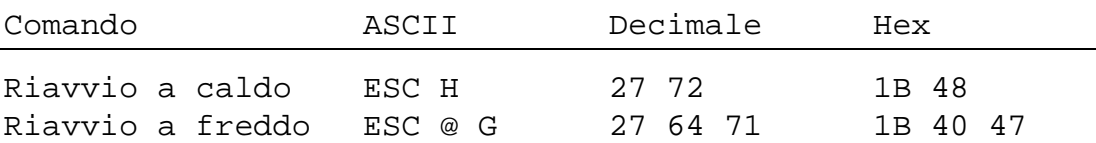

### **Disabilita e Abilita modalità Configurazione/Test**

(Disable and Enable Setup/Test mode)

Terminata la configurazione del D160/170, si potrebbe voler impedire che utenti non autorizzati possano modificare tale configurazione. Ciò è possibile utilizzando la sequenza di escape sotto indicata, che consente di abilitare o disabilitare la combinazione di tasti Shift+i key. Se disabilitata, è possibile ripristinare la combinazione Shift+i spegnendo e riaccendendo il D160/170 oppure inviando un comando di "Riavvio".

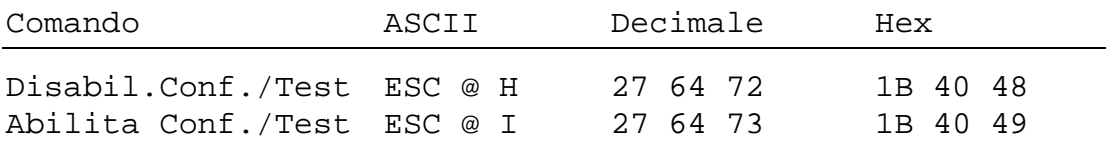

Nota: Se è stata impostata la modalità Funzione-shift, l'accesso al modo "Configurazione/Test" dovrebbe essere bloccato. Questo evita che l'utente possa accidentalmente accedere a tale modalità. In questo caso, è disponibile per il programmatore una combinazione totale di 8 tasti. Vedere capitolo 5.2.

### **Videata demo e Test hardware**

(Demonstration display/hardware tests)

Questi comandi consentono di eseguire i test descritti nelle sezioni da 5.3.3 a 5.3.7. Il comando "poll" può essere utilizzato per determinare se il test è terminato.

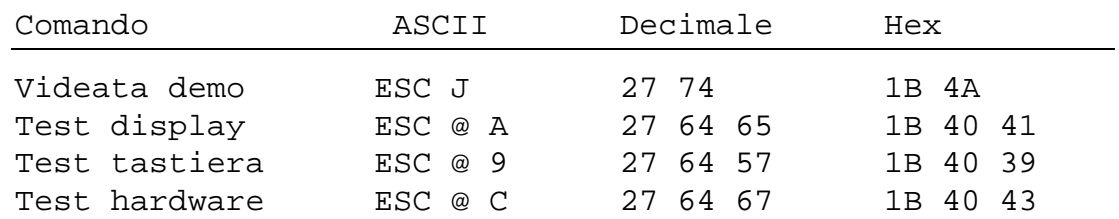

#### **Poll** (Interrogazione)

Per verificare se il D160/170 è collegato e pronto a ricevere comandi, è possibile inviare il messaggio "poll". Se il D160/170 è pronto, esso restituisce il carattere di risposta "**SOH**" (1 decimale, 01H). Se, invece, il terminale non è pronto, non si riceve alcuna risposta. Questo comando può essere usato anche per verificare se il D160/170 opera correttamente; in caso di assenza di risposta, il programma utente può eseguire le azioni necessarie per avvertire l'operatore che il terminale D160/170 non risponde e quindi non opera correttamente.

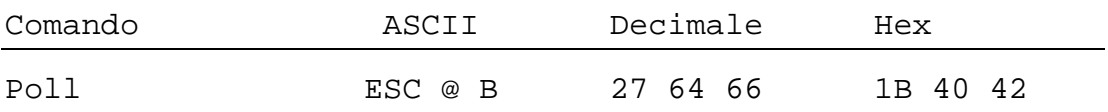

### **6.5 Sommario comandi disponibili**

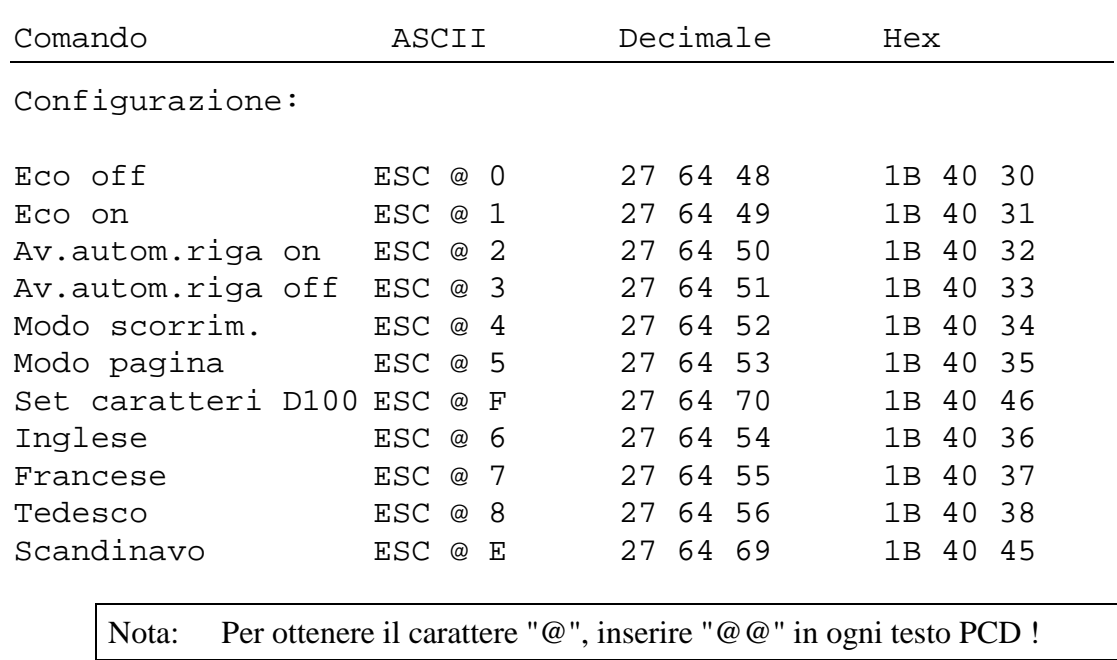

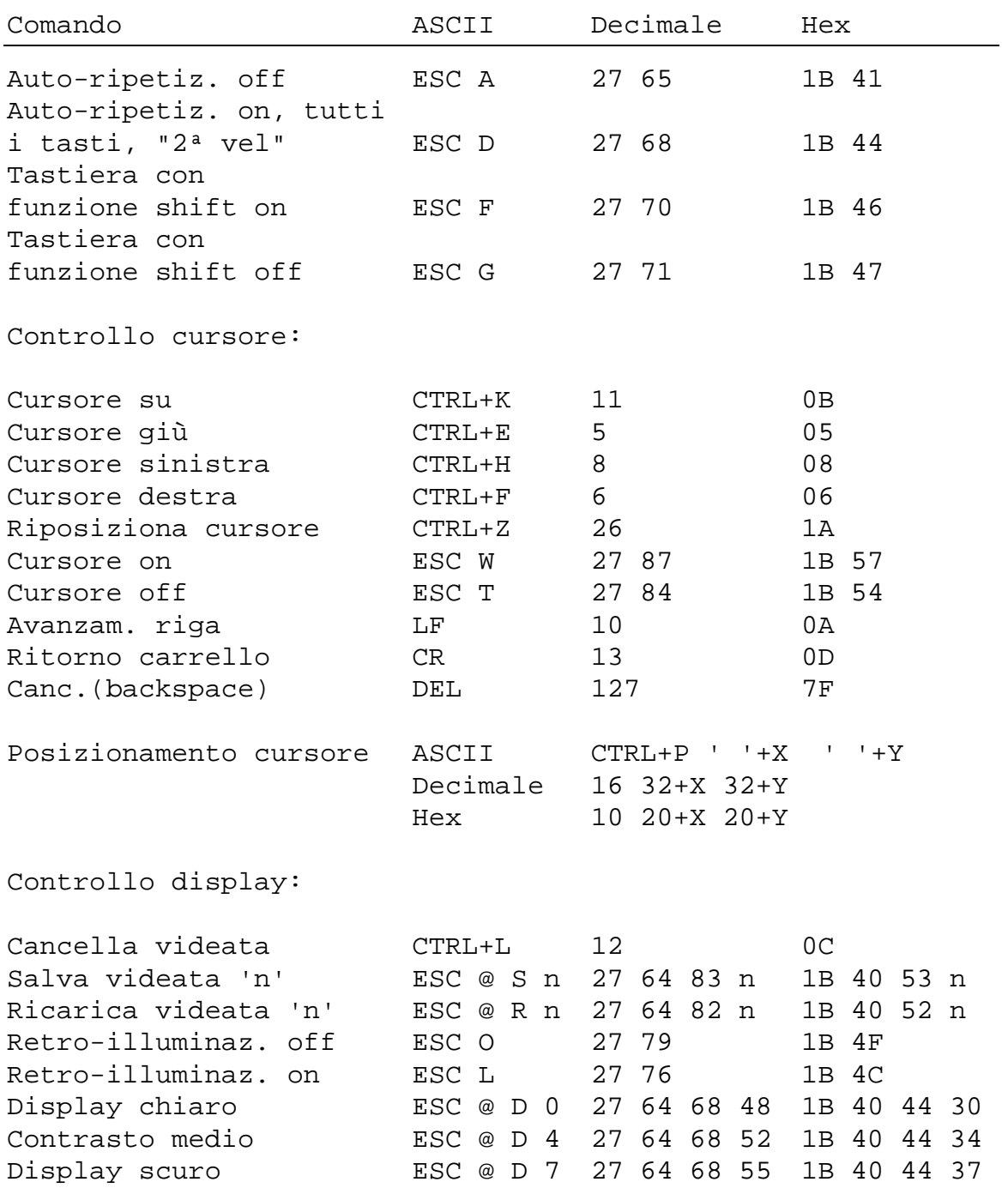

Nota: Per ottenere il carattere "@", inserire "@@" in ogni testo PCD !

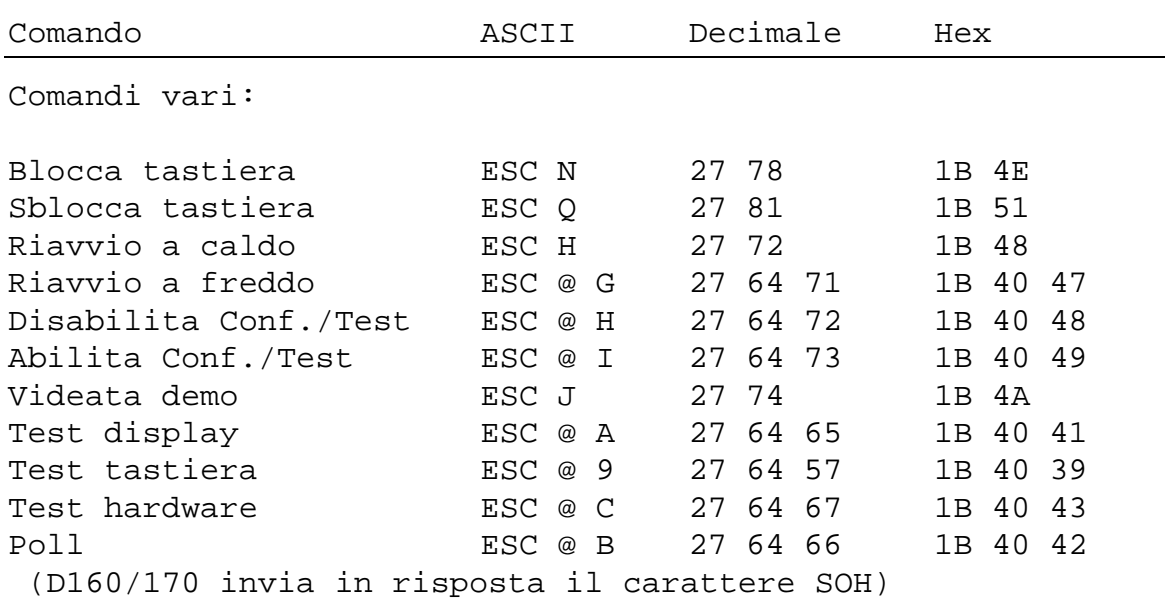

Nota: Per ottenere il carattere "@", inserire "@@" in ogni testo PCD !

## **7. Set di caratteri**

Il set di caratteri determina quali caratteri speciali sono visualizzabili. Per il D160/170 sono disponibili otto caratteri programmabili che variano in base al set di caratteri selezionato.

### **7.1 Prima tabella ASCII (codici 32...127 decimale)**

I caratteri 20..7F hex (32..127 decimale) sono identici per tutti i set di caratteri:

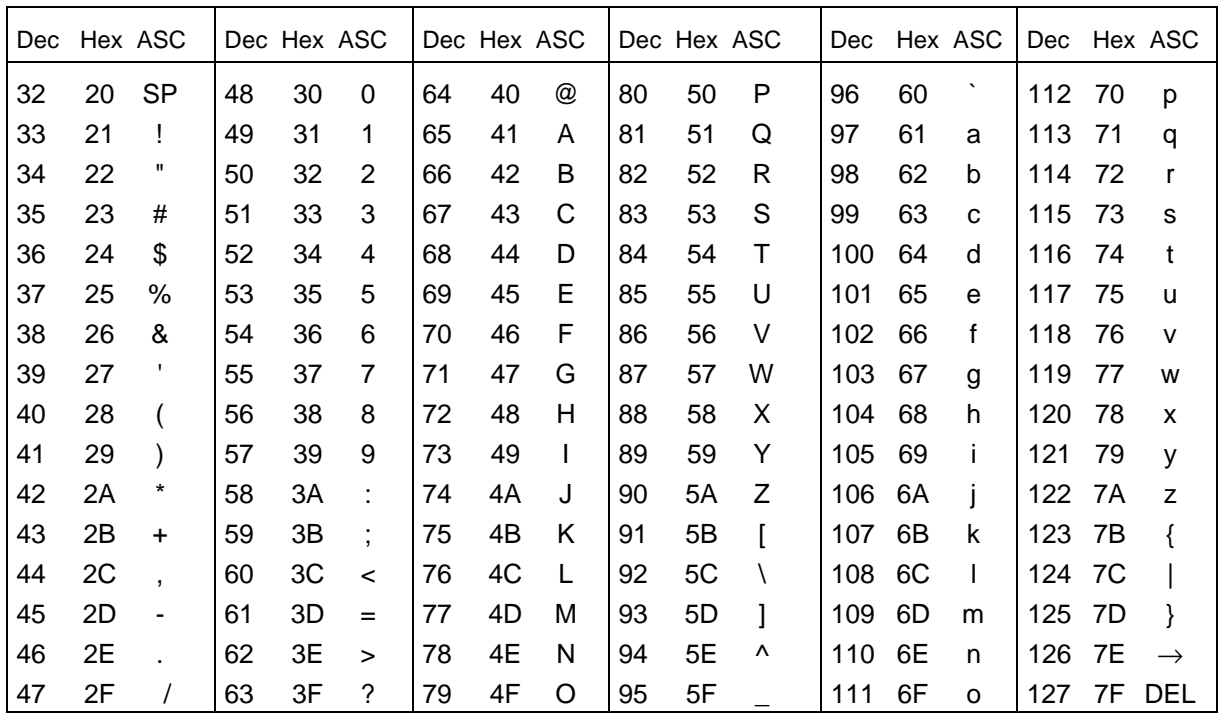

### **7.2 Tabella caratteri ASCII estesi (codici 128...255 decimale)**

I caratteri ASCII estesi, aventi codice 128..255 decimale (80..FF hex), differiscono leggermente tra loro, in base al set di caratteri selezionato. Sono stati utilizzati i codici ASCII estesi IBM (eccezion fatta per il set di caratteri "D100 compatibile"). Questo consente di inserire i caratteri direttamente nei TESTI all'interno del programma utente del PCD utilizzando un editor di testo ASCII operante su PC, quale EDIT o IBM Personal Editor (PE).

Nelle tabelle seguenti, i caratteri ASCII non indicati vengono visualizzati sotto forma di uno spazio.

Nota: La forma dei caratteri ASCII estesi potrebbe non essere identica a quella riportata a causa delle differenze tra le forme generabili da un PC IBM e quelle generate dal D160/170.

### **7.2.1 Set di caratteri D100 compatibile**

Questo set di caratteri è identico al set originale per D100.

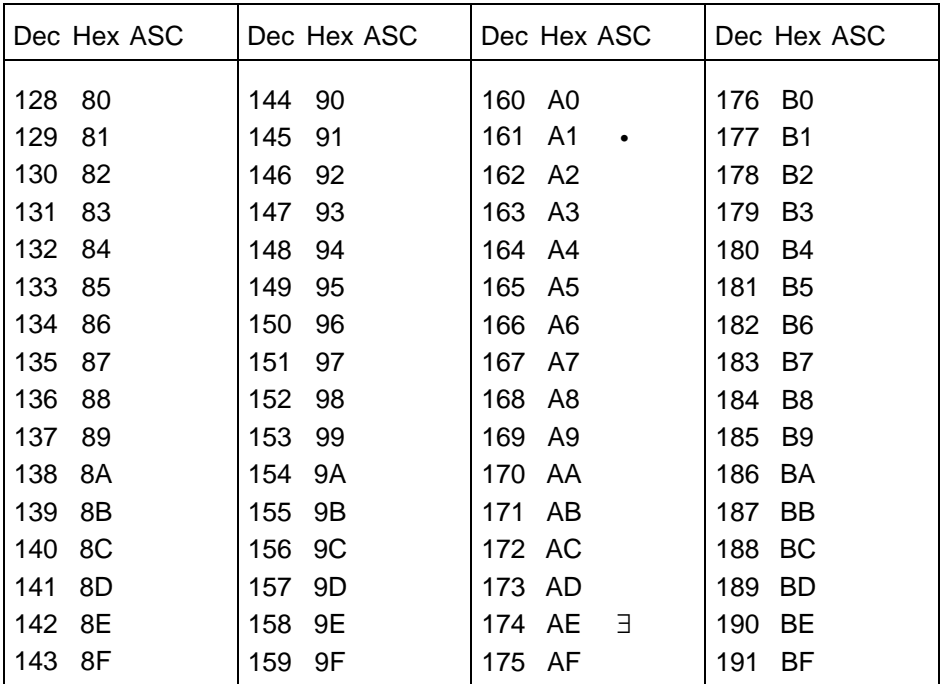

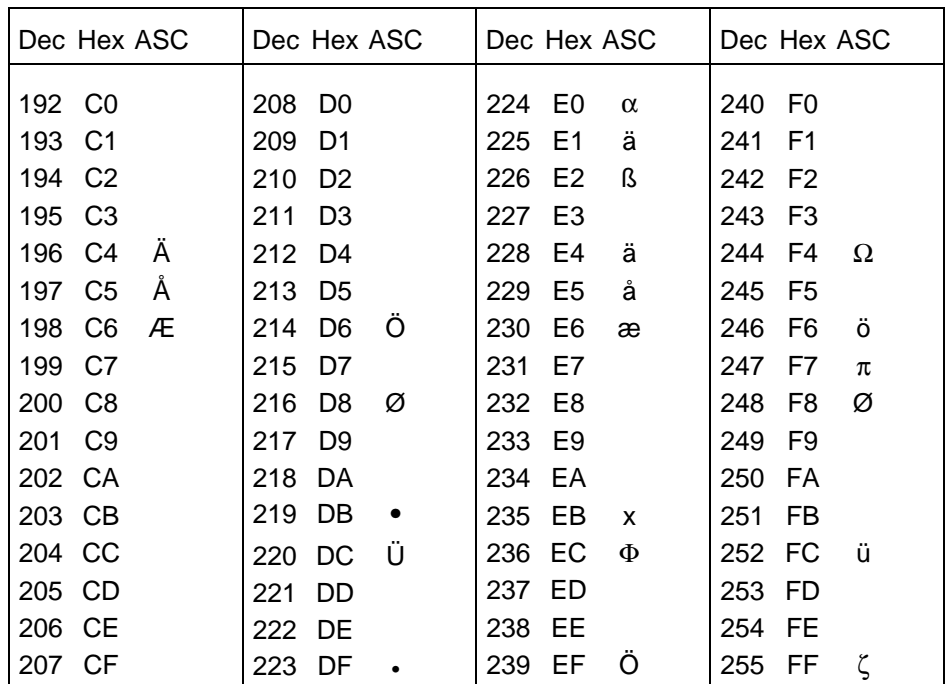

### **7.2.2 Set di caratteri per lingua Inglese**

Il set di caratteri Inglese comprende il simbolo '£' ed i caratteri addizionali per il disegno di rettangoli:

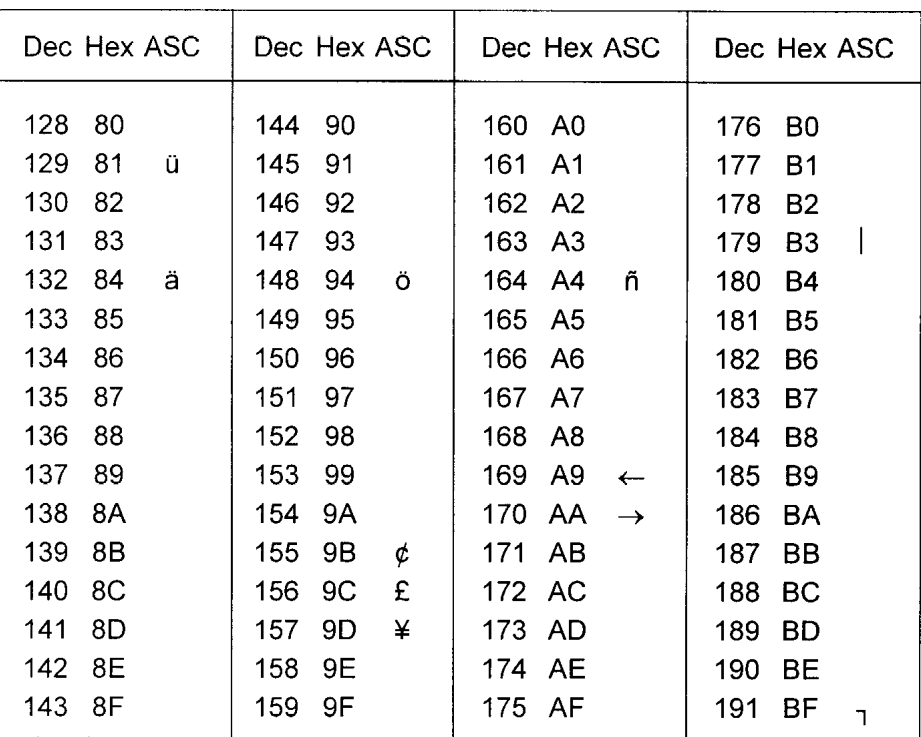

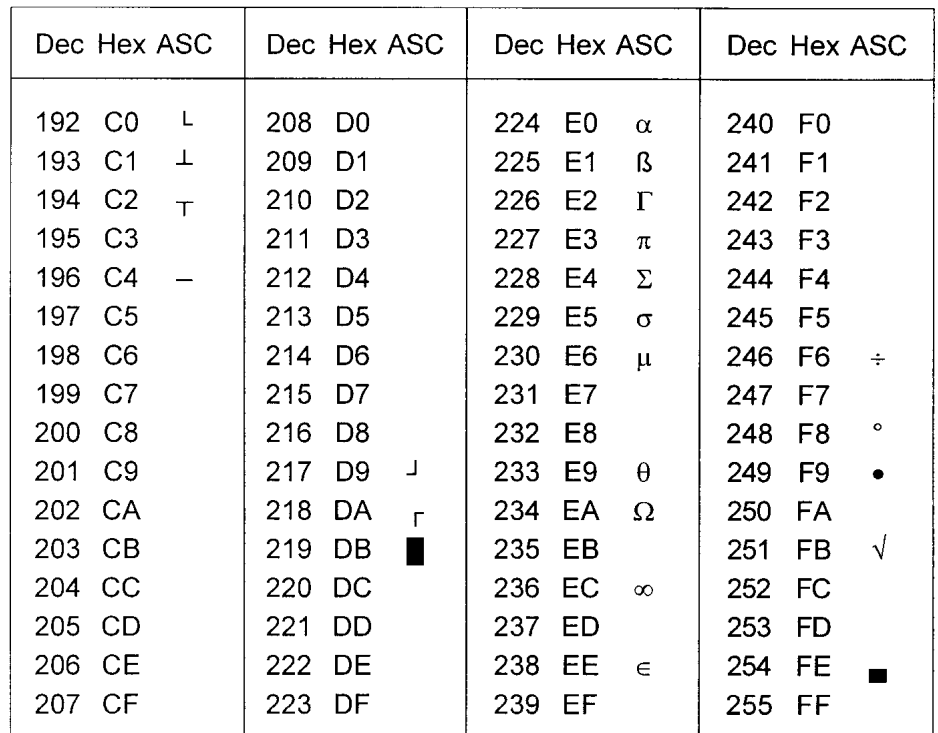
# **7.2.3 Set di caratteri per lingua Francese**

| Dec Hex ASC    | Dec Hex ASC    | Dec Hex ASC                 | Dec Hex ASC           |
|----------------|----------------|-----------------------------|-----------------------|
| 128<br>80      | 144<br>90      | 160 A0                      | 176<br>B0             |
| 129<br>81<br>ü | 145<br>91      | 161<br>A <sub>1</sub>       | 177<br>Β1             |
| 130<br>82<br>é | 146<br>92      | 162<br>- A2                 | 178<br>B <sub>2</sub> |
| â<br>131<br>83 | 147<br>93<br>Ô | 163 A3                      | 179<br>B <sub>3</sub> |
| 132<br>ä<br>84 | 148<br>94<br>Ö | ñ<br>164 A4                 | 180<br>B4             |
| à<br>133<br>85 | 149<br>95      | 165 A5                      | B5<br>181             |
| 134<br>86      | 150<br>96      | 166<br>- A6                 | B6<br>182             |
| 135<br>87      | 97<br>151<br>ù | - A7<br>167.                | 183<br>Β7             |
| 136<br>ê<br>88 | 152<br>98      | 168<br>- A8                 | 184<br>B <sub>8</sub> |
| 89<br>137      | 153<br>99      | 169<br>A9<br>$\leftarrow$   | 185<br>Β9             |
| 138<br>8A<br>è | 154<br>9A      | 170<br>AA.<br>$\rightarrow$ | 186<br><b>BA</b>      |
| 139<br>8Β      | 155<br>9Β<br>¢ | AB<br>171                   | 187<br>BB             |
| 8C<br>î<br>140 | 156<br>9C      | 172 AC                      | 188<br>BС             |
| 141<br>8D      | ¥<br>157<br>9D | 173.<br>- AD                | 189<br>BD             |
| 8E<br>142      | 158<br>9Ε      | AE<br>174                   | BЕ<br>190             |
| 8F<br>143      | 159<br>9F      | 175 AF                      | 191<br>ВF             |

Il set di caratteri Francese include: é â à ê è î ô ù

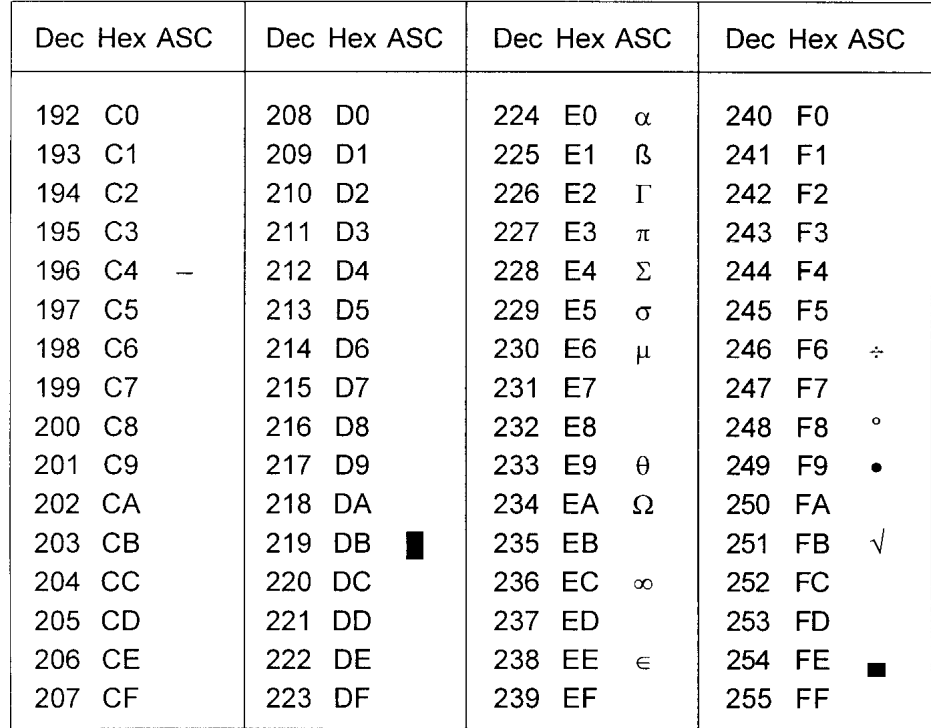

# **7.2.4 Set di caratteri per lingua Tedesca**

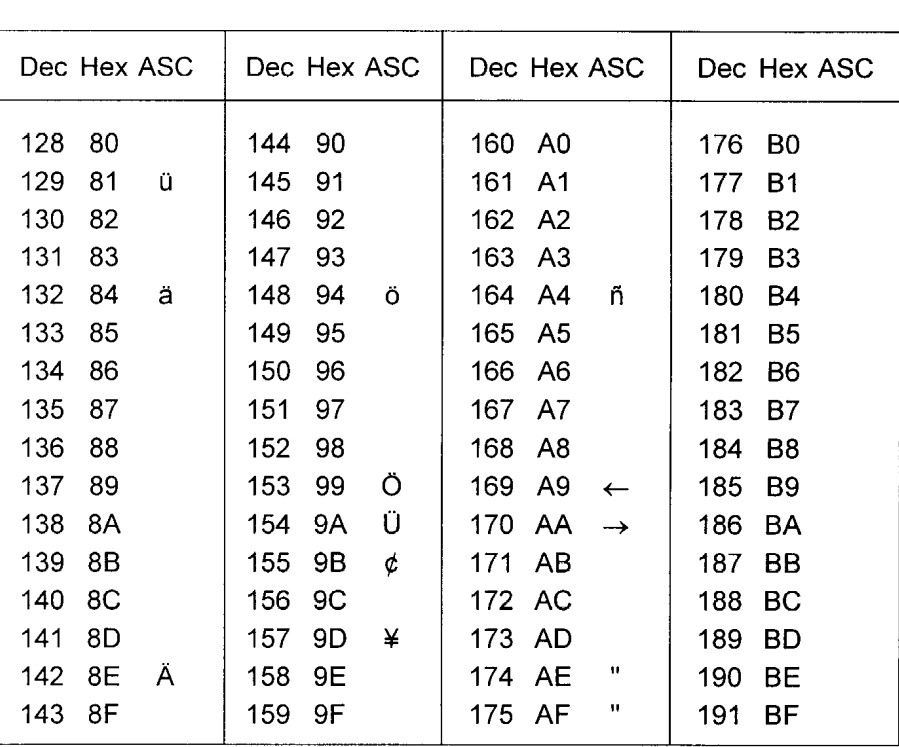

Il set di caratteri Tedesco include: ä ö ü Ä Ö Ü "(apertura) e " (chiusura)

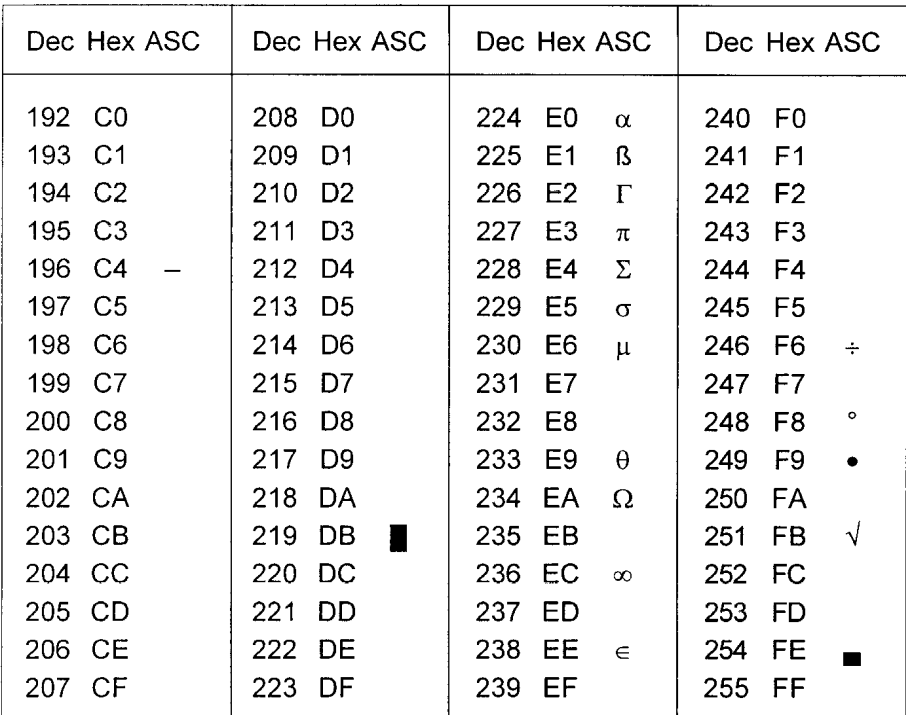

# **7.2.5 Set di caratteri per lingua Scandinava**

| Dec Hex ASC    | Dec Hex ASC    | Dec Hex ASC                | Dec Hex ASC |
|----------------|----------------|----------------------------|-------------|
|                |                |                            |             |
| 80<br>128      | 144<br>90      | 160  <br>A0                | 176<br>B0   |
| 129<br>81<br>ü | 145<br>91<br>æ | 161<br>A <sub>1</sub>      | 177<br>Β1   |
| 130<br>82      | 92<br>146<br>Æ | 162<br>A2                  | 178<br>B2   |
| 83<br>131      | 147<br>93      | 163<br>A3                  | 179<br>B3   |
| 132<br>84<br>ä | 148<br>94<br>Ö | 164<br>ñ<br>A4             | 180<br>B4   |
| 133<br>85      | 149<br>95      | 165<br>A5                  | 181<br>B5   |
| å<br>134<br>86 | 96<br>150      | 166<br>A6                  | 182<br>B6   |
| 135<br>87      | 151<br>97      | 167<br>A7                  | 183<br>B7   |
| 136<br>88      | 152<br>98      | 168<br>A8                  | 184<br>B8   |
| 137<br>89      | 153<br>O<br>99 | 169<br>A9<br>$\leftarrow$  | 185<br>B9   |
| 138<br>8A      | Ü<br>154<br>9Α | 170<br>AA<br>$\rightarrow$ | 186<br>BA   |
| 139<br>8Β      | 155<br>9Β<br>¢ | 171<br>AB                  | 187<br>BB   |
| 140<br>8C      | 156<br>9C      | 172 AC                     | 188<br>BС   |
| 8D<br>141      | 157<br>9D<br>¥ | 173<br>-AD                 | 189<br>BD   |
| Ä<br>142<br>8Ε | 158<br>9Ε      | 174<br>AE                  | ВE<br>190   |
| Å<br>143<br>8F | 9F<br>159      | 175<br>-AF                 | BF<br>191   |

Il set di caratteri Scandinavo include: å Ä Å æ Æ Ö Ü ¢

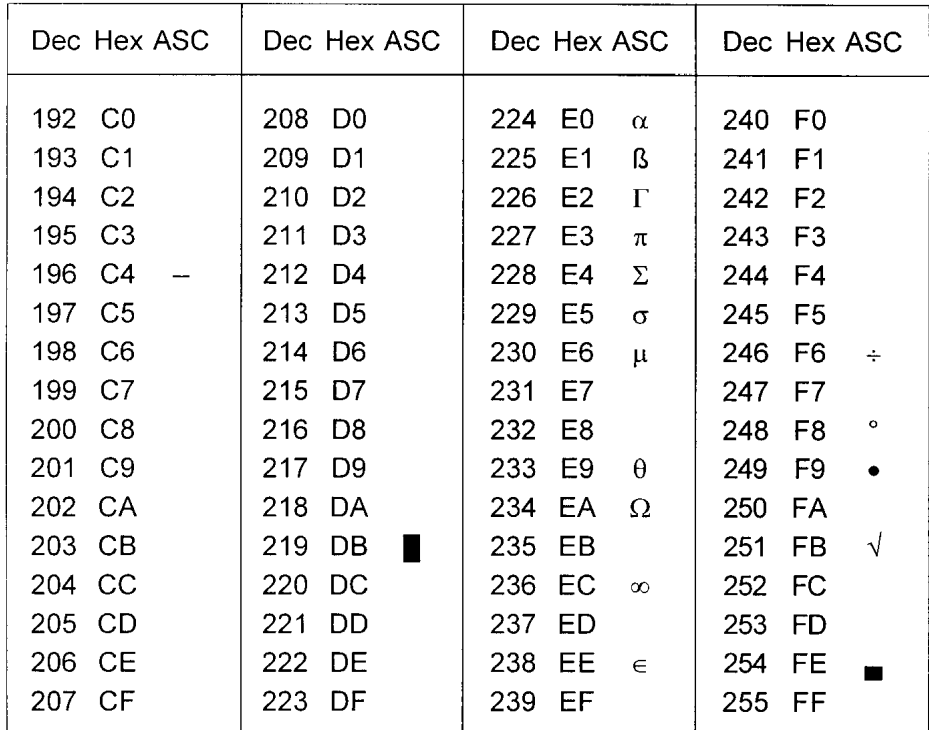

# **8. Esempi di programmi utente PCD**

## **8.1 Configurazione hardware**

Tutti gli esempi sono basati sulla seguente configurazione hardware.

#### PCD1 PCD2

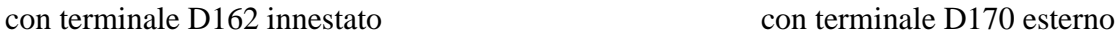

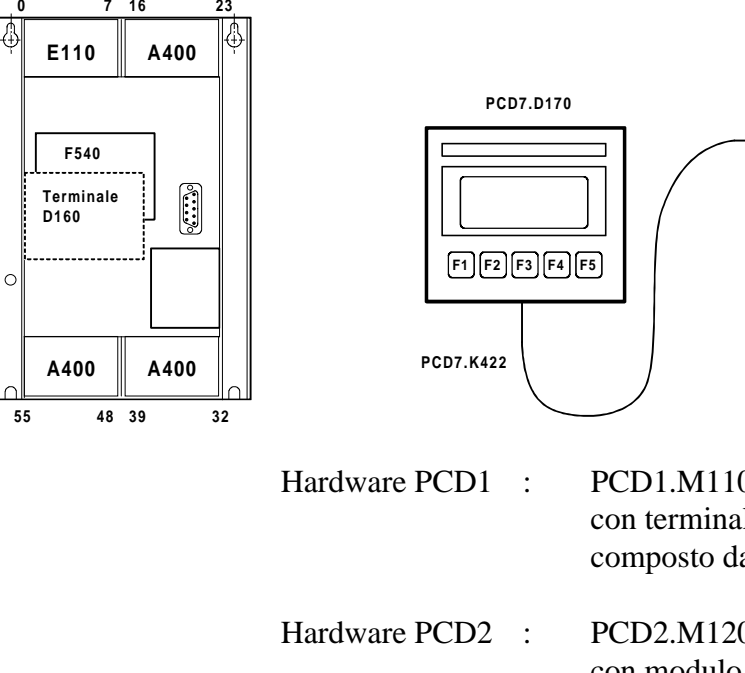

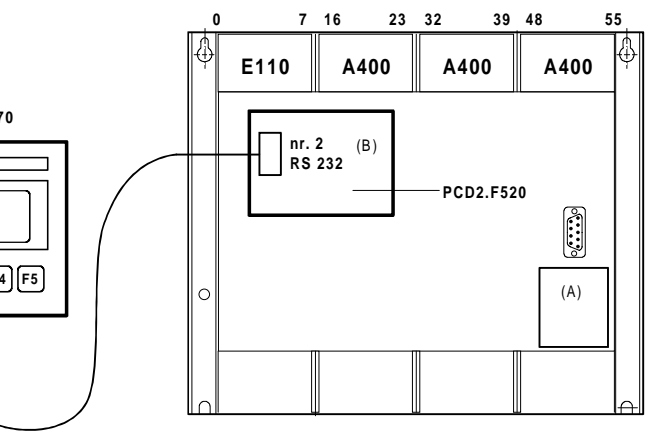

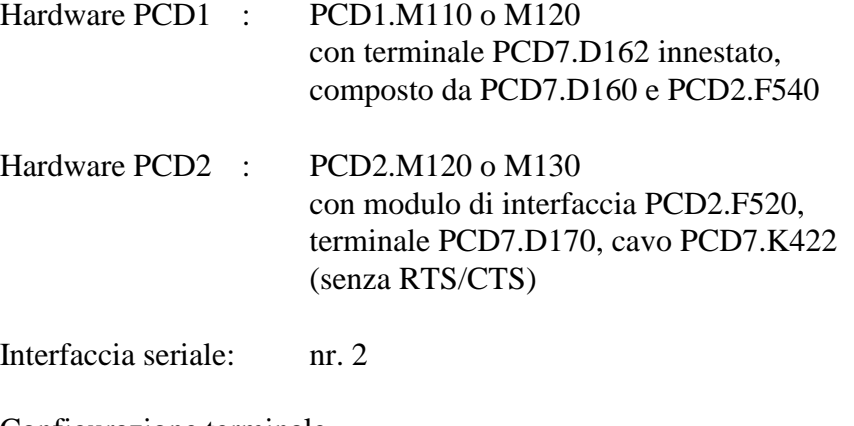

Configurazione terminale - per PCD1 : Backlight (Retroillum.) On - per PCD2 : Handshaking None (Nessuno - MC0) Backlight (Retroillum.) On

# **8.2 Trasmissione di un testo singolo**

Quando l'interruttore collegato all'ingresso 0 viene attivato, si ha la trasmissione di un semplice testo al terminale.

- [8.2.1 Programma utente strutturato in BLOCTEC.](#page-42-0)
- [8.2.2 Programma utente strutturato in GRAFTEC.](#page-43-0)

# **8.3 Trasmissione di testi diversi**

Quando gli interruttori collegati agli ingressi 0, 1 e 2 vengono attivati, si ha la trasmissione dei seguenti testi al terminale:

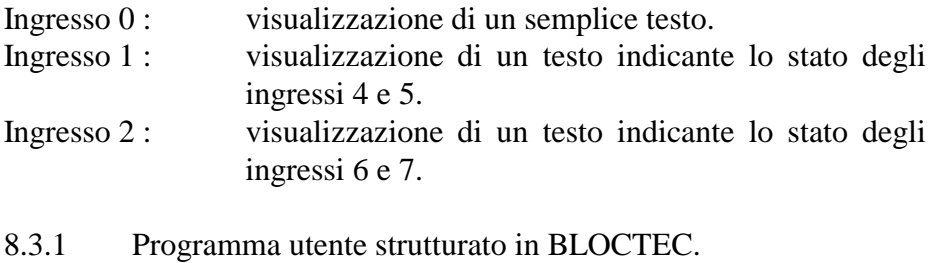

[8.3.2 Programma utente strutturato in GRAFTEC.](#page-46-0)

## **8.4 Riconoscimento della pressione di un tasto ed evento associato**

Quando uno dei tasti funzione F1, F2, F3 o F4 viene premuto, si ha la trasmissione dei seguenti testi al terminale:

- Tasto F1 : visualizzazione di un semplice testo.
- Tasto F2 : visualizzazione di un testo indicante lo stato degli ingressi da 0 a 7 e delle uscite da 16 a 23.
- Tasto F3 : visualizzazione di un testo indicante il valore BCD relativo agli interruttori collegati agli ingressi 0..7.
- Tasto F4 : visualizzazione di un testo indicante data, settimana e ora.

Premendo il tasto F4, la data, la settimana e l'ora correnti sono trasmesse una sola volta al terminale. Se è necessario visualizzare ciclicamente un valore (per esempio, per aggiornare l'ora indicata) è necessario osservare le seguenti avvertenze per ottenere una visualizzazione corretta e stabile:

- Disattivare il cursore
- Non inviare il codice di controllo "12" (clear screen cancella videata) all'inizio del testo.
- [8.4.1 Programma utente contenente salti.](#page-50-0)
- [8.4.2 Programma utente strutturato in BLOCTEC.](#page-52-0)
- [8.4.3 Programma utente strutturato in GRAFTEC.](#page-55-0)

## **[8.5 Modifica di parametri numerici](#page-59-0)**

Il contenuto di un registro o di un contatore può essere modificato operando sul terminale, grazie ai vari menu selezionabili.

Condizioni:

- Il registro può contenere valori sia negativi che positivi; formato con punto decimale fisso.
- Il contatore può contenere solo valori positivi senza punto decimale.

Per realizzare questa funzione, è stato sviluppato il blocco funzione **MODIFY** (Modifica).

La descrizione dettagliata del suddetto blocco funzione è allegata al listato del programma dimostrativo.

#### <span id="page-42-0"></span>Esempi di programmi utente PCD PCD7.D160/170

```
\mathcal{L} is
\vert\cdot |
  Esempio 8.2.1: Programma utente per terminale industriale PCD7.D160/170
                                                               \mathbb{I}\vert \cdot \vert \vertIl programma e' strutturato in BLOCTEC
\mathcal{F}\mathcal{F}\begin{array}{c}\n\cdot \text{#} \\
\text{File} \\
\end{array} : NDEMO21.SRC
\mathcal{F}\vertData di Creazione: 16.01.97 U.Jäggi / Th. Hofer
7 ∥
⊪ ;
TEXT 1 "<12>" ; Cancella videata
              "<27><84>" ; Cursore off
              " TERMINALE "
              " INDUSTRIALE "
              " PCD7.D160/170 "
              "################"
TEXT 100 "UART:9600,8,E,1;MODE:MC1;DIAG:O16,R100" 1)
       ;---------------
       ; Avvio a freddo
       ;---------------
       XOB 16
       SASI 2 ; Inizializzazione interfaccia nr. 2
                    100 ; Testo 100
       EXOB
       ;---------------------
       ; Programma principale
       ;---------------------
      COB 0
 0
      STH I 0
       DYN F 0
      ANL 0 22 ; Uscita testo occupato<br>
CPB H 0 ; invio testo
      CPB H 0 ; invio testo
       ECOB
      PB 0 7 7 1nvio testo
       STXT 2 ; Interfaccia 2
                    1 ; Testo 1
       EPB
```
1) MC0 per D170 con cavo K422 !

<span id="page-43-0"></span> $\cdot$  1

```
, ‼
; Esempio 8.2.2: Programma utente per terminale industriale PCD7.D160/170
                                                                \mathsf{I}\mathbb{R}Il programma e' strutturato in GRAFTEC
- F 11
- 1 I
  File : NDEMO22.SRC
\mathcal{F}\vert\mathcal{F}Data di Creazione : 16.01.97 U.Jäggi / Th. Hofer
\mathcal{L}\mathsf{I}; 뜨
TEXT 1 "<12>" ; Cancella videata
              "<27><84>" ; Cursore off
              " TERMINALE "
              " INDUSTRIALE "
              " PCD7.D160/170 "
              "################"
TEXT 100 "UART:9600,8,E,1;MODE:MC1;DIAG:O16,R100"
       ;---------------
        ; Avvio a freddo
        ;---------------
       XOB 16
       SASI 2 ; Inizializzazione interfaccia nr. 2
                    100 ; Testo 100
       EXOB
       ;---------------------
        ; Programma principale
       ;---------------------
      COB 0
 0
      CSB 0
       ECOB
        ;---------------SB 0
                      -151 F
      \OmegaHNOP
         ו וב
   (0) + (Inqresso 0 = "1")ו ד
      \mathbb{I}HInvio Testo
         -1-1
   (1) + (-1)- 0
     ESB
```
SB 0 ;--------------- IST 0 ;NOP EST ;--------------- ST 1 7 and 1 1 and 1 1 and 1 1 and 1 1 and 1 1 and 1 1 and 1 1 and 1 1 and 1 and 1 and 1 and 1 and 1 and 1 and 1 and 1 and 1 and 1 and 1 and 1 and 1 and 1 and 1 and 1 and 1 and 1 and 1 and 1 and 1 and 1 and 1 and 1 and 1 a STXT 2  $1$  and  $1$  EST ;--------------- TR 0 ;Ingresso 0="1" STH I 0 DYN F 0 ANL 0 22 7 7esto occupato ETR ;---------------  $\begin{array}{ccc} TR & 1 & i=1 \end{array}$  ETR ;--------------- ESB

<span id="page-45-0"></span> $\mathcal{F}$  if

Ħ

 $\mathbf l$ 

```
\cdot; | Esempio 8.3.1: Programma utente per terminale industriale PCD7.D160/170
; 11 programma e' strutturato in BLOCTEC
\mathbb{Z}; || File : NDEMO31.SRC
\mathcal{F}\mathcal{F}Data di Creazione: 16.01.97 U.Jäggi / Th. Hofer
\vert; \vert, \mathsf{L}TEXT 1 "<12>" ; Cancella videata
                                          ; cursore off
               "Menu princ. : I0<10><13>"
               "Visualizza stato"
               "Ingresso 4,5: I1"
               "Ingresso 6,7: I2"
TEXT 2 "<12>"
               "Stato <10><13>"
               "Ingresso 4 :$i0004<10><13>"
               "Ingresso 5 :$i0005<10><13>"
               "Menu princ. I0"
TEXT 3 "<12>"
               "Stato <10><13>"
               "Ingresso 6 :$i0006<10><13>"
               "Ingresso 7 :$i0007<10><13>"
               "Menu princ. I0"
```
TEXT 100 "UART:9600,8,E,1;MODE:MC1;DIAG:O16,R100"

<span id="page-46-0"></span> $\bar{r}$  if

 ;--------------- STH I 2 DYN F 2

ECOB

EFB

```
\vertł
\vertEsempio 8.3.2: Programma utente per terminale industriale PCD7.D160/170
                                                              H
  \vert\mathcal{F}Il programma e' strutturato in in GRAFTEC
\vert; \vert\cdot 1
  File : NDEMO32.SRC
\vert; \vertData di Creazione: 16.01.97
                               U.Jäggi / Th. Hofer
\vert ; \vert\mathcal{L}; 뜨
       ;---------------
       ; Avvio a freddo
       ;---------------
      XOB 16
       SASI 2 ; Inizializzazione interfaccia nr. 2
                    100 ; Testo 100
       EXOB
       ;---------------------
       ; Programma principale
       ;---------------------
      COB 0
 0
       ;---------------
STH I 0
DYN F 0
               22                 ; Uscita testo occupato<br>0                 ; Invio testo
CFB H 0 0 invio testo
                   1 c i Testo 1
       ;---------------
STH I 1
DYN F 1
      ANL 0 22 ; Uscita testo<br>
CFB H 0 ; Invio testo<br>
2 ; Testo 2
                   ANL O 22 ; Uscita testo occupato
```

```
 2 ; Testo 2
```
ANL 0 22 : Uscita testo occupato<br>
CFB H 0 : Invio testo CFB H 0 <br>3 ; Invio testo<br>3 ; Testo 3 ; Testo 3

```
FB 0 7 7 1nvio testo
 STXT 2 ; Interfaccia 2
    = 1 ; Numero testo
```
 $\frac{1}{2}$ 

ł

1

H

```
\frac{1}{\sqrt{2}}\vertEsempio 8.3.2: Programma utente per terminale industriale PCD7.D160/170
   \mathcal{F}\mathcal{F}Il programma e' strutturato in in GRAFTEC
\cdot |
\vertFile : NDEMO32.SRC
\vertData di Creazione: 16.01.97
                                  U.Jäggi / Th. Hofer
\vert ; \vert\mathcal{L}≝,
TEXT 1 "<12>" ; Cancella videata
               "<27><84>" ; Cursore off
               "Menu princ. : I0<10><13>"
               "Visualizza stato"
               "Ingresso 4,5: I1"
               "Ingresso 6,7: I2"
TEXT 2 "<12>"
               "Stato <10><13>"
               "Ingresso 4 :$i0004<10><13>"
               "Ingresso 5 :$i0005<10><13>"
               "Menu princ. I0"
TEXT 3 "<12>"
               "Stato <10><13>"
               "Ingresso 6 :$i0006<10><13>"
               "Ingresso 7 :$i0007<10><13>"
               "Menu princ. I0"
TEXT 100 "UART:9600,8,E,1;MODE:MC1;DIAG:O16,R100"
```
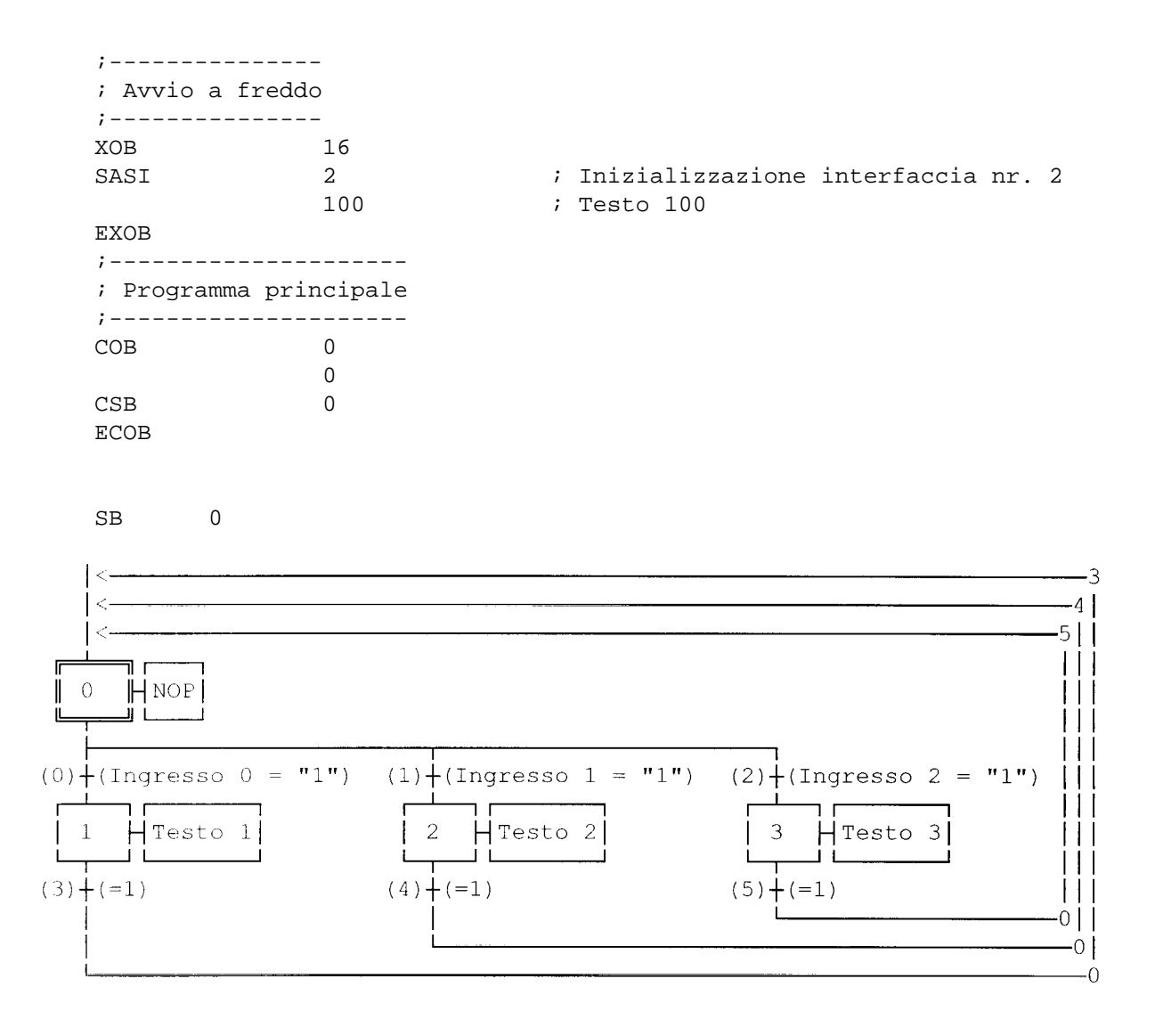

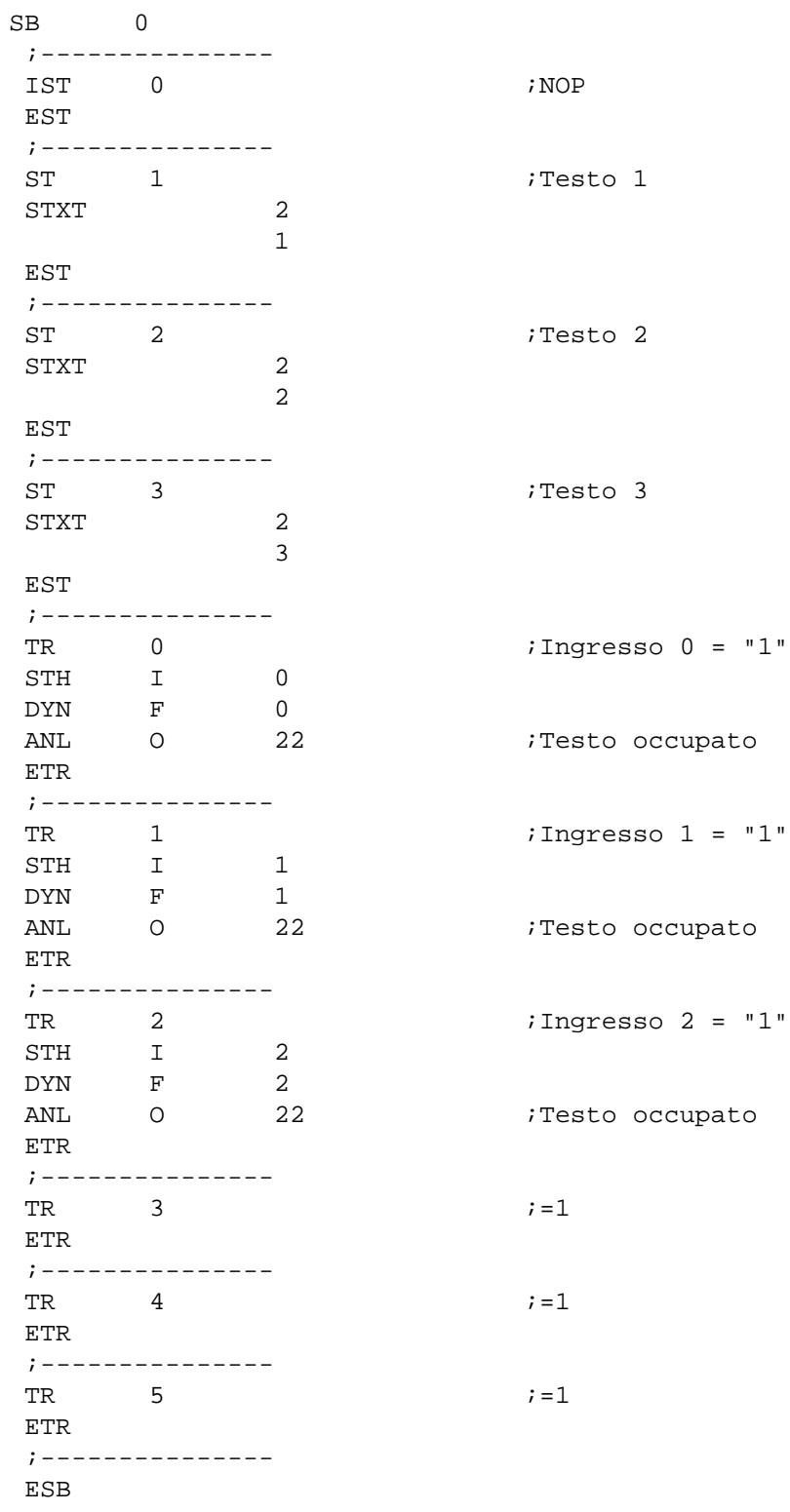

#### <span id="page-50-0"></span>Esempi di programmi utente PCD PCD7.D160/170

 $\mathcal{F}$  if

ľ

 $\parallel$ 

I

 $\mathbb{Z}^{\parallel}$ ; Esempio 8.4.1: Programma utente per terminale industriale PCD7.D160/170 || ; Il programma contiene salti  $\mathcal{F}$ ; File : NDEMO41.SRC  $\mathcal{F}$ ; Data di Creazione: 16.01.97 U.Jäggi / Th. Hofer ⊫ ; TEXT 1 "<12>" ; Cancella videata "<27><84>" ; Cursore off "Menu princ. F1<10><13>" "I/O 0..23 F2<10><13>" "Valore BCD F3<10><13>" "Data/Ora F4" TEXT 2 "<12>" ; Cancella videata "Stato I/O " "I0..7 : \$I0000<10><13>" "O16..23 : \$O0016<10><13>" "Menu princ. F1" TEXT 3 "<12>" ; Cancella videata "Valore BCD I0..7" "----------------" "Valore : \$R0010<10><13>" "Menu princ. F1" TEXT 4 "<12>" ; Cancella videata "Data : \$D<10><13>" "Sett.: \$W<10><13>" "Ora : \$H<10><13>" "Menu princ. F1" TEXT 100 "UART:9600,8,E,1;MODE:MC1;DIAG:O16,R100" ; Definizione dei simboli ;======================================= ; Uscite diagnostiche interfaccia seriale ;--------------------------------------- RBSY EQU 0 16 : Ricevente occupato RFUL EQU O RBSY+1 ; Buffer ricezione pieno RDIA EQU 0 RBSY+2 ; Diagnostica ricevente<br>
TBSY EQU 0 RBSY+3 ; Trasmittente occupato<br>
TFUL EQU 0 RBSY+4 ; Buffer trasmissione pieno<br>
TDIA EQU 0 RBSY+5 ; Diagnostica trasmittente<br>
XBSY EQU 0 RBSY+5 ; Diagnostica trasmittent RDIA EQU O RBSY+2 : Diagnostica ricevente TBSY EQU O RBSY+3 : Trasmittente occupato TFUL EQU O RBSY+4 ; Buffer trasmissione pieno TDIA EQU O RBSY+5 ; Diagnostica trasmittente XBSY EQU O RBSY+6 : Testo occupato NEXE EQU O RBSY+7 : Non eseguito ; Blocchi Funzione/Programma ;--------------------------------------- READ EQU FB 0 0 i Lettura carattere SEND EQU FB 1 7 7 10 1 ; Comparazione carattere ricevuto ;--------------------------------------- ; Registro ;--------------------------------------- RBUF\_R EQU R 1000

 $F2:$ 

 $F3:$ 

 $F4:$ 

END

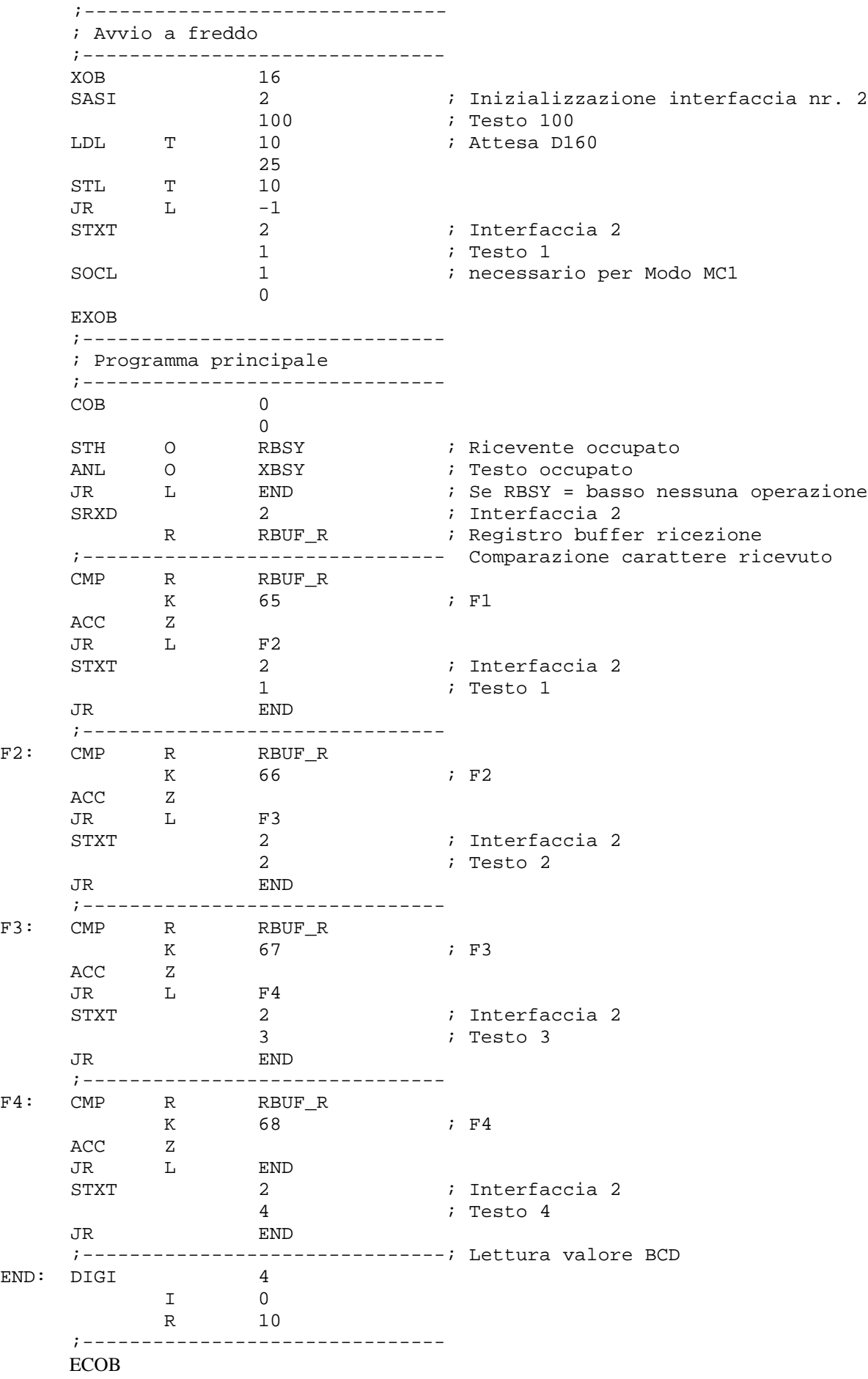

#### <span id="page-52-0"></span>Esempi di programmi utente PCD PCD7.D160/170

 $\mathcal{F}$  if

 $\cdot$   $\mathbb{I}$ ; | Esempio 8.4.2: Programma utente per terminale industriale PCD7.D160/170 || ; Il programma e' strutturato in BLOCTEC  $\mathbb{R}^2$  $\begin{array}{c} \cdot \end{array}$  File : NDEM042.SRC  $\mathcal{L}$ ; Data di Creazione: 16.01.97 U.Jäggi / Th. Hofer كا ; TEXT 1 "<12>" ; Cancella videata "<27><84>" ; Cursore off "Menu princ. F1<10><13>"  $"T/0$  0...23  $F2 < 10 > 13 > "$  "Valore BCD F3<10><13>" "Data/Ora F4" TEXT 2 "<12>" ; Cancella videata "Stato I/O " "I0..7 : \$I0000<10><13>" "O16..23 : \$O0016<10><13>" "Menu princ. F1" TEXT 3 "<12>" ; Cancella videata "Valore BCD I0..7" "----------------" "Valore : \$R0010<10><13>" "Menu princ. F1" TEXT 4 "<12>" ; Cancella videata "Data : \$D<10><13>" "Sett.: \$W<10><13>" "Ora : \$H<10><13>" "Menu princ. F1" TEXT 100 "UART:9600,8,E,1;MODE:MC1;DIAG:O16,R100" ; Definizione dei simboli ;======================================= ; Uscite diagnostiche interfaccia seriale ;--------------------------------------- RBSY EQU O 16 ; Ricevente occupato RFUL EQU O RBSY+1 ; Buffer ricezione pieno RDIA EQU O RBSY+2 ; Diagnostica ricevente<br>
TBSY EQU O RBSY+2 ; Diagnostica ricevente<br>
TFUL EQU O RBSY+3 ; Trasmittente occupato<br>
TFUL EQU O RBSY+4 ; Buffer trasmissione pieno<br>
TDIA EQU O RBSY+5 ; Diagnostica trasmittente<br> RDIA EQU O RBSY+2 ; Diagnostica ricevente TBSY EQU O RBSY+3 ; Trasmittente occupato TFUL EQU O RBSY+4 ; Buffer trasmissione pieno TDIA EQU O RBSY+5 ; Diagnostica trasmittente XBSY EQU O RBSY+6 : Testo occupato NEXE EQU O RBSY+7 : Non eseguito ; Blocchi Funzione/Programma ;--------------------------------------- READ EQU FB 0 0 i Lettura carattere ; Invio testo<br>; Comparazione carattere ricevuto SEND EQU FB 1 7 7 10 1 ;--------------------------------------- ; Registro ;--------------------------------------- RBUF R EQU R 1000

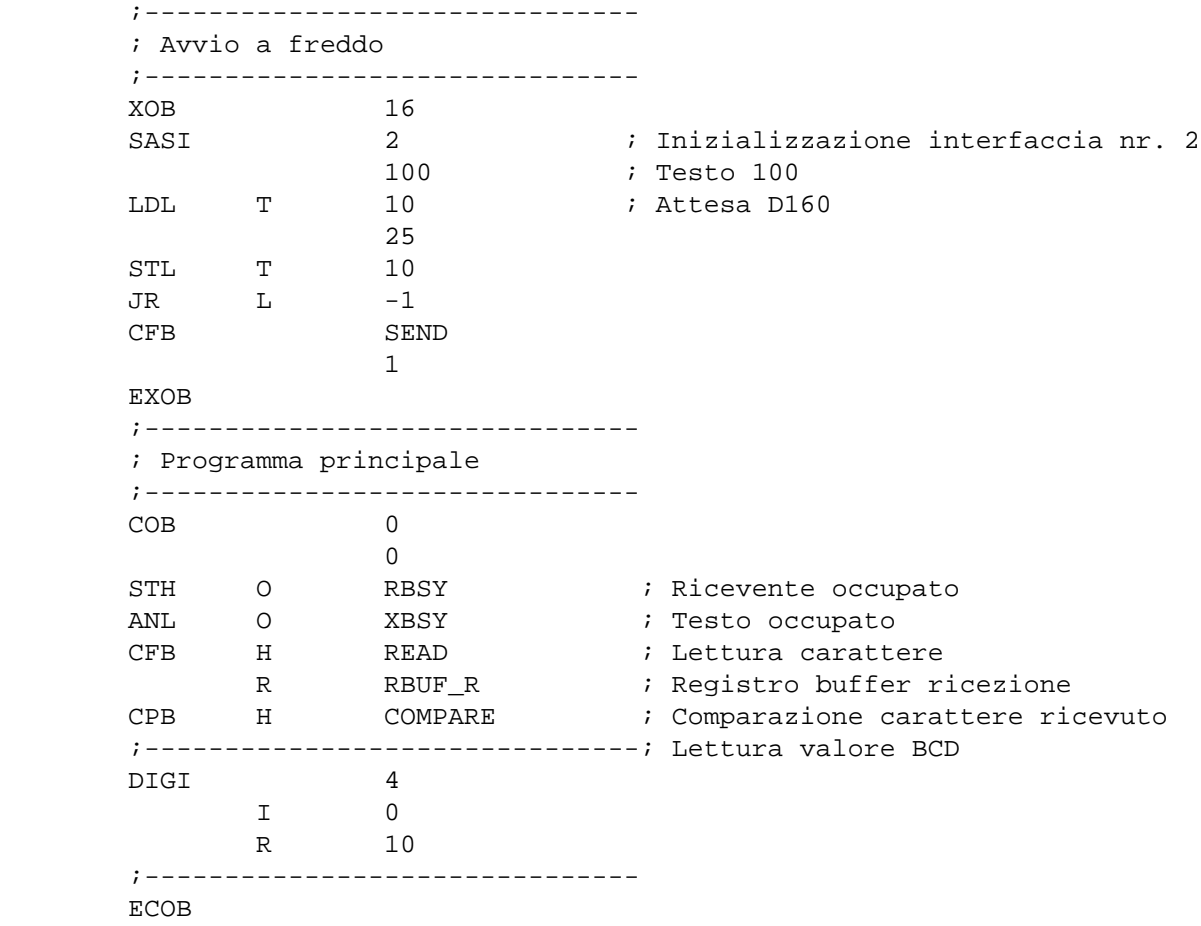

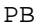

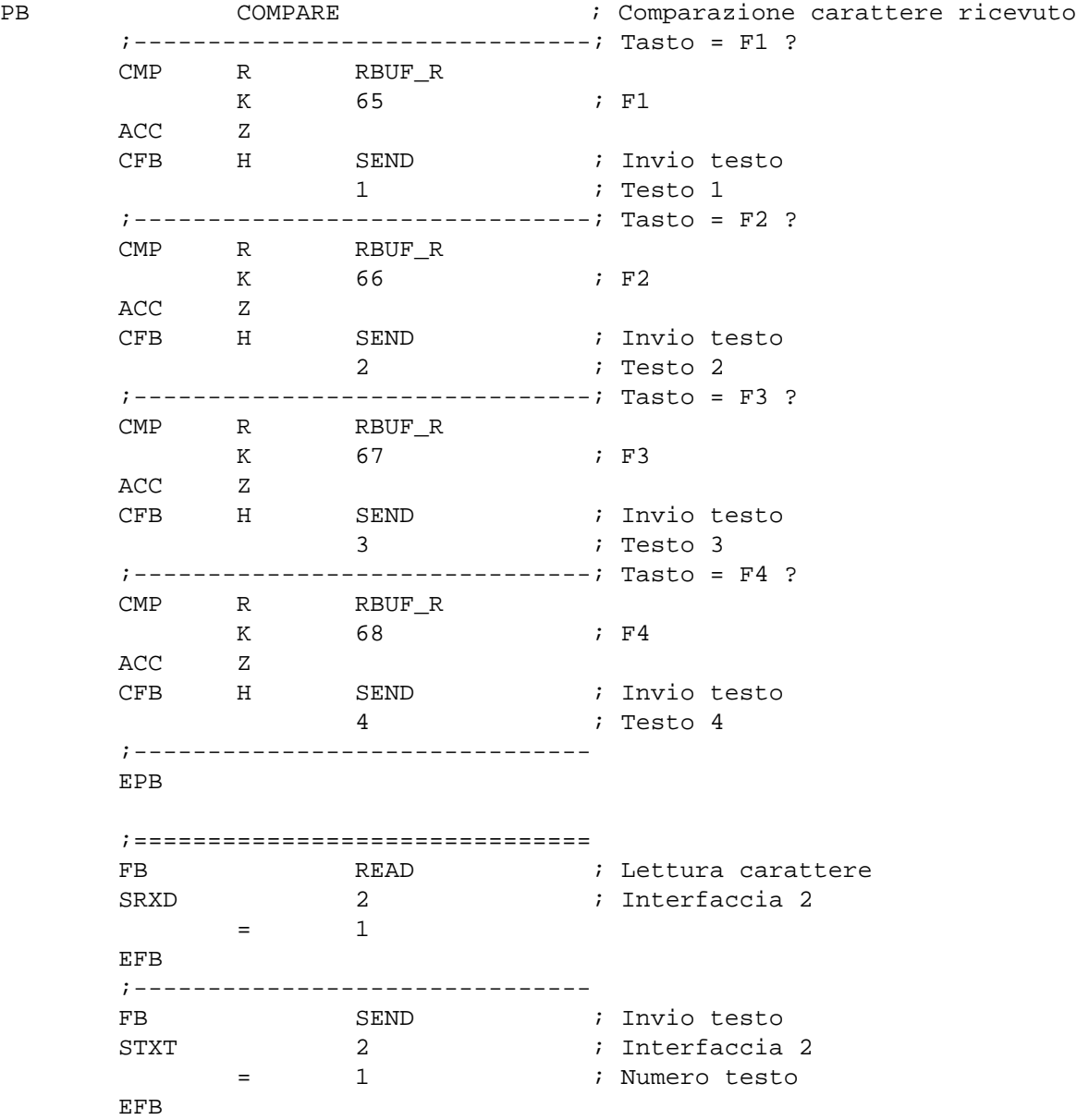

<span id="page-55-0"></span> $\ddot{ }$  F

```
\cdot I
  Esempio 8.4.3: Programma utente per terminale industriale PCD7.D160/170 ||
\mathcal{L}\mathcal{L}; | Il programma e' strutturato in GRAFTEC.
\mathcal{F}\vertFile: NDEMO43.SRC
\cdot 1
  Data di Creazione: 16.01.97
                              U.Jäqqi
\mathcal{F}\cdot 1
TEXT 1 "<12>" ; Cancella videata
             "<27><84>" ; Cursore off
             "Menu princ. F1<10><13>"
 "I/O 0..23 F2<10><13>"
 "Valore BCD F3<10><13>"
             "Data/Ora F4"
TEXT 2 "<12>" ; Cancella videata
             "Stato I/O "
             "I0..7 : $I0000<10><13>"
             "O16..23 : $O0016<10><13>"
             "Menu princ. F1"
TEXT 3 "<12>" ; Cancella videata
             "Valore BCD I0..7"
              "----------------"
             "Valore : $R0010<10><13>"
             "Menu princ. F1"
TEXT 4 "<12>" ; Cancella videata
             "Data : $D<10><13>"
             "Sett.: $W<10><13>"
             "Ora : $H<10><13>"
             "Menu princ. F1"
TEXT 100 "UART:9600,8,E,1;MODE:MC1;DIAG:O16,R100"
; Definizione dei simboli
;=======================================
; Uscite diagnostiche interfaccia seriale
;---------------------------------------
RBSY EQU O 16 ; Ricevente occupato
RFUL EQU O RBSY+1 ; Buffer ricezione pieno
RDIA EQU O RBSY+2 ; Diagnostica ricevente
TBSY EQU O RBSY+3 ; Trasmittente occupato
TFUL EQU O RBSY+4 ; Buffer trasmissione pieno
TDIA EQU O RBSY+5 ; Diagnostica trasmittente
XBSY EQU O RBSY+6 : Testo occupa<br>NEXE EQU O RBSY+7 : Non eseguito
XBSY EQU O RBSY+6 : Testo occupato
;---------------------------------------
; Registro
;---------------------------------------
RBUF_R EQU R 1000
```
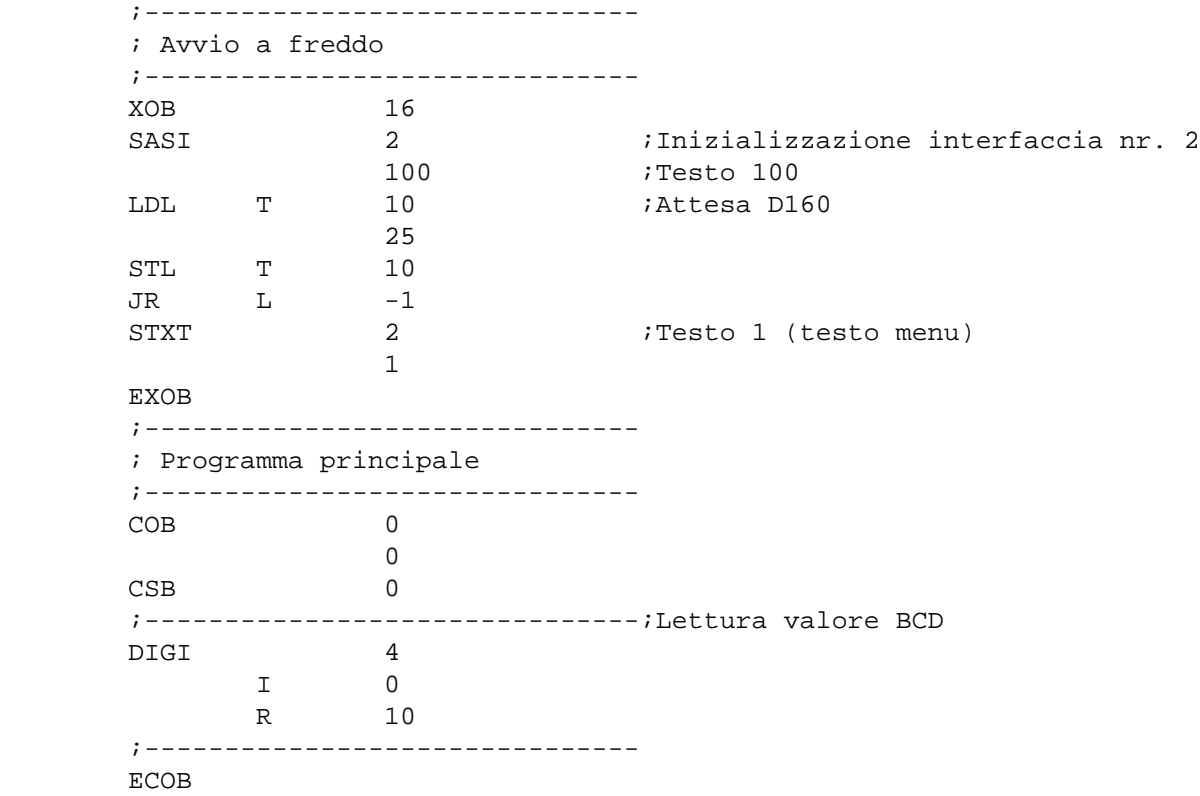

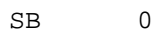

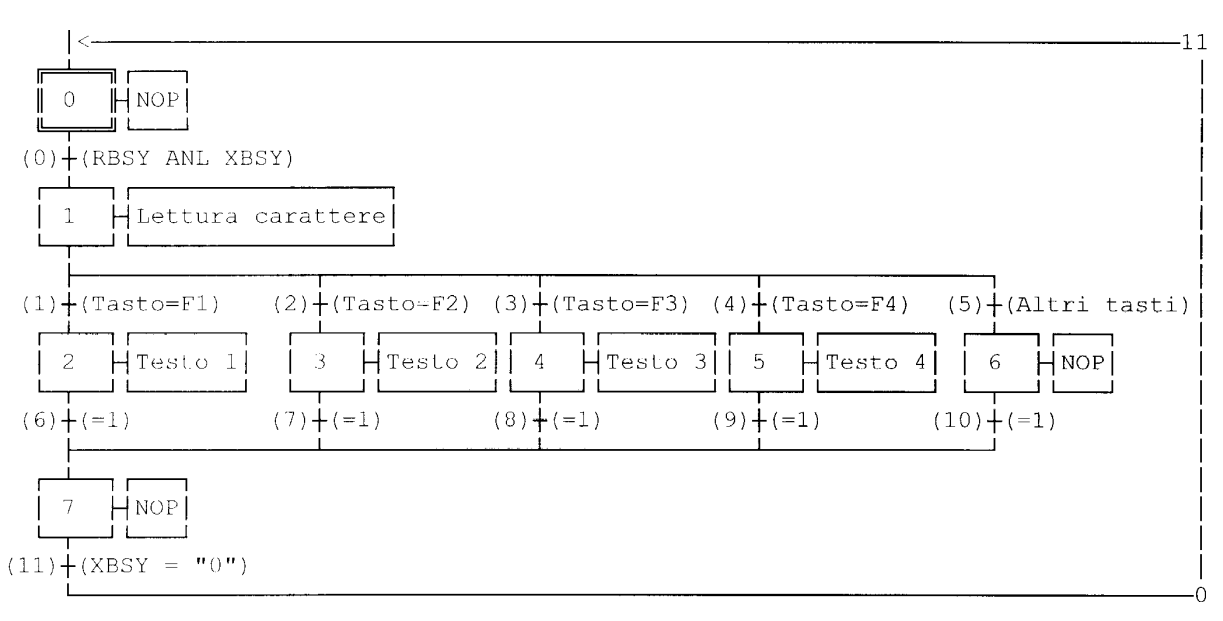

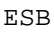

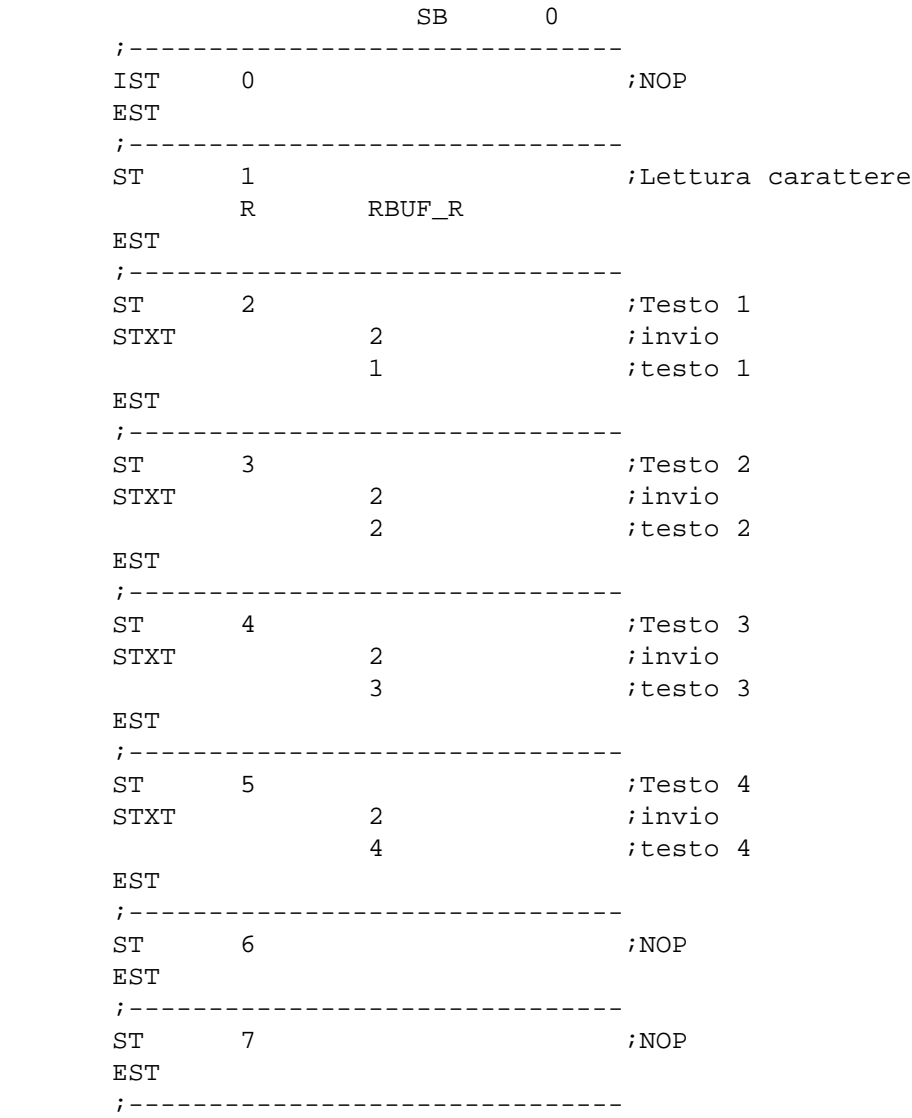

# Esempi di programmi utente PCD PCD7.D160/170

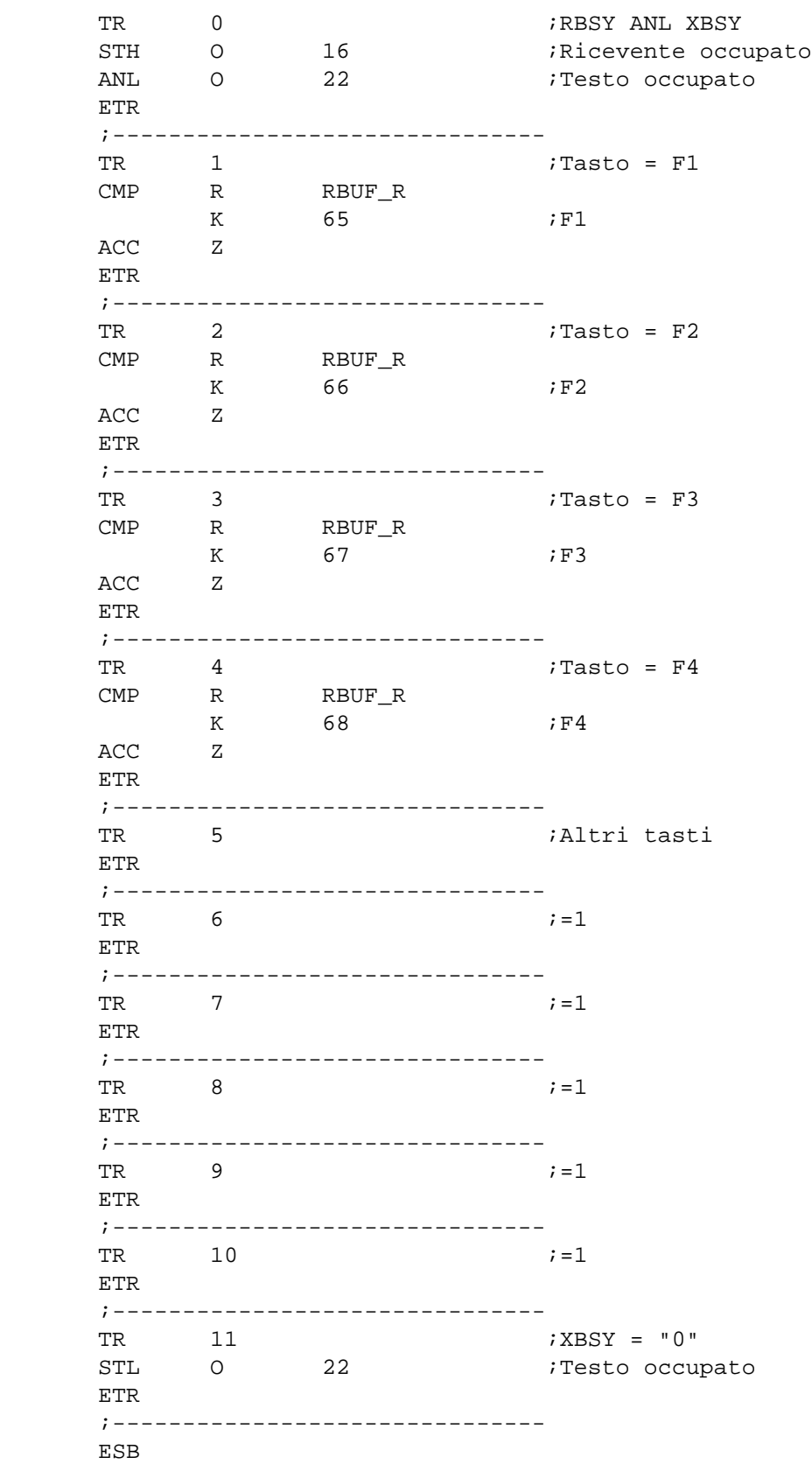

```
\mathcal{F} if
ا :
; | Esempio 8.5: Programma utente per terminale industriale PCD7.D160/170
                                                    \parallel\vec{J}\cdot |
- 7 I
  Modifica parametri numerici
\mathcal{F}|| File : DEMO160.SRC
\cdot 1
  Data di Creazione: 03.02.97 N. Bovigny
\cdot |
\vert\frac{1}{2}\mathcal{V}RBSY_F EQU O 16 \qquad ; Ricevente occupato<br>PUBL RBSY_F ; Ricevente occupato
                                  ; Ricevente occupato
XBSY_F EQU O 22 7 Festo occupato
PUBL XBSY_F ; Testo occupato
IN_BUSY EQU O 32 ; Ingresso occupato
PUBL IN_BUSY \qquad \qquad ; \qquad \text{Ingresso occuppato}SIGN EQU 0 33 6 7 1ngresso segno
           DOC R 0
R X BOU R 1
RY EQUE R 2
EDIT_R EQU R 3
KEY EQU R 10
            DOC R 99
DIAG_R EQU R 3999 \qquad ; Registro di diagnostica<br>DOC T 0
           DOC DOC T 1
            DOC C 0
            DOC C 99
            DOC C 100
K_INC2 EQU K 10
PUBL K_INC2
K_INC3 EQU K 100
PUBL K_INC3
K_INC4 EQU K 1000
PUBL K_INC4<br>X_INIT EQU
X_INIT EQU TEXT 0
X_PR1 EQU TEXT 1 ; Messaggio 1
X_PR2 EQU TEXT 2 : Messaggio 2
X PR3 EQU TEXT 3
X_SASI EQU TEXT 3999
CHAN_N EQU 2
PUBL CHAN_N
DOC COB 0
MODIFY EQU FB 0
PUBL MODIFY
```
#### Esempi di programmi utente PCD PCD7.D160/170

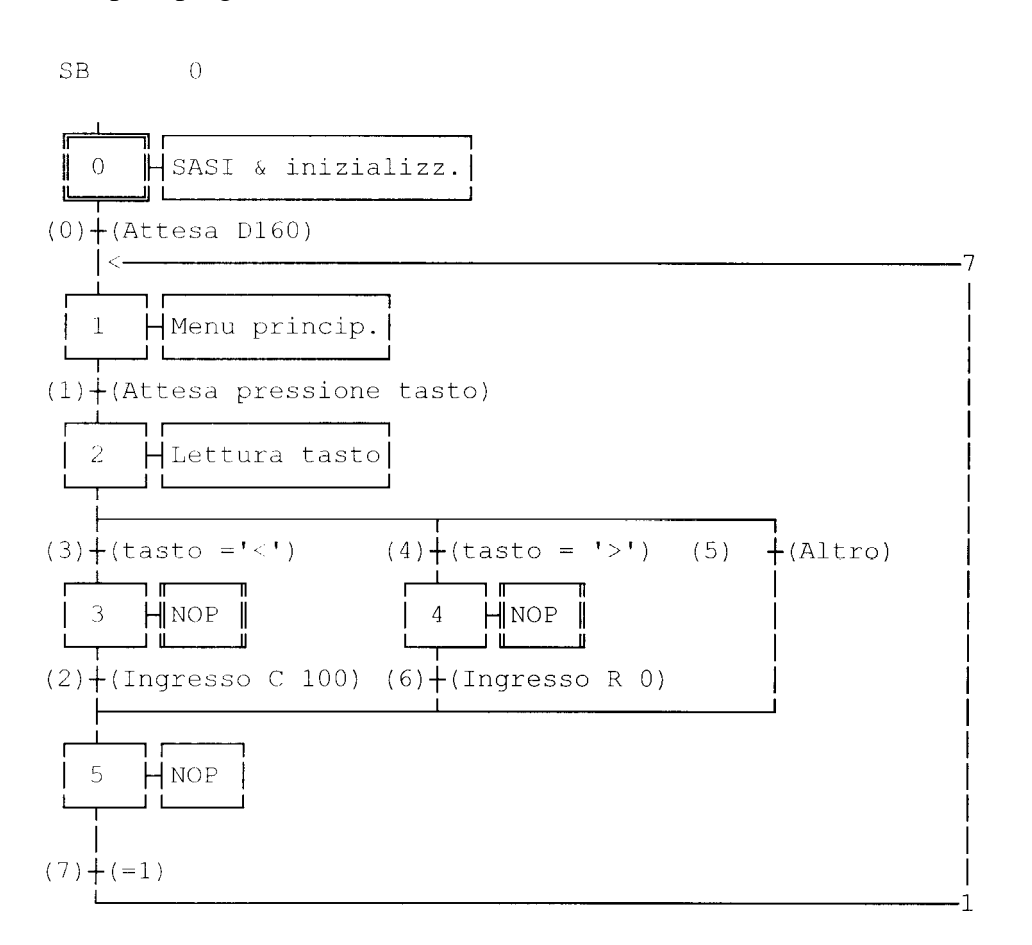

```
ESB
```

```
 ;-----------------------
       ; Programma principale
       ;-----------------------
       COB 0 ; Programma principale
0
       CSB 0 ; Chiamata SB di comunicazione
       ECOB
       ;========================
      SB 0
       ;-----------------------
       IST 0 ; SASI & inizializzazione
       O 0 ; Attesa D160
           CHAN_N
            X_SASI
$SASI
TEXT X_SASI "UART:9600,8,E,1;"
            "MODE:MC1;" ; MC0 per D170 con cavo K422
            "DIAG:",RBSY_F.T,",",DIAG_R.T
$ENDSASI
```
ACC H SOCL CHAN N 0 LDL T 0 25 LDL C 100 0 LDL R 0 **0** EST  $:0$  ;----------------------- ST 1 ; Menu principale<br>  $\begin{array}{ccc} \cdot & \cdot & \cdot & \cdot \\ \cdot & \cdot & \cdot & \cdot \\ \cdot & \cdot & \cdot & \cdot \\ \cdot & \cdot & \cdot & \cdot \end{array}$ I 0  $\qquad \qquad ;$  Attesa D160  $\begin{array}{ccc} 1 & 7 & & & & ; & =1 \\ 0 & 1 & & & & ; & \text{a++} \end{array}$ ; Attesa pressione tasto STXT CHAN\_N ; invia menu X\_INIT  $\qquad$  ; principale TEXT X\_INIT "<ESC>D<ESC>@@H<FF>" "<<>Edit Cnt 100<CR><LF>" "<>> Edit Reg 0<CR><LF><LF>" " Premi un tasto" LDL R\_X ; Posizione\_X  $\begin{array}{cc} & 32 \\ \text{LDL} & \text{R_Y} \end{array}$ ; Posizione\_Y 35 EST  $i1$  ;----------------------- ST 2 <br>
I 1 <br>  $\begin{array}{ccc} 2 & \cdot & \cdot & \cdot \\ \text{I 1} & \cdot & \cdot & \cdot \\ \end{array}$  ; Attesta pressi ; Lettura cappe<br>; Attesta pressione tasto  $;$  tasto =  $'s'$  $;$  tasto = '>' T 1 ; Attest<br>
0 3 ; tasto<br>
0 4 ; tasto<br>
0 5 ; Altro SRXD 2 7 i Lettura tasto KEY  $EST$  ; 2 ;----------------------- ST 3 ; NOP I  $3$  ; tasto = '<' O 2  $\qquad \qquad ; \qquad \text{Ingresso C 100}$ EST *i*3 ;----------------------- ST 4 ; NOP  $I$  4  $i$  tasto = '>' O 6  $\qquad \qquad$  ; Ingresso R 0 EST  $:4$  ;----------------------- ST 5 ; NOP I 2  $\qquad \qquad ; \qquad \text{Ingresso C 100}$ I 6  $\qquad \qquad ; \qquad \text{Ingresso R 0}$ I 5  $i$  Altro  $0 \t7$  ; =1 EST  $:5$ ;---------------------

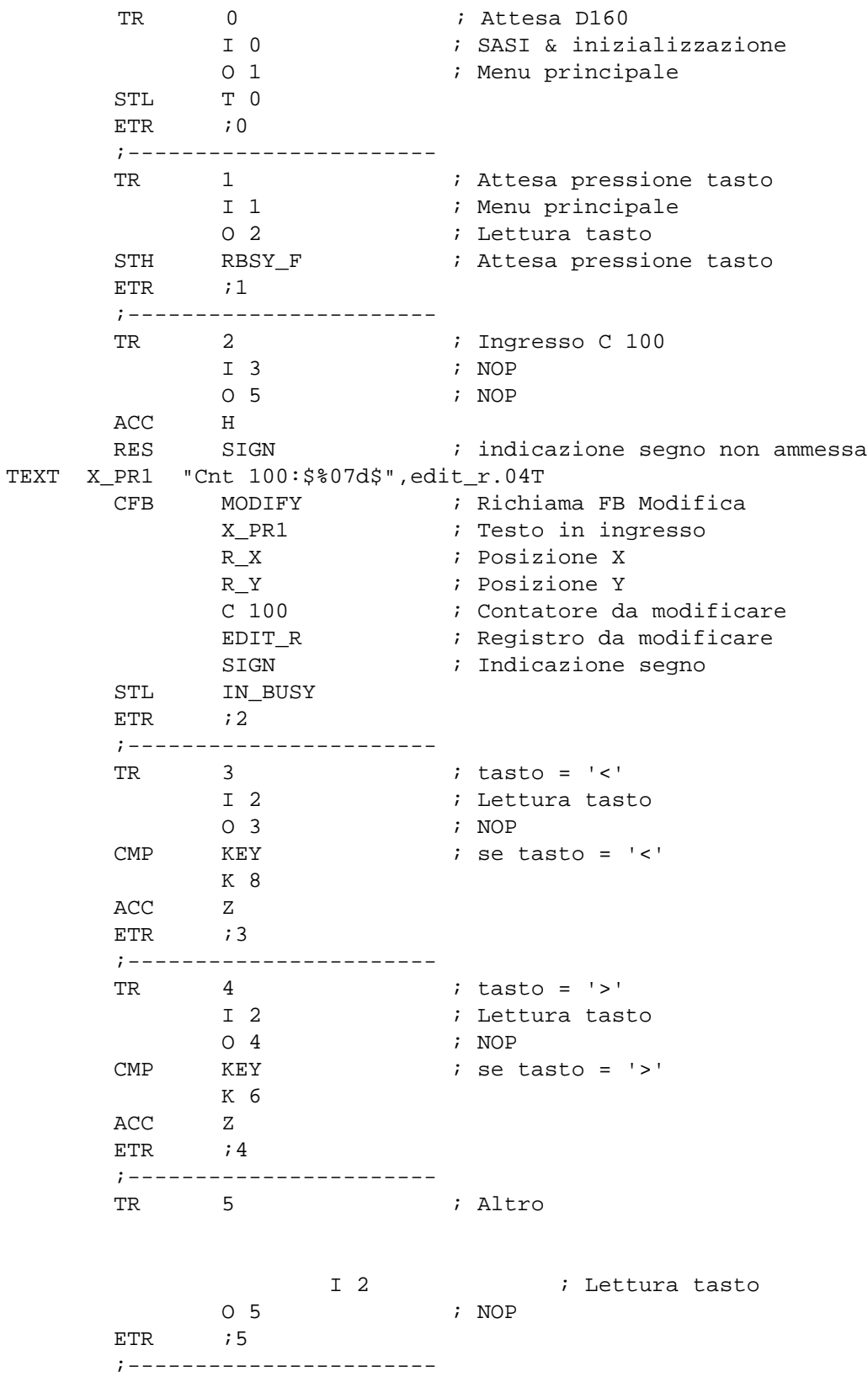

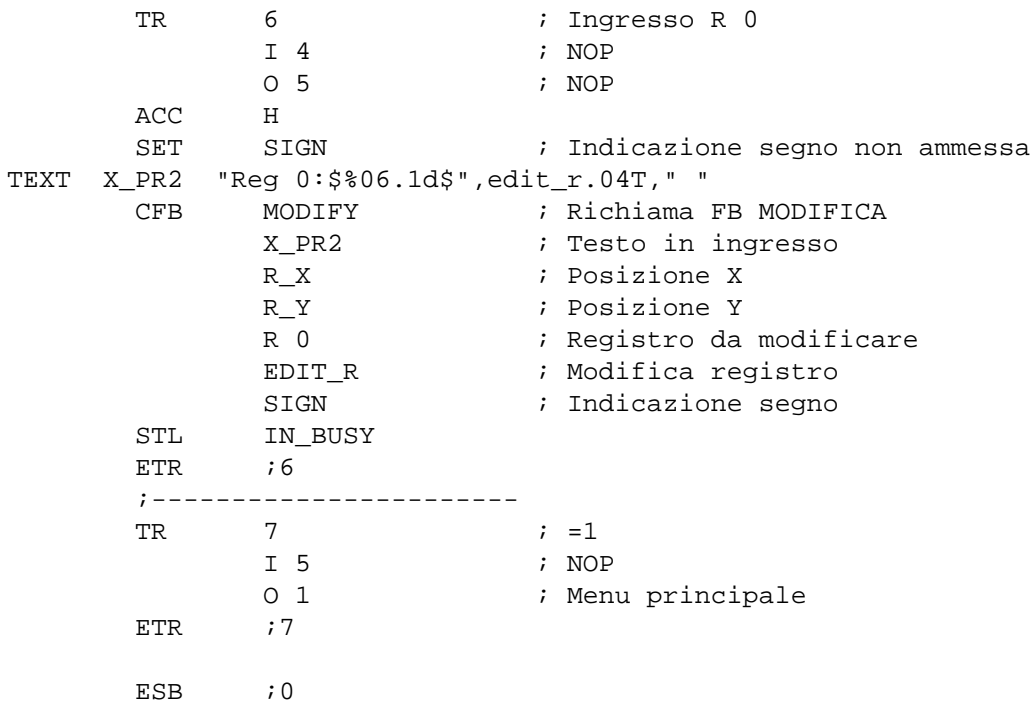

## **Blocco Funzione: MODIFY**

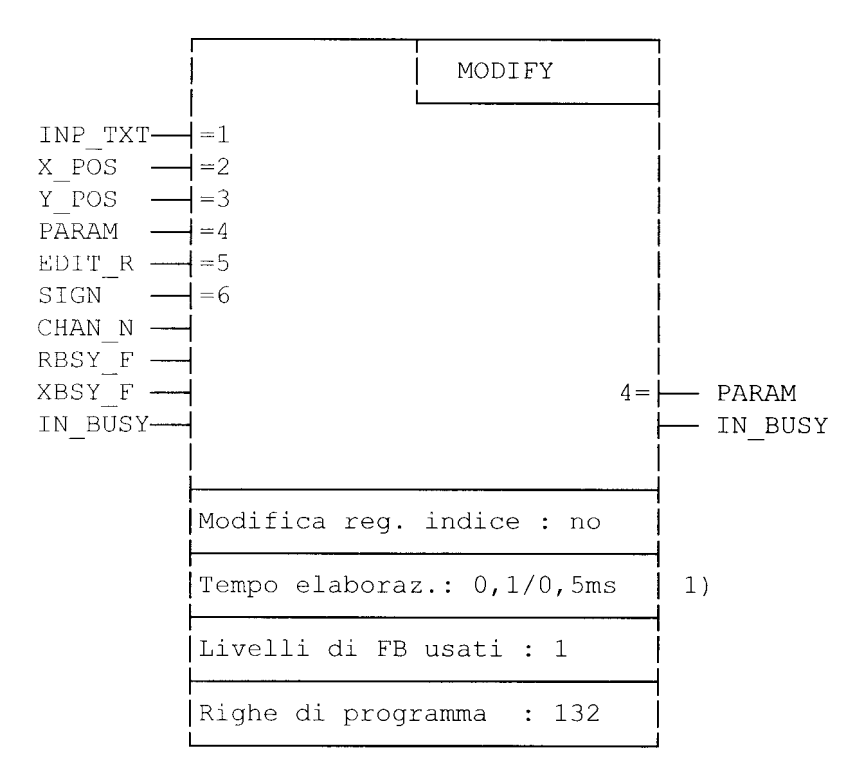

permette la modifica di valori mediante i terminali D160/170.

1) 0,1ms : nessun tasto premuto 0,4ms : tasto freccia "sinistra" premuto (PCD2)

#### **Descrizione funzionale**

Questo blocco funzione può essere utilizzato per modificare il contenuto di un registro o di un contatore del SAIA®PCD operando sul terminale PCD7.D160/170. Per poter usufruire di tale funzione, è necessario innanzitutto impostare per il terminale la modalità "**con funzione shift**".

I valori visualizzati, relativi a registri e contatori, possono essere modificati utilizzando i tasti freccia. Vi sono varie velocità di passo per incremento/decremento, per consentire l'esecuzione di modifiche sostanziali al valore visualizzato. In caso di decremento del valore di un registro, è possibile definire un valore negativo.

#### **Procedura da seguire durante la programmazione**

Per consentire la modifica dei valori visualizzati, il Blocco Funzione (FB) deve essere gestito ciclicamente (preferibilmente inserendolo in una transizione Graftec o in un programma ciclico) finchè il flag BUSY diventa uguale a 0.

L'utente definisce un testo "INP\_TXT" contenente il valore del registro da visualizzare nel formato appropriato. I parametri del Blocco Funzione (FB) consentono di definire:

- − il testo
- − la posizione di visualizzazione sul display
- − l'interfaccia seriale
- − il registro o il contatore da visualizzare e modificare
- − un registro per inserimento
- − l'accettazione di valori negativi.

Ulteriori istruzioni per la programmazione:

- − Il terminale deve essere in modalità "Shift key: Yes" (Tasto Shift: Si).
- − Deve essere attivata l'opzione "Key auto-repeat: All keys, 2 speed" (Ripetizione automatica codice tasto: Tutti i tasti, 2ª velocità).
- − Durante il funzionamento, l'accesso al modo configurazione deve essere bloccato (ESC @ H)

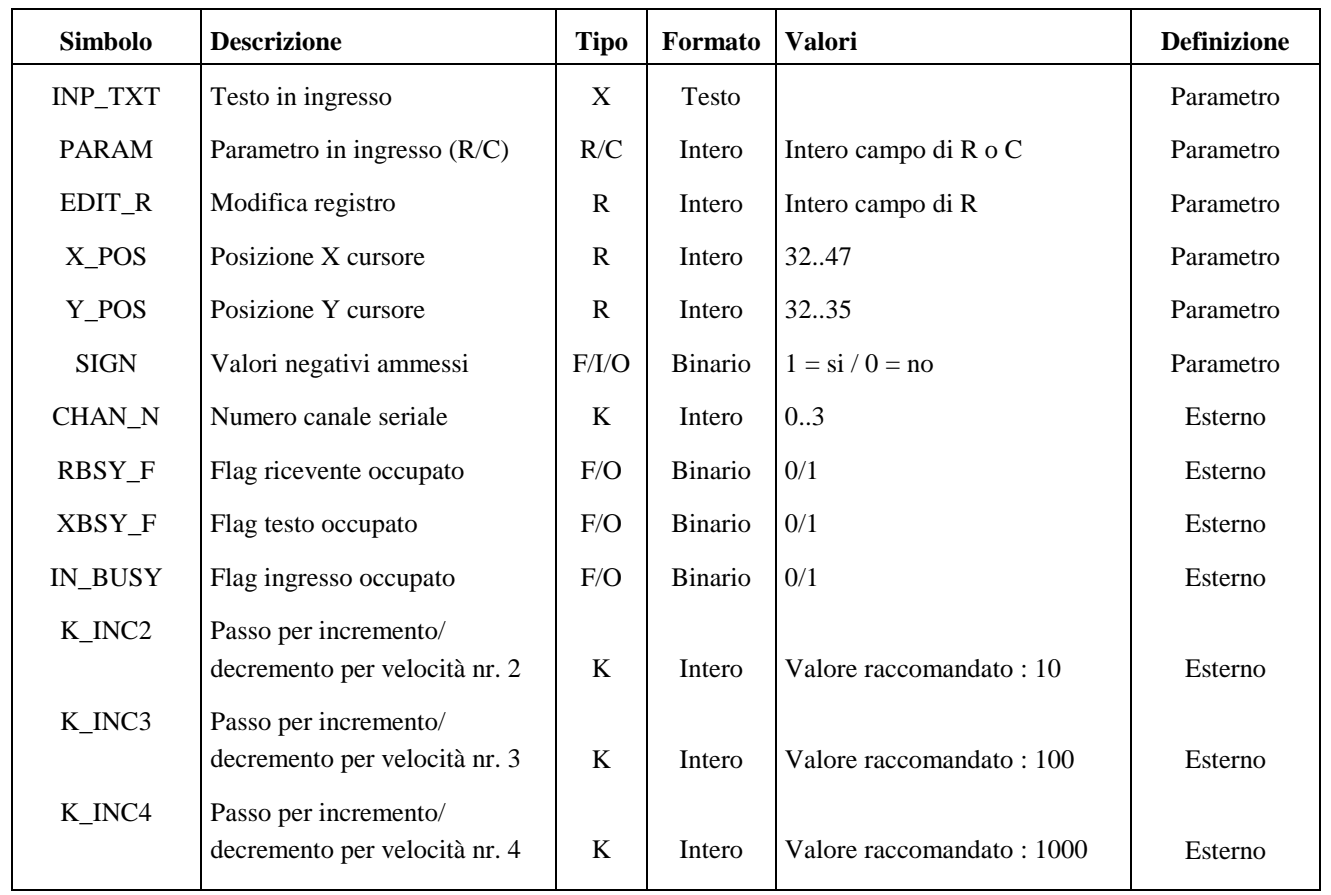

Definizioni: Parametro Questi elementi vengono trasmessi direttamente sotto forma di parametri quando si richiama il blocco funzione (FB).

Esterno Questi elementi non sono trasmessi come parametri e devono essere definiti come "public" nel programma principale.

#### **Descrizione Ingressi/Uscite del Blocco Funzione (FB)**

#### Testo in ingresso "INP\_TXT":

Questo testo viene richiamato quando si attiva il blocco funzione per la prima volta e ad ogni pressione del tasto. Esso deve sempre contenere il registro da modificare (EDIT\_R) ed indicare l'appropriato formato per la visualizzazione. Tuttavia, questo testo non può contenere in alcun caso comandi di controllo (stringhe) per il terminale. Il posizionamento del testo sul display viene eseguito automaticamente, grazie ai parametri del blocco funzione X\_POS eY\_POS.

#### Esempio:

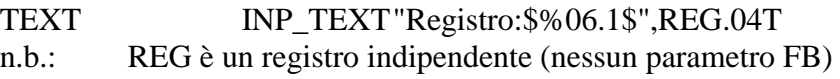

Posizione del cursore "X\_POS e Y\_POS":

Definisce la posizione sul display del primo carattere del testo in ingresso.

### "SIGN":

Questa flag controlla se sono ammessi valori negativi.

"SIGN" =  $0$  Il limite inferiore per il valore è 0.

" $\text{SIGN}$ " = 1 Sono ammessi valori negativi.

n.b.: - Per i contatori (C) "SIGN" deve essere  $= 0$ .

- Il limite inferiore (zero) viene controllato solo durante il decremento. Questo valore può essere negativo se il registro indicato nel testo in ingresso contiene già un valore negativo.

Numero canale seriale "CHAN\_N":

Stabilisce il numero di canale seriale. Questo numero deve essere assegnato utilizzando l'istruzione SASI prima di richiamare il blocco funzione (FB).

Flag diagnostici canale seriale "RBSY\_F" e "XBSY\_F":

Gli indirizzi dei flag RBSY\_F e XBSY\_F devono corrispondere con gli indirizzi dei flag diagnostici definiti mediante l'istruzione SASI.

Flag ingresso occupato "IN\_BUSY":

Il flag di ingresso occupato IN\_BUSY deve inizialmente essere uguale a zero altrimenti il blocco funzione non opererà correttamente.

Eseguire il reset del flag IN\_BUSY nell' XOB 16.

Questo flag viene impostato a livello alto quando si richiama il blocco funzione e viene nuovamente resettato quando il sistema riceve un "ritorno carrello" (carriage return).

#### **Risorse interne utilizzate**

Per poter operare, il blocco funzione in oggetto utilizza internamente 2 registri e 2 flag. Questi elementi sono definiti in modo locale come simboli e possono essere utilizzati solo in quel contesto. In ogni caso, è necessario definire, tra i due indirizzi, solo quello inferiore.

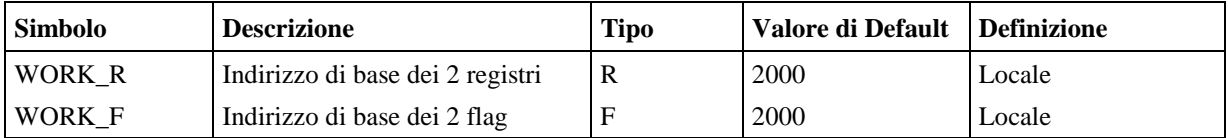

#### **Assegnazione dei tasti**

Per specifiche applicazioni, è possibile variare i codici associati ai tasti eseguendo una riassegnazione dei simboli. La tabella seguente riporta i simboli ed i codici di default forniti in uscita dai terminali D160 e D<sub>170</sub>.

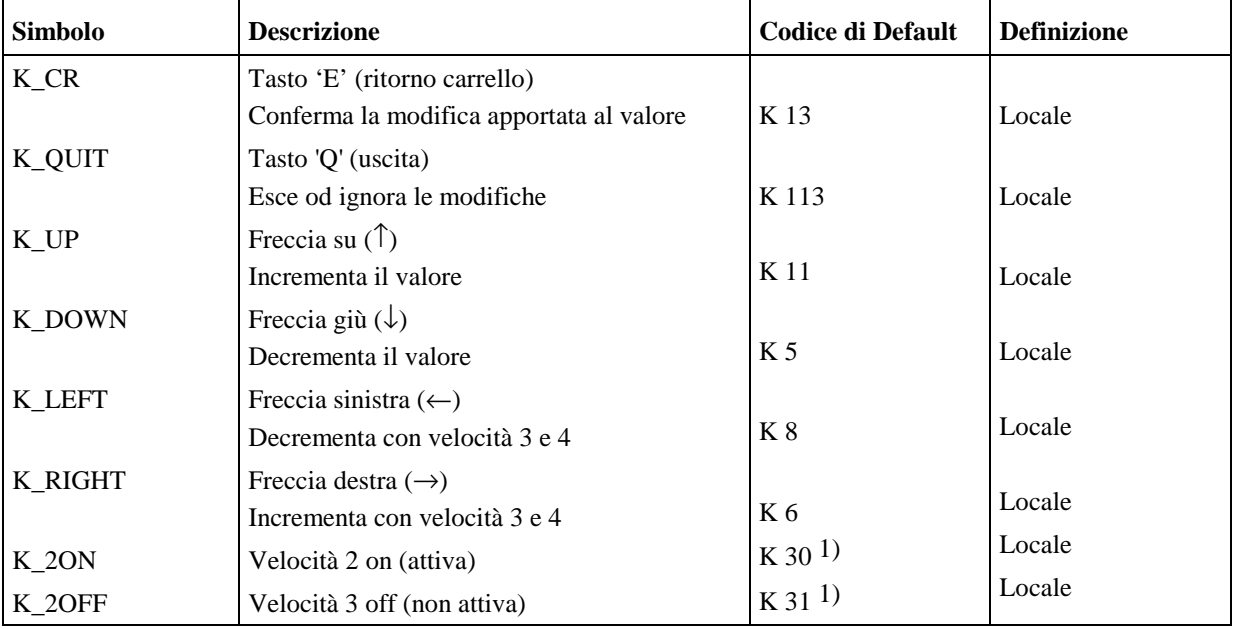

1) Questi codici vengono trasmessi automaticamente dal terminale quando un tasto viene premuto per più di 3 secondi oppure quando tale tasto viene nuovamente rilasciato.

#### **Impiego dei tasti freccia per la modifica di valori**

Quando il blocco funzione (FB) in oggetto viene richiamato per la prima volta, si ha la visualizzazione del testo in ingresso. Il flag IN\_BUSY viene impostato a 1 ed il contenuto del registro PARAM viene copiato all'interno del registro EDIT\_R. A questo punto, è possibile modificare il valore visualizzato sul display del terminale agendo sui tasti freccia.

Utilizzando i tasti  $\hat{\uparrow}$  e  $\downarrow$ , si apporta una modifica pari ad una unità ad ogni pressione del tasto desiderato.

Se il tasto viene tenuto premuto per più di 0,7 secondi, la funzione viene ripetuta in modo automatico. Dopo una pressione superiore a 3 secondi, il valore verrà modificato con passo 10 unità (velocità nr. 2).

Utilizzando i tasti  $\leftarrow e \rightarrow$ , si modifica il valore con un fattore di 100 unità (velocità nr. 3). Anche in questo caso, una pressione superiore a 0,7 secondi genera la ripetizione automatica della funzione mentre una pressione superiore a 3 secondi provoca il passaggio alla velocità di modifica superiore: il valore verrà modificato con passo 1000 unità (velocità nr. 4).

I passi delle velocità di modifica da 2 a 4 possono essere variate, rispetto al valore di default, utilizzando i simboli K\_INCx.

L'inserimento può essere terminato premendo il tasto "E" (in combinazione con il tasto shift). Le modifiche apportate possono essere ignorate e scartate premendo il tasto"Q".

La flag IN BUSY viene quindi impostata a 0. Durante l'inserimento, il registro PARAM non viene modificato. Al suo interno verrà scritto il nuovo valore solo se si preme il tasto "E".

# 9. Tabella di comparazione tra i terminali PCD7.D202/D170 e D160

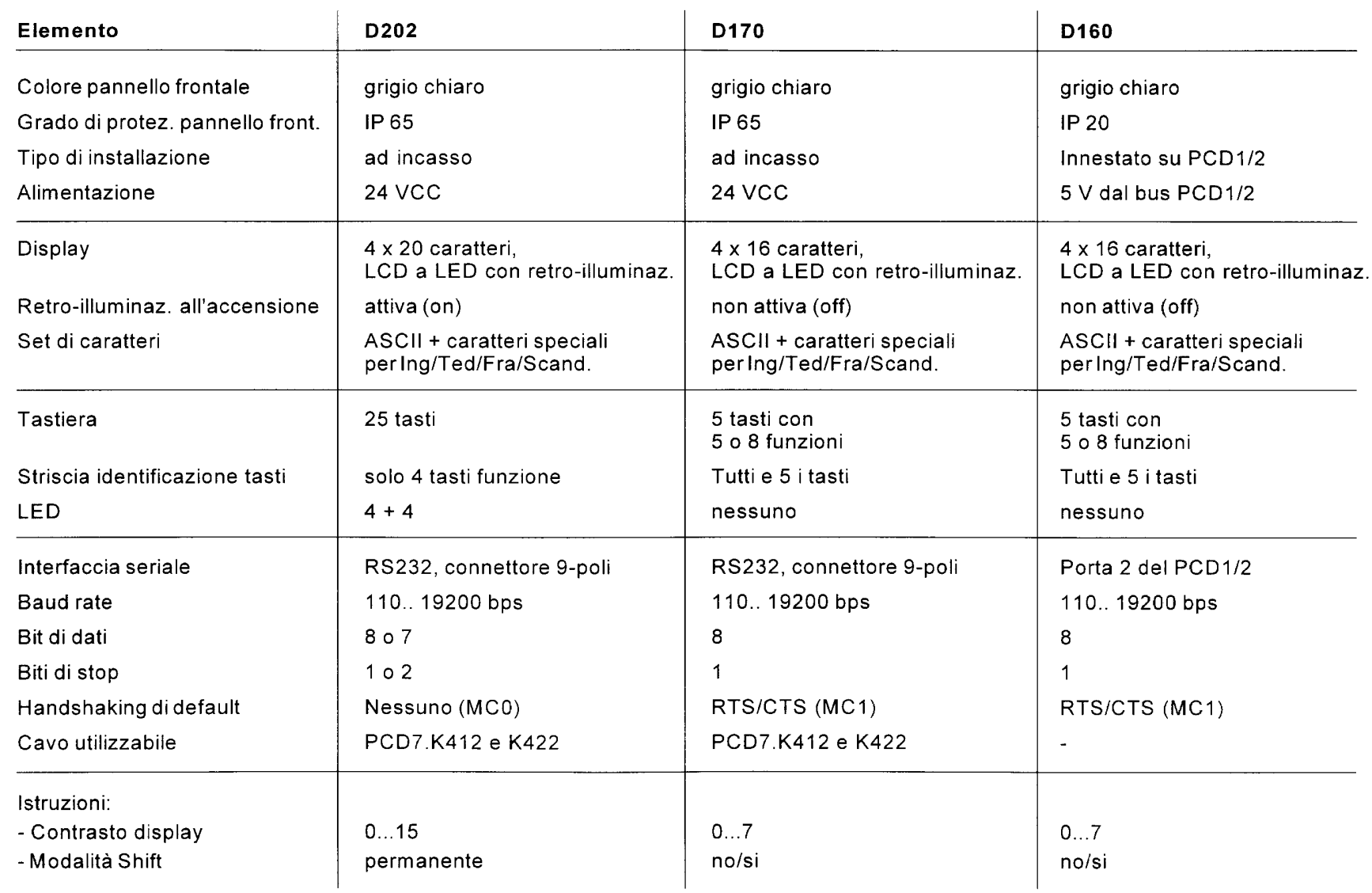

# **10. Cavi per collegamento interfacce**

I cavi indicati sono dotati di schermatura doppia e connettori metallizzati ed hanno una lunghezza standard di 2,5 m.

**Tipo PCD7.K412:** Per interfaccia RS232

senza handshaking RTS/CTS

Collegamento tra il terminale D160/170 ed il connettore PGU (canale 0) di tutti i moduli processore PCD.

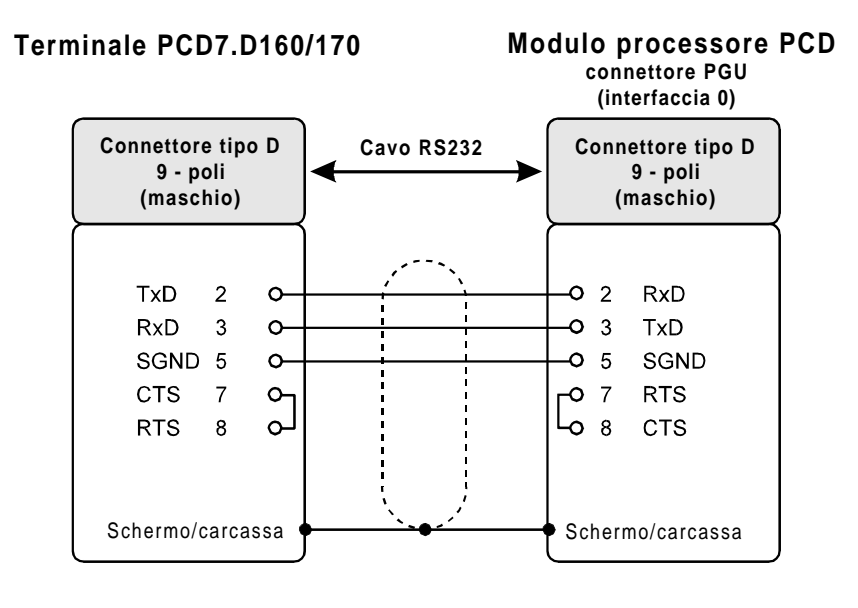

**Tipo PCD7.K422:** Per interfaccia RS232

senza handshaking RTS/CTS

Collegamento tra terminale D160/170 e processore o modulo bus serie PCD1, PCD2 o PCD4. Terminali "liberi" (con puntalini).

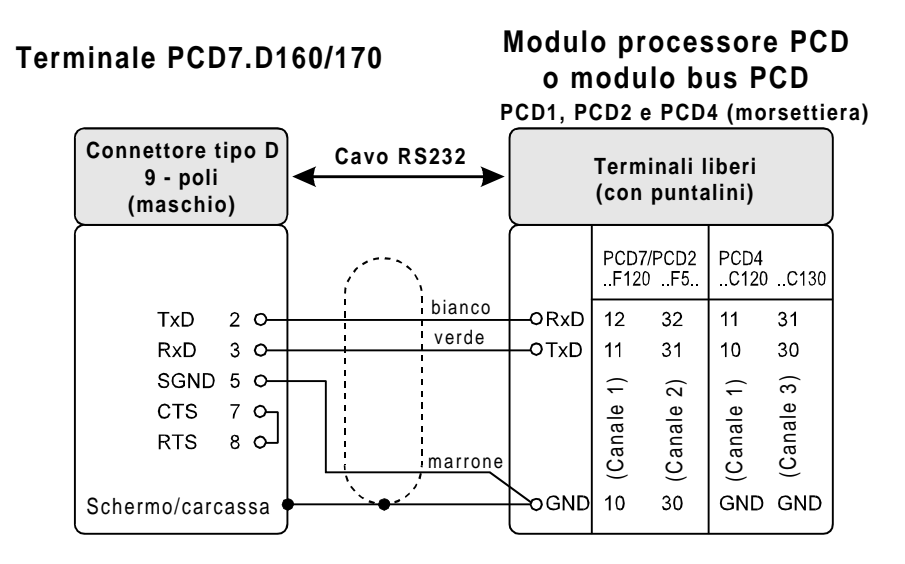

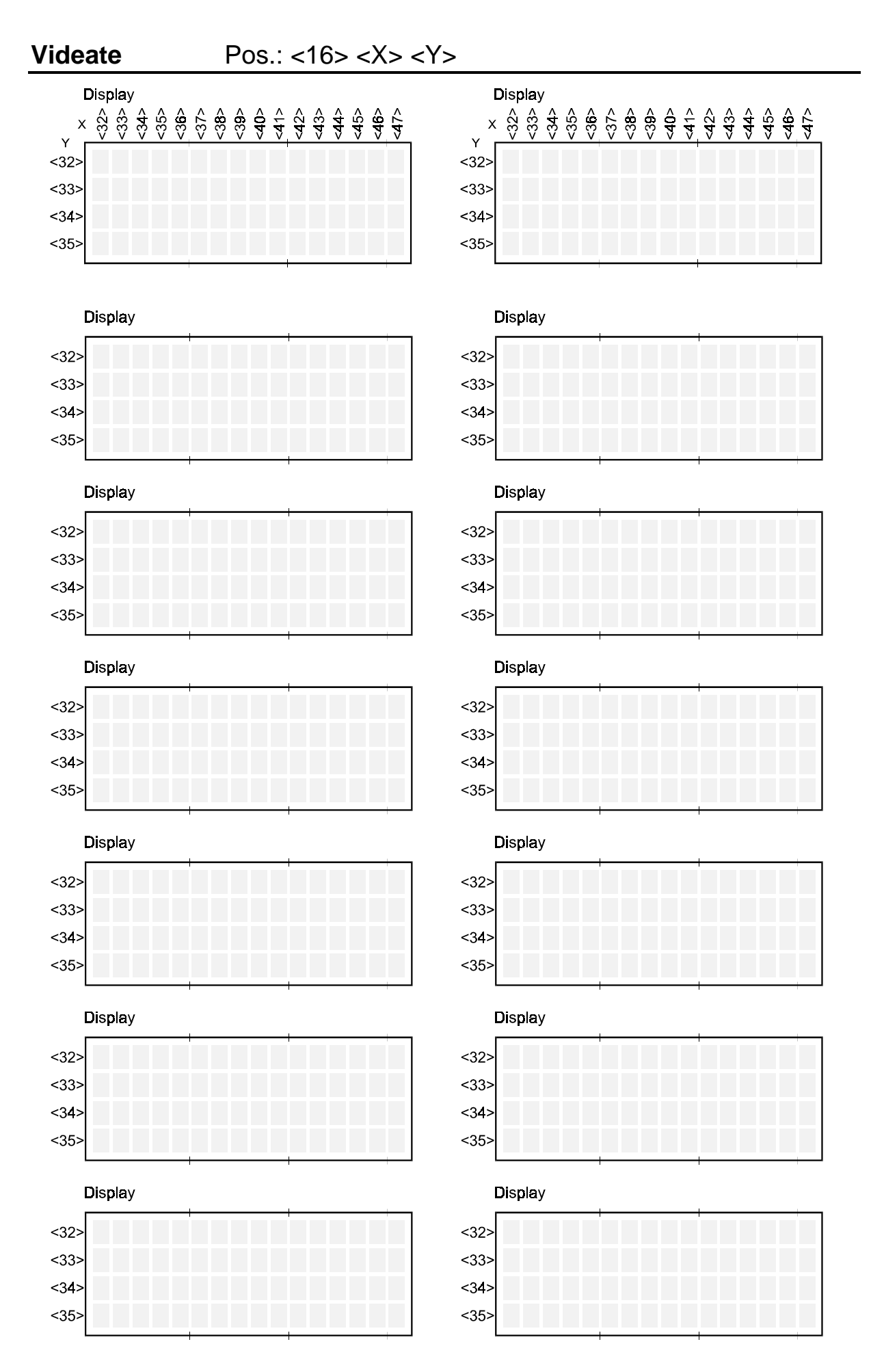
## **Menù generale**

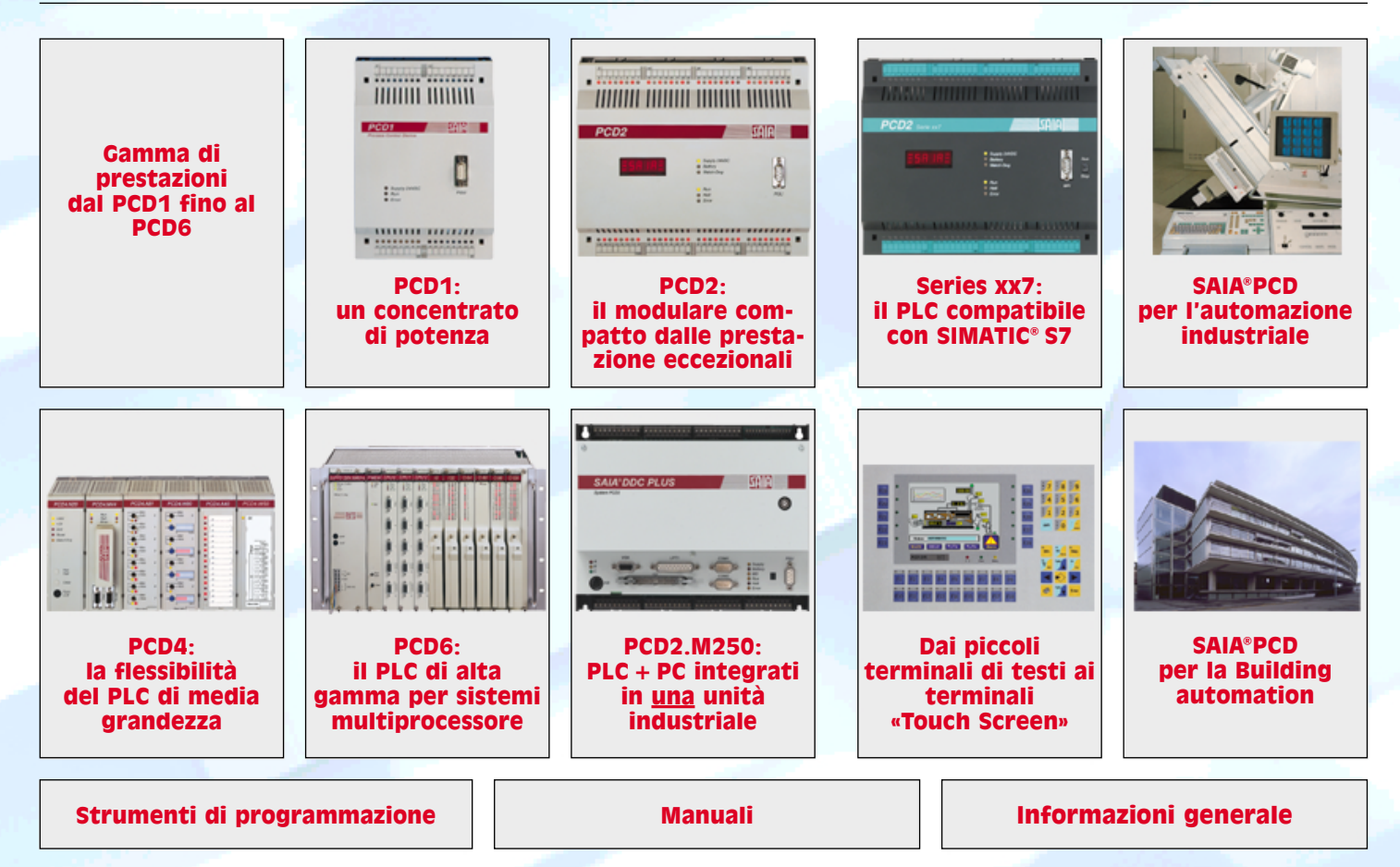